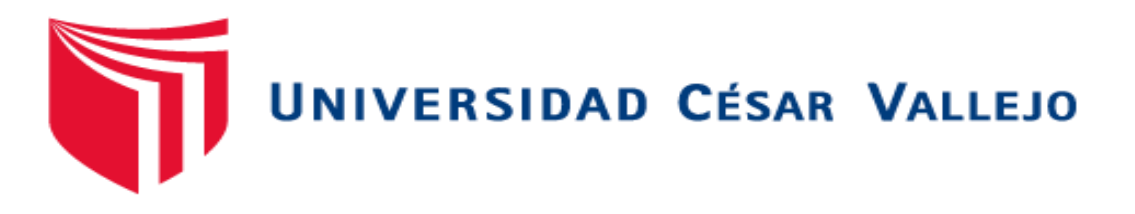

# FACULTAD DE INGENIERÍA Y ARQUITECTURA

# ESCUELA PROFESIONAL DE INGENIERÍA DE **SISTEMAS**

**"Aplicación web para búsqueda y registro de solicitud de citas médicas en consultorios particulares de la ciudad de Piura"**

TESIS PARA OBTENER EL TÍTULO PROFESIONAL DE:

Ingeniero de Sistemas

### **AUTOR:**

Yarleque Carreño, Diego Javier (ORCID: 0[000-0001-7929-9022\)](https://orcid.org/0000-0001-7929-9022) 

# **ASESOR:**

Mg. More Valencia, Rubén Alexander (ORCID: [0000-0002-7496-3702\)](https://orcid.org/0000-0002-7496-3702) 

# **LÍNEA DE INVESTIGACIÓN:**

Sistemas de Información y Comunicaciones

PIURA – PERÚ

2020

# **DEDICATORIA**

<span id="page-1-0"></span>A mi familia por su respaldo y confianza.

#### <span id="page-2-0"></span>**AGRADECIMIENTO**

Al Todopoderoso, por la vida y la salud.

A Socorro Yarleque Carreño por preocuparse por mí y estar siempre a mi lado.

A mis padres queridos y a mi hermano por su respaldo incondicional.

# ÍNDICE DE CONTENIDOS

<span id="page-3-0"></span>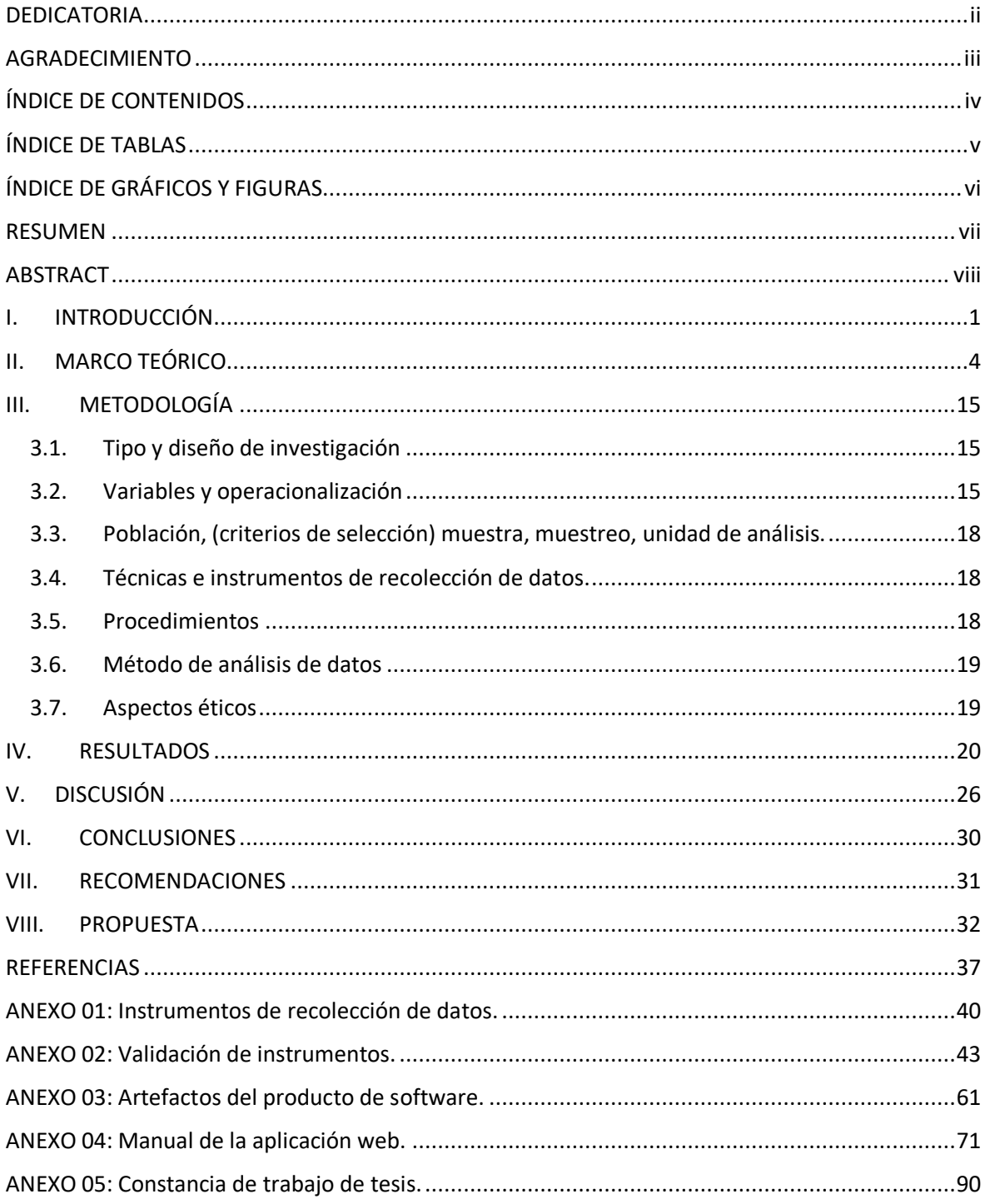

# **ÍNDICE DE TABLAS**

<span id="page-4-0"></span>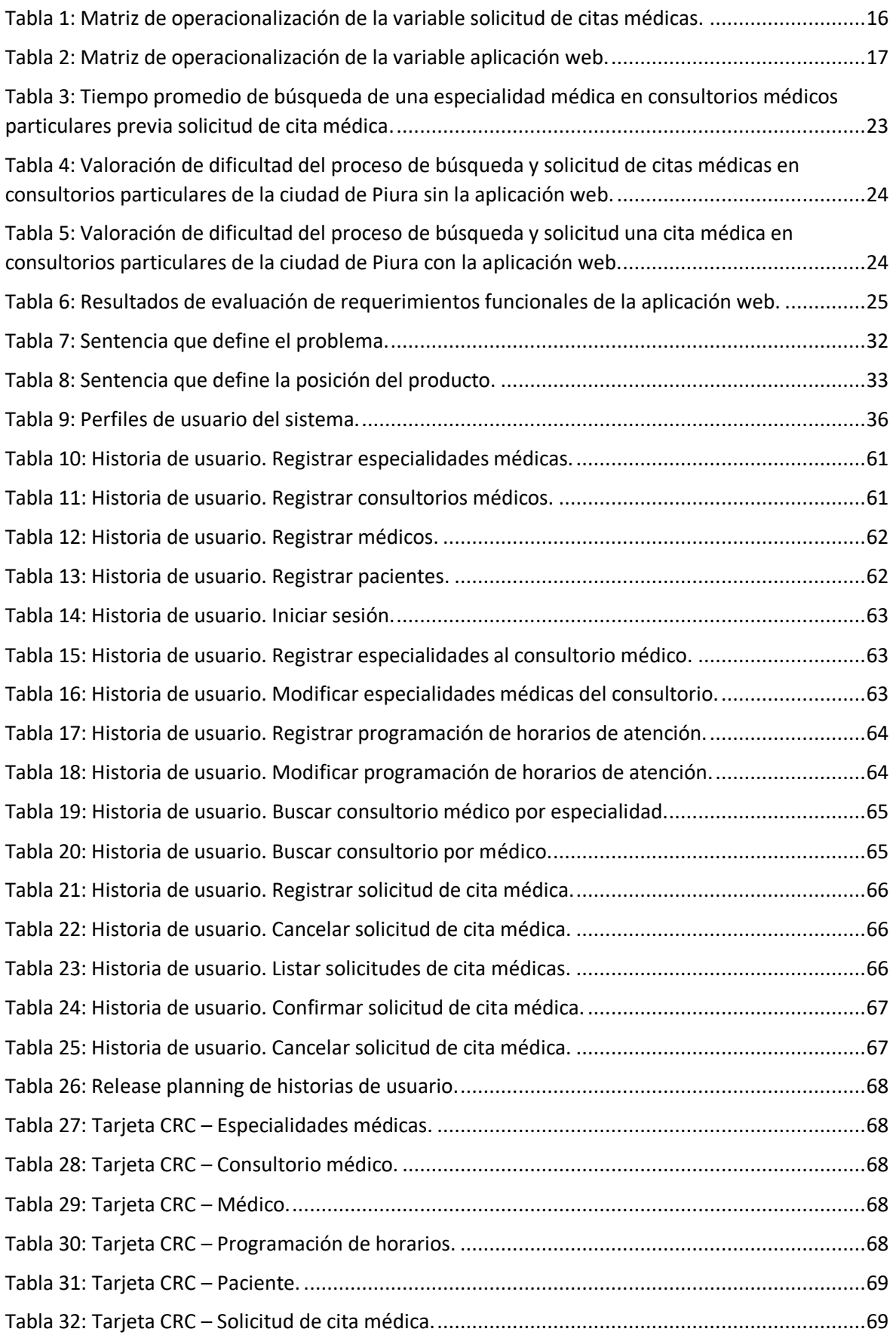

### **ÍNDICE DE GRÁFICOS Y FIGURAS**

<span id="page-5-0"></span>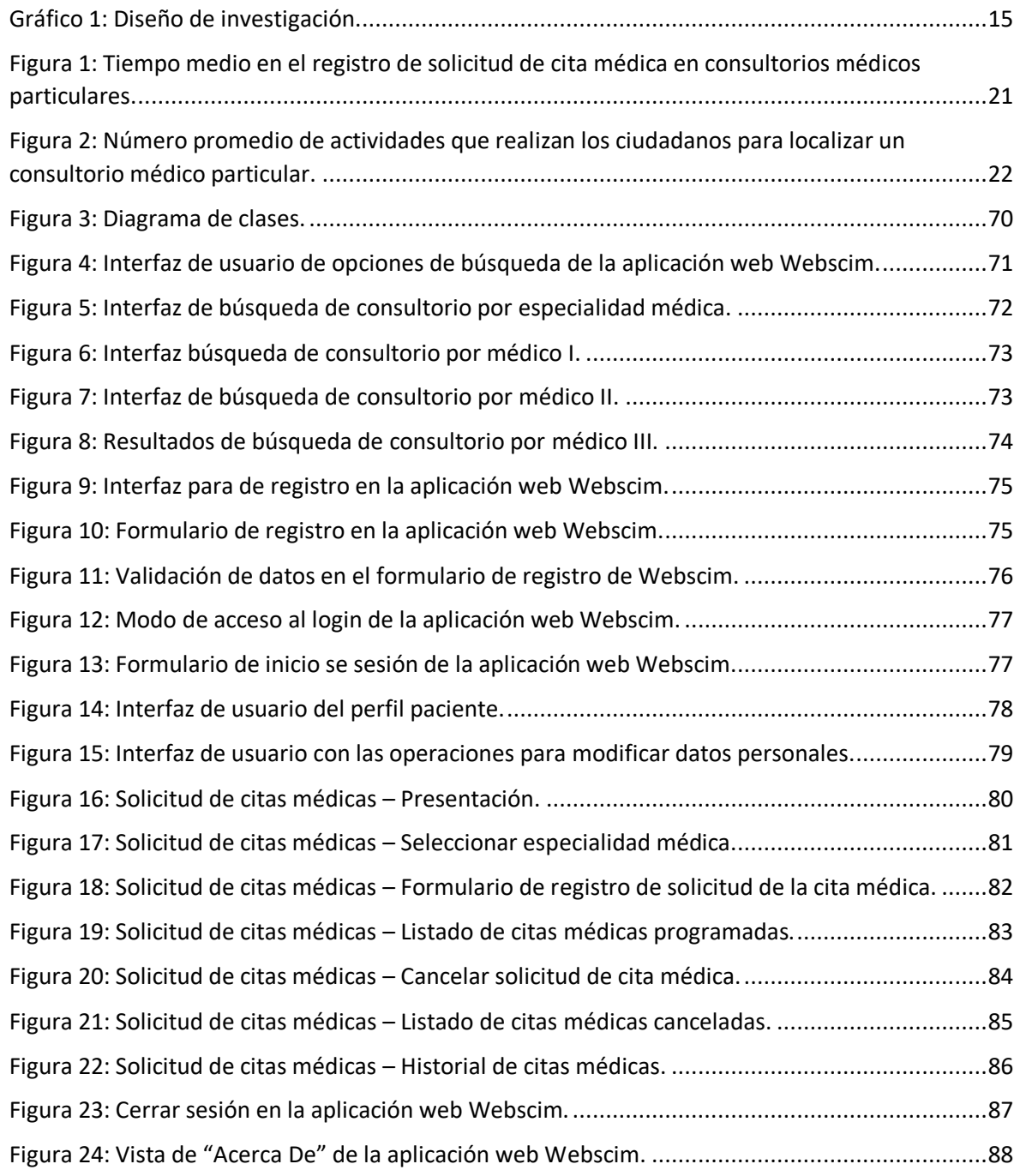

#### **RESUMEN**

<span id="page-6-0"></span>"Aplicación web para búsqueda y registro de solicitud de citas médicas en consultorios particulares de la ciudad de Piura"

#### Autor: Diego Javier Yarleque Carreño.

La presente investigación planteó la implementación de una aplicación web, la cual tuvo como propósito principal mejorar el proceso de búsqueda y registro de solicitud de citas médicas en consultorios particulares de la ciudad de Piura. El producto tecnológico fue desarrollado en lenguaje de programación PHP en combinación con las tecnologías HTML5, JavaScript y bootstrap bajo el framework de desarrollo de Codeigniter con conexión a un Sistema Gestor de Base Datos MySQL. La metodología usada para el desarrollo de software fue la metodología XP, Programación Extrema.

El diseño de investigación correspondió al cuasi-experimental. La muestra estuvo conformada por 40 ciudadanos de Piura a quienes se les aplicó cuestionarios, asimismo se usaron guías de observación para obtener datos de la situación actual antes de la introducción de la herramienta tecnológica con el fin de comparar, analizar y determinar mejoras y diferencias una vez que la aplicación web fuera insertada en el estudio.

Los resultados obtenidos señalaron que con el uso de la aplicación web se logró reducir el tiempo medio de registro de 135 a 36 segundos en el proceso de solicitud de citas médicas. Asimismo, se logró disminuir a una actividad el proceso de buscar una especialidad médica en los consultorios particulares. Esto en consecuencia redujo el tiempo medio de búsqueda de 1875 a 27 segundos. Finalmente se logró concluir que el uso de la aplicación web mejoró la búsqueda y registro de solicitud citas médicas en consultorios particulares de la ciudad de Piura.

#### **Palabras claves:**

Búsqueda de consultorios médicos, aplicación web, solicitud de citas médicas.

#### **ABSTRACT**

<span id="page-7-0"></span>"Web application for search and registration of request medical appointments in private doctor's offices in the city of Piura"

#### Author: Diego Javier Yarleque Carreño.

The following investigation proposed the implementation of a web application, whose main purpose was to improve the process of searching and registering medical appointments on private offices in the city of Piura. The technological product was developed in PHP programming language in combination with HTML5, JavaScript and bootstrap technologies under the development framework of Codeigniter with connection to a SGBD MySQL. The methodology used for software development was XP (Extreme Programming).

The research design corresponded to the quasi-experimental. The sample was based on 40 citizens of Piura to whom questionnaires were applied. Likewise, observation guides were used to obtain data of the current situation before the introduction of the technological tool in order to compare, analyze and determine improvements and differences once the web application was inserted into the study.

The obtained results indicated that due to the usage of the web application it was possible to reduce the average registration time from 135 to 36 seconds in the process of requesting medical appointments. Similarly, it was possible to reduce it to just an activity the process of searching for a medical specialty in private offices. This consequently reduced the average search time from 1875 to 27 seconds. Finally, it was concluded that the use of the web application improved the search and registration of medical appointments on private offices in the city of Piura

#### **Keywords:**

Search for private medical offices, web application, request for medical appointments.

#### <span id="page-8-0"></span>**I. INTRODUCCIÓN**

Obtener intervención médica nace de la necesidad de requerir atención médica por un problema de salud que se ha percibido. Esta necesidad se convierte en un deseo de atención que llevado a la acción se traduce en una búsqueda de atención médica para atender el problema de salud que aqueja al afectado, por tanto, la búsqueda de atención médica es una característica que dificulta la accesibilidad a los servicios de la salud (Frenk, 1985). En la actualidad, puede observarse que buscar o localizar una especialidad médica en consultorios médicos es un proceso que demanda tiempo y que generalmente se logra mediante la secuencia de varias actividades cuando en un primer intento la búsqueda resultó ser poco efectiva. El común escenario de búsqueda de atención médica empieza por contactar a familiares, amigos o vecinos quienes por su experiencia o conocimiento puedan recomendar o proporcionar información acerca de los horarios de atención, precios de la consulta médica, números de teléfono o direcciones de consultorios médicos o especialistas que puedan atender y ayudar al afectado con su problema de salud. Si no se obtuvieron resultados, la búsqueda se extiende a indagar en otros medios como periódicos, guías telefónicas, o internet. Siendo este último medio, uno de los más usados actualmente para inquirir información relacionada a salud. Así pues, por ejemplo, en España, en una publicación hecha por el diario La Razón se indicó:

[...] Más del 60% de los españoles accede a internet para consultar información sobre salud. […] Un tercio de la población navega por la red antes de ir a la consulta y un 45,8% lo hace también después, para confirmar el diagnóstico. De hecho, en los últimos cuatro años el aumento del uso de la web como fuente para informarse sobre temas sanitarios ha sido próximo a los 25 puntos porcentuales. (Salgado, 2016., párr. 1).

No obstante, a pesar que la información hallada en los sitios web es muy diversa en ocasiones resulta exigua, es decir, no siempre se logra obtener todas las especificaciones deseadas, como por ejemplo: el precio de la consulta, los horarios de atención o los números de contacto de los consultorios médicos, por lo que, en situaciones frecuentes, al paciente no le queda más alternativa que dirigirse físicamente al consultorio médico para averiguar los detalles restantes, los cuales, posteriormente, serán evaluados con fin de concretar o no una cita médica.

Por otro lado, puede darse la eventualidad, que el paciente, luego de localizar y acudir físicamente al consultorio médico, ya no encuentre un turno disponible para ser atendido en el mismo día. En tal caso, la política de muchos consultorios médicos no es la de reservar la cita médica, sino que, el paciente retorne al día siguiente. Esto ocurre porque en muchas ocasiones las reservas de citas médicas resultan olvidadas, incumplidas o canceladas a último momento; además, no son comunicadas, generando al consultorio médico, pérdidas económicas y problemas relacionados con la reprogramación de turnos. El hecho es que, dentro de este contexto, no se logró conseguir la cita médica de forma inmediata por que no se contó con herramientas que apoyaran a una búsqueda rápida y efectiva.

Una de las causas de este proceso radica en que se carece de herramientas que faciliten una búsqueda eficiente de información y simplifiquen el proceso de buscar y solicitar una cita médica en consultorios particulares de la ciudad de Piura. Las consecuencias de ello generan insatisfacción, altos tiempos de búsqueda y espera, además de, gastos económicos que se elevan cuando la búsqueda no es efectiva.

Por otra parte, es cada vez más la creciente demanda de equipos tecnológicos como: smartphones, laptops, tabletas, etc. Estos dispositivos facilitan la comunicación y nos apoyan en realizar nuestras tareas de manera más eficiente. En el Perú, resulta cada vez más habitual que un poblador adquiera un teléfono móvil inteligente con acceso a internet. ComScore Inc. e IMS Internet Media Services (IMS), revelaron que nueve de cada diez personas que acceden a internet en el Perú cuentan un smartphone, (Gestión, 2016, 25 oct.). Pese a ello, son pocas las aplicaciones web y/o móviles, que proporcionen servicios de búsqueda de información acerca de las prestaciones de salud que son brindadas por consultorios particulares y/o especialistas médicos.

La idea de facilitar la búsqueda y solicitud de citas médicas bajo el enfoque del empleo de una herramienta tecnológica, como una aplicación web, resultó necesario y se encontró sustentado por diversos motivos, entre ellos, el acceso que tiene actualmente la ciudadanía a herramientas tecnológicas y la eficiencia con que las redes tecnológicas logran comunicar y mantener informada a la población debido a la transferencia de datos en altas velocidades y tiempos de respuesta efectivos. Gracias a ello, se logra simplificar y mejorar procesos que resultaban ser muy tediosos, de este modo, se facilita en gran medida la ejecución de tareas.

Para la investigación se formuló la siguiente pregunta general a la problemática descrita: ¿cómo el uso de una aplicación web mejora la búsqueda y registro de solicitud de citas médicas en consultorios particulares de la ciudad de Piura?

Esta investigación se justificó metodológicamente porque hizo uso del método científico. Además, para el estudio se propuso instrumentos de investigación validados que son garantía fiable de los resultados obtenidos. En el mismo sentido, el producto tecnológico fue confeccionado en base a lineamientos de la metodología ágil de desarrollo de software eXtreme programming (XP), que permitió que el producto de software se encuentre sustentado y enmarcado bajo el paradigma de las metodologías ágil de desarrollo de software.

Este estudio se justificó de manera práctica porque expuso la construcción de un producto tecnológico que resulta de gran utilidad al usuario debido a que facilitaba el procedimiento de búsqueda y acceso a información oportuna y de apoyo en la elección de un consultorio médico. Disminuyendo el tiempo, número de actividades y gastos económicos destinados a la búsqueda. Por lo descrito se hallaron motivos cabales que ameritaron razones necesarias para su llevar a cabo la investigación.

Como hipótesis se tuvo que el uso de la aplicación web mejora la búsqueda y registro de solicitud citas médicas en consultorios particulares de la ciudad de Piura.

La investigación tuvo como objetivo central determinar cómo la aplicación web mejora la búsqueda y el registro de solicitud de citas médicas en consultorios particulares de la ciudad de Piura. Se plantearon tres objetivos específicos; el primero fue: determinar cómo la aplicación web mejora el tiempo de registro en la solicitud de citas médicas en consultorios médicos particulares. El segundo objetivo específico planteó: determinar cómo la aplicación web mejora el proceso de búsqueda en la localización de especialidades médicas ofrecidas por los consultorios médicos particulares. Finalmente, el tercer objetivo específico consideró: determinar qué requerimientos funcionales son necesarios para que la aplicación web cumpla de las características de adecuación funcional, usabilidad y portabilidad establecidos por la ISO 25010.

#### <span id="page-11-0"></span>**II. MARCO TEÓRICO**

Entre los trabajos previos usados en la investigación se tuvo al de Arévalo Karina (2015) con su tesis: *"*IMPLEMENTACIÓN DE UN SISTEMA DE CONTROL DE CITAS MÉDICAS INTEGRADO CON UNA APLICACIÓN MÓVIL QUE FACILITE LA GESTIÓN DE BÚSQUEDA Y RESERVAS EN CLÍNICAS*"*. El propósito central de esta investigación fue la construcción de un motor de búsqueda para la petición citas de médicas en las clínicas particulares del Perú. La investigadora se valió del uso de tecnologías orientadas al entorno móvil y web a fin de mantener disponibilidad en el servicio.

Teóricamente esta investigación tomó como base el flujo de las actividades que adopta el Ministerio de Salud para los hospitales estatales, MINSA – 2013, procedimiento que guarda relación con el de consultorios médicos particulares. En la investigación se expusieron productos tecnológicos que brindan soporte al proceso de solicitud de citas médicas como ZocDoc, OzDocsOnline, y Doktuz que son ejemplos de soluciones tecnológicas desplegadas en entornos similares. La tesis fue de tipo descriptiva y se centralizó en referir las situaciones-problema causales del estudio y en el desarrollo de las aplicaciones web y móvil como una alternativa de solución sin detallar resultados generados después de la inserción de las herramientas tecnológicas en el contexto de la investigación.

Una de las conclusiones que se obtuvo fue la implementación de una aplicación móvil que concedía a sus usuarios buscar y reservar una cita médica. Además, debido a la adopción de un mecanismo de respuestas, mediante la aplicación web se pudo mantener actualizada la programación de las atenciones médicas en respuesta a las solicitudes de las citas agendadas por los pacientes. Esta tesis se tomó en consideración porque posee características similares en el despliegue del producto tecnológico, y porque brindó un enfoque de referencia conceptual respecto al desarrollo del producto tecnológico planteado.

Cahuana Yurema, (2014) publicó su estudio: "SISTEMA DE CONTROL DE CITAS MÉDICAS USANDO TECNOLOGÍA MÓVIL PARA MEJORAR LA ATENCIÓN AL ASEGURADO EN EL HOSPITAL GUILLERMO DÍAZ DE LA VEGA DE ABANCAY, 2014" con el objetivo de mejorar la atención en el proceso de reserva de citas médicas al asegurado empleando una aplicación móvil para los asegurados del hospital Guillermo Díaz de la Vega de Abancay.

El diseño de esta investigación fue el cuasi – experimental. La muestra del estudio estuvo representada por veintiocho pacientes con seguro médico que contaban con un smartphone para ejecutar la aplicación móvil de citas médicas. Se empleó una encuesta, como técnica de recolección de datos, a fin de definir la satisfacción del usuario respecto a los avances en la mejora del servicio. Finalmente, se comparó el tiempo promedio del proceso realizado de manera habitual versus el tiempo promedio llevado a cabo con el uso de la aplicación móvil.

Como resultados concluyentes se logró mejorar el tiempo de atención en la reserva de citas médicas mediante el uso la aplicación móvil en un 75%. Este resultado fue corroborado por medio de la prueba de medias de CHI-CUADRADO. Asimismo, se obtuvo más del 50% de conformidad por parte de los asegurados. Finalmente se redujo el tiempo de atención en un 51,44% en el control de citas médicas con el uso de la aplicación móvil. Este resultado se validó mediante la prueba de medias de T-STUDENT.

Lazarte y Moreyra (2014) divulgaron la tesis titulada: "DISPOSITIVOS MÓVILES EN LA GESTIÓN DEL PROCESO DE CITAS DEL CONSULTORIO ODONTOLÓGICO MI DENTISTA, DE LA PROVINCIA DE ICA". Tesis que tuvo como propósito principal determinar en qué medida un sistema de gestión con dispositivos móviles influye en la administración de la información del consultorio odontológico "Mi dentista". Para esta investigación se empleó el diseño de investigación pre-experimental. La población del estudio estuvo conformada por 50 pacientes del consultorio odontológico "Mi dentista". La muestra constó de 35 pacientes. Las técnicas usadas para recolectar los datos fueron la observación y la encuesta.

El estudio reveló que se logró reducir el tiempo de registro de las citas médicas en un 27,82%. Del mismo modo, se logró reducir el tiempo en la consulta de la agenda médica en un 82,88% con el uso de la aplicación móvil. De este modo concluyeron que el sistema de gestión con dispositivos móviles mejoró de manera significativa la administración de la información del consultorio odontológico "Mi dentista".

Respecto a la teoría de la investigación se abordaron conceptos relacionados a:

Consultorio médico, que comprende el espacio físico donde los pacientes son atendidos por un médico especializado en alguna rama de la medicina. Los consultorios generalmente pueden establecerse en casas o departamentos. Estos normalmente constan de un escritorio, en donde, se lleva a cabo una entrevista entre el médico y el paciente con el fin de que médico pueda conocer los motivos de la consulta médica. Con esta información, el médico o especialista, puede recomendar acciones para estabilizar la salud de paciente, extender órdenes para someter al paciente a una práctica médica o derivarlo a otro especialista. También, es común que el consultorio cuente con una camilla, en donde, el médico pueda realizar una revisión de rutina con el fin de recabar información para determinar el diagnóstico y tratamiento del problema de salud (Ucha, 2013)

Otro de los conceptos considerados es el de búsqueda y accesibilidad a los servicios de salud que según Frenk (1985, p. 439) define accesibilidad como: "el 'grado de ajuste' entre las características de los recursos de atención a la salud y las de la población, en el proceso de búsqueda y obtención de la atención". Comparando este concepto con la situación del contexto de la investigación; que un consultorio médico conserve disponibilidad en sus recursos no precisamente lo hace accesible hacia la población, pues fíjese que, generalmente antes de que un sujeto consiga descubrir la disponibilidad de un servicio médico, previamente, ha tenido que anhelar y buscar dicho servicio, deduciéndose de este modo que, al declarar que un recurso, cosa, o bien es asequible, involucra indefectiblemente cuestionar que no está a nuestro alcance, y que para acceder a este, anticipadamente debió haber un deseo además de una búsqueda que derivara en su obtención.

También es necesario definir que una cita médica es una actividad que se concreta o se lleva a cabo cuando un usuario o paciente acude al médico con el fin de que este pueda ayudarlo en su problema de salud (Castillo, 2004)

Para poder determinar el proceso de solicitudes de citas médicas se tomó como modelo de referencia el procedimiento que realiza el Ministerio de la Salud del Perú

6

(MINSA) en su página web (Ministerio de Salud del Perú, 2013). Este proceso se describe a continuación:

En primer lugar, el paciente solicitante ingresa a la página web del Ministerio de Salud en la sección *recursos MINSA.* La opción *citas en línea MINSA* apertura un enlace al sitio web "Citas Médicas en Línea" o también puede ingresar directamente desde [www.minsa.gob.pe/citas/.](http://www.minsa.gob.pe/citas/) Una vez aquí, el usuario, tiene que seleccionar uno de los hospitales que se encuentran afiliados en el sistema e ingresar los datos personales solicitados como nombre, apellidos y número de DNI.

A continuación, el paciente debe seleccionar el servicio médico en donde tratará su problema de salud, por ejemplo, obstetricia. Luego, el paciente, debe ingresar sus datos de contacto tales como su número de celular y su correo electrónico. Posteriormente, el paciente establece la fecha de la cita médica y selecciona al médico que lo ayudará a tratar su problema de salud.

Si no existen citas disponibles en la fecha seleccionada, el paciente, tiene que volver a seleccionar otra fecha o buscar otro médico. De lo contrario, si existen citas disponibles, para la fecha establecida, debe seleccionar la hora de la cita médica. Finalmente, al paciente le llegará un mensaje de texto a su dispositivo móvil y un correo electrónico como recordatorio de su cita médica.

De manera similar el procedimiento para el registro y búsqueda de citas médicas en consultorios particulares de la ciudad de Piura, de acuerdo a la aplicación web desarrollada en esta investigación, fue el siguiente:

El usuario ubicado dentro de la aplicación web debe iniciar sesión con sus credenciales de acceso, es decir debe digitar su nombre de usuario y su clave (contraseña). Es necesario señalar que, para poder solicitar una cita médica con el uso de la aplicación web, el usuario debe haberse registrado previamente.

Cuando el usuario inicie sesión, tiene la opción de buscar un consultorio médico de acuerdo a una especialidad médica indicada, por ejemplo: medicina general, ginecología, reumatología, etc. El sistema cargará una tabla de datos con los consultorios médicos que brindan este servicio médico de acuerdo a la especialidad seleccionada. Dentro de la tabla de datos se detalla la información relacionada al consultorio médico como los horarios de atención, el médico, el precio de la consulta, dirección y teléfono(s) de los consultorios médicos. Además, el aplicativo muestra una opción que grafica el punto de geolocalización del consultorio médico según sus coordenadas de latitud y longitud, con el fin de brindar una ubicación precisa del consultorio médico al usuario.

Para registrar una cita médica, el usuario debe seleccionar de la tabla de datos el consultorio médico, y debe dirigirse a la opción 'solicitar cita'. En consecuencia, el sistema apertura un formulario en donde el usuario debe ingresar la fecha de la cita de médica y una descripción detallando alguna información que considere relevante, esta última es de manera opcional. Una vez completado lo descrito, el usuario procede por medio de un botón a solicitar su cita médica. Cabe destacar que no es necesario ingresar ningún dato personal adicional, puesto que, estos ya han sido tomados del inicio de sesión. Además, se considera que el usuario puede ver un listado de sus citas médicas solicitadas dentro de su perfil y cuenta también con la opción de cancelar la cita médica. Sin embargo, para impedir que el usuario esté generando y cancelando indiscriminadamente citas médicas; una vez cancelada una cita médica, si el usuario desea volverla a activar, debe comunicarse directamente con el consultorio médico en donde la solicitó.

Por otro lado, es conveniente destacar que para evitar que el usuario este creando solicitudes de citas médicas por diversión o juego, se ha establecido que el usuario pueda solo solicitar una cita médica por día, es decir que para un mismo día no puede agendar más de una cita médica. Finalmente, puede observar el procedimiento descrito en el manual de usuario ubicado en el anexo 4.

Existen aplicaciones tecnológicas que se han desarrollado para similares propósitos como ZocDoc que es una aplicación alojada en la web que gratuitamente ofrece el servicio de búsqueda de atención médica dentro de Estados Unidos. Los usuarios con esta aplicación pueden hallar a un médico en su localidad, visualizar la disponibilidad de los horarios de atención a fin de poder concretar una cita médica de manera inmediata. Para una búsqueda efectiva muestran parámetros como la especialidad médica, el código postal o el tipo de seguro médico. Actualmente esta herramienta también cuenta con una versión móvil tanto para la plataforma iOS y Android, además se encuentra disponible en español. ZocDoc fue creada en 2007 y continúan esforzándose en brindar opciones de accesibilidad a los servicios de salud mediante el uso de herramientas tecnológicas (ZocDoc, Inc., 2020)

OzDocsOnline es una aplicación web de Australia que apoya a los médicos en la administración de citas médicas. OzDocsOnline admite que los pacientes soliciten una cita con su médico de preferencia teniendo en consideración la disponibilidad de horarios de los doctores. Todo ello desde la propia aplicación web obviando las llamadas telefónicas y las indeseables colas de espera. Además, su plataforma web proporciona otras funcionalidades relacionadas con prescripciones médicas, revisiones de análisis, exámenes, etc. (OzDocsOnline, Inc., 2020)

Doktuz es también una aplicación alojada en la web que busca asistir a sus usuarios en el acceso a los servicios de salud mediante redes de confianza. Incorpora un gran número de especialistas de la salud, pacientes y directorios médicos sugeridos mediante recomendaciones. Doktuz con sede central en Lima espera expandirse en Latinoamérica. Su visión es consolidarse como la plataforma de salud de primera elección manifiesta su fundador Abramovitz. (Doktuz, Org, 2020)

Por otro lado, también se referenció marco teórico correspondiente a la definición de un sistema informático que según Kendall (2007), es "un conjunto de partes interrelacionadas, hardware, software y recurso humano (humanware) que permite almacenar y procesar información". La parte del hardware consta de computadoras y otros tipos de dispositivos inteligentes, entre los cuales se encuentran los procesadores, memorias, sistemas de almacenamiento externo, etc. La parte del software contiene el sistema operativo, firmware, aplicaciones y especialmente sistemas de gestión de bases de datos. Finalmente, el soporte o recurso humano es el personal técnico, quienes son los que desarrollan y brindan mantenimiento al sistema. Aquí tenemos a programadores, analistas, arquitectos de TI, etc., y a los usuarios, quienes son los que utilizan el sistema informático.

Para Senn (1992), la información procedente de un sistema informático debe tener las siguientes características: accesibilidad que está referida a rapidez y facilidad con que la que se obtiene información resultante. Comprensibilidad, que está relacionada con la integridad del contenido de la información. Precisión, que tiene que ver con el no error en la información obtenida. Propiedad del contenido que refiere a que la información debe ser ajustada para el asunto a la que está orientada. Oportunidad, que se relaciona con una menor duración del ciclo de acceso de entrada, procesamiento y entrega al usuario. Claridad, que indica que la información no contiene expresiones ambiguas que dificultan su comprensión. Flexibilidad, que se relaciona con la capacidad de adaptabilidad de la información. Verificabilidad, se relaciona con la posibilidad de que un conjunto de usuarios examine la misma información y en consecuencia lleguen a conclusiones semejantes. Imparcialidad, que señala que se deben excluir situaciones que alteren la información con el propósito de conjeturar conclusiones preestablecidas. Y cuantificabilidad, que tiene que ver con la naturaleza de la información producida por un sistema formal de información.

Una aplicación web (web-based application) es un tipo especial de aplicación cliente/servidor, donde tanto el cliente (el navegador, explorador o visualizador) como el servidor (el servidor web) y el protocolo mediante el que se comunican (HTTP) están estandarizados y no han de ser creados por el programador de aplicaciones. Una ventaja de las aplicaciones web es que no dependen de una plataforma exclusiva. Para que una aplicación web pueda correr o ejecutarse en diversas plataformas (hardware y sistema operativo), el cliente requiere contar solo con navegador web en cada una de las plataformas. Lo que, en consecuencia, no implica adecuar el código fuente de la aplicación web para cada plataforma en donde se ejecutaría. (Lujan, 2002)

Stair y Reynolds (2015), señalan que un elevado número de tareas de cómputo que convencionalmente eran brindadas mediante software que debía ser instalado en una PC o computador; en la actualidad consiguen ejecutarse aprovechando las aplicaciones enriquecidas de internet mediante un navegador web sin la necesidad extra de instalar localmente un tipo de software

Las aplicaciones web tienen diversos usos, como ser un buscador de opciones diferentes. Así Gonzales, (2009), en informática, define a un buscador como un sistema que opera indexando archivos y datos en la web para facilitar la búsqueda de los mismos respecto a términos y conceptos que son relevantes para el usuario

con sólo ingresar una palabra clave. Cuando el usuario ingresa el término de búsqueda, la aplicación web retorna una lista de direcciones web, en las cuales, el término de búsqueda se encuentra indicado o adjuntado. El uso de los buscadores web viene a ser uno de los motivos fundamentales por las que las personas usan internet. Gracias a los buscadores web se facilita la obtención de la información y sirven de apoyo a los trabajos investigativos. Sin embargo, su uso también se centra en fines personales, sociales y recreativos.

En internet se puede encontrar un inmenso volumen de información. Gran parte de esta información está disponible de manera pública, sin embargo, hay que conocer en dónde ir a buscarla. Para ayudarnos en este proceso existen los buscadores. Un buscador está conformado principalmente de tres partes. En primer lugar, existe una base de datos, la cual almacena las referencias a las páginas web y documentos de los que tiene constancia el buscador. Un segundo componente es un motor de búsqueda cuya función consiste básicamente en buscar las páginas y clasificarlas. Como tercer elemento de un buscador tenemos una la interfaz de usuario. Por medio de esta interfaz se realiza la búsqueda y se pueden observar los resultados. Usualmente esta interfaz tiene como elementos esenciales un cuadro o caja de texto que sirve para introducir el término clave o expresión de búsqueda, y un botón con el que se da inicio a la búsqueda.

Es importe destacar que para poder realizar el proceso de búsqueda se requiere que la aplicación web se comunique con una base de datos que cuente con los registros almacenados que son necesarios para la ejecución de la búsqueda.

Pérez y Merino (2014) definen registrar como "la acción que se refiere a almacenar algo o a dejar constancia de ello en algún tipo de documento". El registro de datos tiene por fin consignar información ya sea en formatos manuales mediante papel o en formatos digitales mediante medios electrónicos.

En informática, para Talledo (2015, p. 12), dentro del entorno de una base de datos relacional, un registro, es denominado como una fila o tupla, y representa un objeto único de datos implícitamente estructurados en una tabla. Un registro está comprendido por un conjunto de campos que incluyen los datos que corresponden a una misma reproducción de la entidad, tabla. Usualmente para almacenar registros dentro de una entidad se les concede de manera automática un número correlativo o ID de registro, el mismo que generalmente se usa como índice o clave única a fin de posibilitar fácilmente su búsqueda.

Por otro lado, la metodología eXtreme Programming (XP), programación extrema, es considerada una metodología de desarrollo ágil de ingeniería de software. Fue enunciada por Kent Beck, en su libro "Extreme Programming Explained: Embrace Change (1999)". Aquí, Beck expone que la metodología XP pone más énfasis en la adaptabilidad que en la previsibilidad. en contraste con las metodologías convencionales.

Entre las características principales: XP se emplea de forma dinámica al ciclo de vida de software, adaptándose a los cambios de requerimientos del software. Otra de sus características es que se prima el desarrollo del software en vez de una documentación exhaustiva, centrándose en la funcionalidad de producto. Finalmente, en XP la participación del cliente es fundamental. La colaboración constante entre el equipo de desarrollo y el cliente asegurará la marcha y el éxito del proyecto.

Kent Beck (1999), describe que metodología XP consta de cuatro fases. La fase de planificación del proyecto o etapa de inicial del proyecto. En esta fase se interactúa con el cliente con el fin de descubrir los requerimientos del sistema. Se determinan el número y tamaño de iteraciones y se plantean los ajustes necesarios a la metodología del proyecto. La fase de diseño de la metodología XP que parte de diseños simples y sencillos con el fin de evitar complicaciones y conseguir un diseño fácil y entendible lo que a la larga minimizará los costos de tiempo y esfuerzo.

En la fase de codificación se interactúa con el cliente, quien especifica detalladamente, la construcción de las historias de usuario. La codificación del producto debe realizarse bajo estándares que permitan mantener el código consistente y comprensible. Finalmente, la fase de pruebas que consiste en tests que se deben desarrollar con el fin de comprobar el funcionamiento correcto del código a medida que se va implementando.

Para la construcción de la aplicación web se tomaron en cuenta tres aspectos significativos. Al ser una herramienta cuyo su uso está orientado a la ciudadanía, se consideró que la aplicación web tuviera propiedades que faciliten su uso. Consiguientemente, que funcionalmente responda a las necesidades de los usuarios. Finalmente, que constara de propiedades de portabilidad que le otorguen adaptabilidad en diversos entornos. Para establecer y valorar dichas características de calidad se contemplaron algunas de las especificaciones establecidas por la ISO 25010, que se refiere a estas características como:

Adecuación funcional: es la capacidad que tiene un software para proveer funciones que atiendan los requerimientos de sus usuarios cuando se usa el producto en circunstancias especificadas. Consta de tres subcaracterísticas. La primera referida a completitud funcional, que es el grado en donde un grupo de funcionalidades cubren objetivos y tareas especificadas por el usuario. Corrección funcional, que tiene que ver con la facultad del software para facilitar resultados correctos según el nivel de exactitud requerido. Y pertinencia funcional, que refiere a la capacidad del software para proveer un conjunto de funciones apropiadas según tareas y objetivos especificados por el usuario.

La usabilidad tiene que ver con la idoneidad del software para ser usado, entendido, aprendido y ser atractivo cuando el usuario lo use bajo condiciones explícitas. Este componente se encuentra subdividido en:

Capacidad para reconocer su adecuación, posibilita al usuario darse cuenta si el software es oportuno o no a su necesidad. Capacidad de aprendizaje, consiste en permitir al usuario aprender su aplicación. Capacidad para ser usado, permite que el software sea controlado y operado con facilidad por el usuario. Protección contra errores de usuario, tiene que ver con la facultad del software para advertir a los usuarios de incurrir en errores. Estética de la interfaz de usuario, es la suficiencia de la interfaz para agradar y satisfacer la interacción con el usuario. Y accesibilidad que consiste en la facultad del software que le posibilita ser manejado por usuarios con determinadas discapacidades o características.

La portabilidad tiene que ver con la capacidad del producto de software o de algún componente de ser trasladado de un entorno (de software, de hardware, de utilización u operacional) a otro de forma efectiva y eficiente. Consta de las siguientes subcaracterísticas:

Adaptabilidad, que consiste en la facultad del software para ser acondicionado a distintos entornos determinados de manera efectiva y eficiente. Capacidad para ser instalado, que tiene que ver con la sencillez de instalar y/o desinstalar el producto de software de manera exitosa en un determinado ambiente. Y la capacidad para ser reemplazado por otro producto determinado bajo igual propósito y en el mismo entorno.

Finalmente, el aumento en el acceso y uso de la tecnología ha crecido considerablemente en los últimos años; cambiando y facilitando muchas de las actividades que realizamos diariamente. La compañía CISCO, Networking Academy (2015), manifiesta que en la actualidad existe un incremento en el uso de la tecnología. La gente cada vez intercambia más información, opiniones e ideologías que antes. Internet está transformando el modo en que nos comunicamos, aprendemos, trabajamos y jugamos. La tecnología ha variado el modo de interrelacionarnos con otros y con los productos que empleamos. La elevada capacidad de centralizar y procesar la información mediante las enormes velocidades procesamiento digital que actualmente se encuentran disponibles al alcance de un clic o con solo tocar una pantalla.

#### <span id="page-22-0"></span>**III. METODOLOGÍA**

#### <span id="page-22-1"></span>**3.1. Tipo y diseño de investigación**

La investigación fue de tipo cuantitativa. El diseño de investigación realizado corresponde al cuasi-experimental, dado que, se evaluó los procesos de búsqueda y registro de solicitud de citas médicas anterior y posteriormente a la ejecución y despliegue de la aplicación web mediante la aplicación de un pre-test y un posttest. Para este asunto de estudio, se especificó un estado de inicio, la variable interviniente y, en efecto, el estado final. El siguiente gráfico se representa el diseño de investigación:

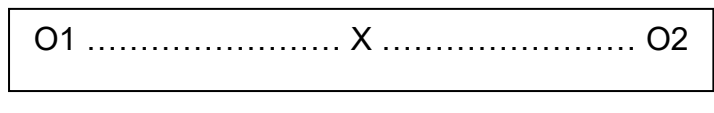

**Gráfico 1: Diseño de investigación. Fuente: Elaboración propia**.

<span id="page-22-3"></span>En dónde:

**O1**: Corresponde al pre-test del proceso de búsqueda y registro de solicitudes de citas médicas en consultorios médicos particulares de Piura sin aplicación web.

**X**: Aplicación web.

**O2**: Corresponde al post-test del proceso de búsqueda y registro de solicitudes de citas médicas en consultorios médicos particulares de Piura con aplicación web.

#### <span id="page-22-2"></span>**3.2. Variables y operacionalización**

La presente pesquisa comprendió en su estudio dos tipologías de variables:

Variable dependiente: búsqueda y registro de solicitud de citas médicas en consultorios particulares de Piura.

Variable independiente: aplicación web.

La operacionalización de las variables de la investigación se presenta en la tabla N°1: matriz de operacionalización de variable – Solicitud de citas médicas y en la tabla N° 2: matriz de operacionalización de variable – Aplicación web.

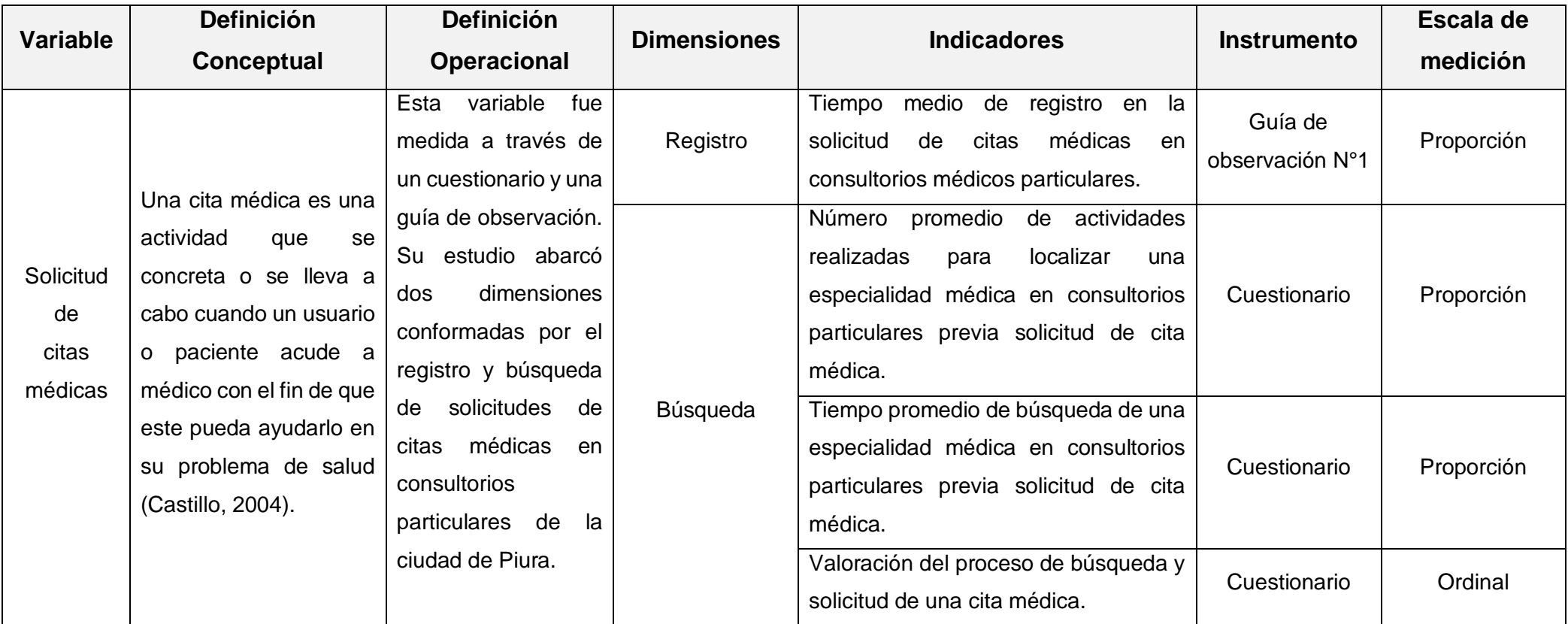

<span id="page-23-0"></span>**Tabla 1: Matriz de operacionalización de la variable solicitud de citas médicas.**

**Fuente: Elaboración propia**.

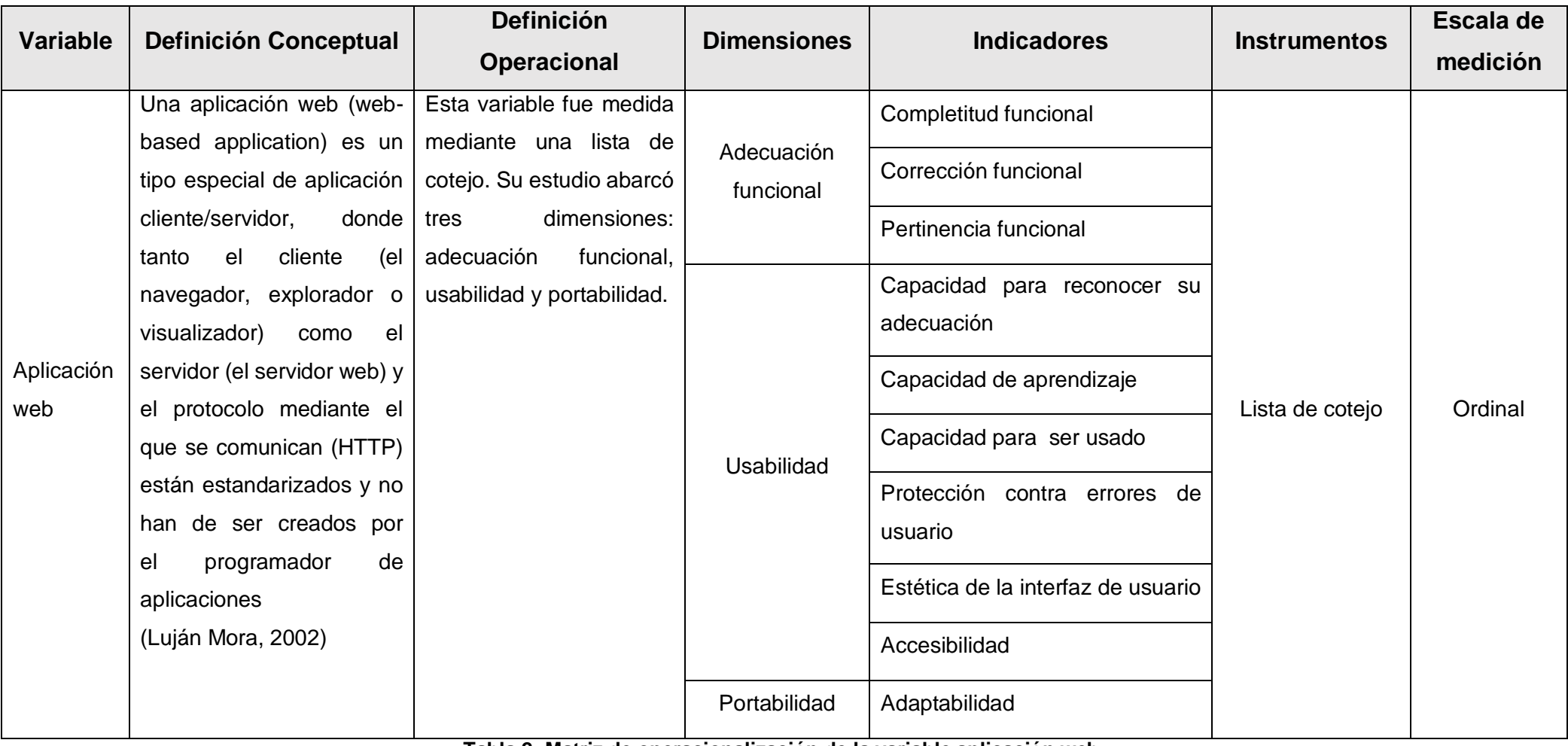

<span id="page-24-0"></span>**Tabla 2: Matriz de operacionalización de la variable aplicación web. Fuente: Elaboración propia**.

#### <span id="page-25-0"></span>**3.3. Población, (criterios de selección) muestra, muestreo, unidad de análisis.**

La población del presente estudio estuvo conformada por ciudadanos pertenecientes a la ciudad de Piura. Para este estudio se trabajó con una muestra de tipo no probabilística. Los principales motivos que se consideraron para optar por este tipo de muestra tuvieron que ver con la alta dificultad en construir una lista que contenga todas las unidades que conforman el universo. En efecto se desconocía la probabilidad de cada sujeto para ser escogido. Como segunda razón se consideró la facilidad de elementos del estudio próximos al investigador y la disponibilidad de los mismos. Todo ello derivó en comodidad operativa y redujo costos del muestreo debido a que la investigación estuvo autofinanciada. Por lo expuesto, el tamaño de la muestra de la investigación comprendió a 40 personas pertenecientes a la ciudad de Piura. La unidad de análisis corresponde a cada ciudadano de la muestra de la investigación.

#### <span id="page-25-1"></span>**3.4. Técnicas e instrumentos de recolección de datos.**

En la presente investigación se emplearon la encuesta y la observación como técnicas para la recolección de datos.

Para la variable solicitud de citas médicas se empleó como instrumentos de recolección de datos un cuestionario y una guía de observación.

Para la variable aplicación web se empleó como instrumento de recolección de datos una lista de cotejo.

Cabe destacar que los instrumentos aplicados fueron validados por expertos, quienes reconocieron que son adecuados y confiables para su propósito y cuentan con los requisitos establecidos por la casa de estudios.

#### <span id="page-25-2"></span>**3.5. Procedimientos**

Los cuestionarios fueron aplicados a la muestra de estudio (40 ciudadanos de la ciudad de Piura) y midieron los indicadores establecidos en la matriz de operacionalización para la variable dependiente. Del mismo modo, la lista de cotejo tuvo por fin, determinar si la aplicación web cumplía con los requerimientos funcionales y no funcionales orientados a los indicadores de adecuación funcional, usabilidad y portabilidad de la aplicación web.

Se aplicó también una guía de observación para medir los tiempos de registro del proceso de solicitud de citas médicas. Dichos tiempos fueron tomados con un pretest sin el uso la aplicación web y con un post-test con el uso de la aplicación web.

#### <span id="page-26-0"></span>**3.6. Método de análisis de datos**

Respecto al análisis y determinación del comportamiento de los indicadores de esta investigación se empleó la estadística descriptiva, cuyas funciones estadísticas se realizaron en el programa MS Excel 2016.

Para exponer los resultados del procesamiento de datos se usaron tablas de frecuencia y gráficos de barras, en los cuales, se compararon los resultados del proceso de búsqueda y registro de solicitud de citas médicas en consultorios particulares de la ciudad de Piura, con el uso y sin el uso de la herramienta tecnológica. De manera similar, los resultados obtenidos de la lista de cotejo aplicada a la variable independiente fueron procesados y analizados con el programa MS Excel 2016

#### <span id="page-26-1"></span>**3.7. Aspectos éticos**

Para esta investigación se ha reconocido la propiedad intelectual, por ello, cada contenido de información que ha sido usada, tanto de modo total o parcial, se ha citado según las normas bibliográficas señaladas por la ISO 650. Asimismo, se destaca que los instrumentos empleados en esta investigación estuvieron validados por expertos, con fin de brindar fiabilidad y transparencia en los resultados obtenidos. Finalmente, se ha mantenido en discreción y confidencialidad los datos personales otorgados por los usuarios, los cuales han sido usados en este estudio, y que, han formado parte de la data de la investigación.

#### <span id="page-27-0"></span>**IV. RESULTADOS**

Los resultados de este estudio se muestran en orden a los objetivos de la investigación:

**Objetivo N° 1: Determinar cómo la aplicación web mejora el tiempo de registro en la solicitud de citas médicas en consultorios médicos particulares.**

# **Indicador: Tiempo medio de registro en la solicitud de cita médica en consultorios particulares.**

Por medio de la guía de observación n° 1 se recolectó el tiempo que le toma a una secretaria o encargado(a) registrar una cita médica desde el momento que el paciente solicita dicha cita médica. Luego de evaluar este proceso durante veinte ocasiones y obtener veinte registros, el tiempo promedio, de dicho proceso fue de 135 segundos. Los datos de registro considerados para la solicitud de una cita médica son apellidos, nombres, número de DNI, sexo, edad, fecha de la cita médica, turno, médico y precio de la cita médica. Estos datos son registrados cada vez que un paciente solicita una cita médica.

Con el uso de la aplicación web, el tiempo para el registro de la solicitud de la cita médica disminuyó en promedio 99 segundos. Esta reducción se explica debido a que, para solicitar una cita médica, con el uso de la aplicación web, el paciente debe haberse previamente registrado. En efecto, datos como el apellido, nombre, número de DNI, sexo y fecha de nacimiento ya no tienen nuevamente que ingresarse, debido que se ya hallan registrados y acopiados en la base de datos. En definitiva, cuando un paciente previamente registrado vuelve a solicitar una nueva cita médica ya no tendrá que consignar sus datos personales y solo se encargará de establecer la fecha de su cita médica en el consultorio médico previamente seleccionado.

Una vez registrada su solicitud de cita médica es validada por personal de atención del consultorio médico. Finalmente, en la figura 1, se muestra gráficamente los resultados expuestos respecto al tiempo medio en el registro de solicitud de cita médica, tanto con el uso y sin el uso de la aplicación web.

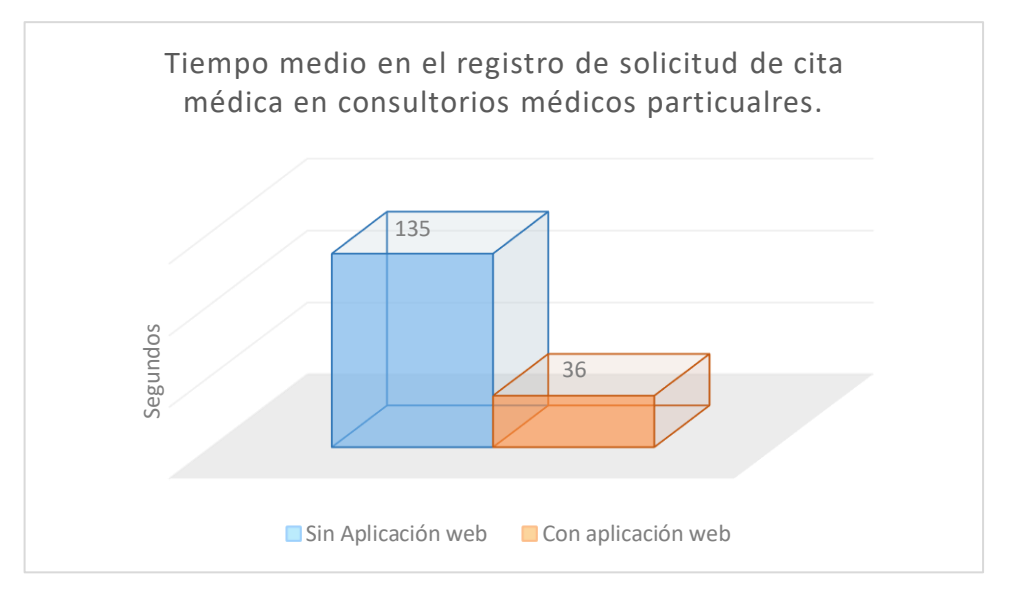

<span id="page-28-0"></span>**Figura 1: Tiempo medio en el registro de solicitud de cita médica en consultorios médicos particulares.**

**Fuente: Análisis de resultados de la dimensión registro de la variable solicitud de citas médicas.**

**Objetivo N° 2: Determinar cómo la aplicación web mejora el proceso de búsqueda en la localización de especialidades médicas ofrecidas por consultorios médicos particulares.**

**Indicador: Número promedio de actividades realizadas para localizar una especialidad médica en consultorios particulares previa solicitud de cita médica.**

En la investigación, dentro cuestionario del pre-test, se preguntó a los encuestados sobre cuáles son las actividades que comúnmente realizan para localizar un consultorio médico particular en la ciudad de Piura. Las respuestas fueron diversas, pero en promedio fueron tres las actividades que realizaban. La primera consistía en consultar a un amigo, vecino o familiar si tenía conocimiento de algún médico o consultorio médico en donde podría atender su problema de salud. Si no se obtenían resultados mediante este método se recurría a buscar en periódicos, guías telefónicas, internet o redes sociales. Conseguido algún medio de contacto, como el teléfono del consultorio médico, se procedía a establecer comunicación con el personal encargado, con el fin de obtener información sobre los horarios de atención o el precio de la consulta. Finalmente, cabe señalar que, quienes que no pudieron obtener medios de contacto, teléfono o email, de los consultorios médicos tenían que verse en la necesidad de acercarse físicamente al consultorio médico a indagar por los turnos atención o el precio de la consulta.

Todas las actividades anteriormente descritas se redujeron a solo una con el uso del aplicativo web. Ello ocurre porque la aplicación web cuenta con una base datos con información relacionada a los consultorios médicos particulares de Piura, tales como su dirección, punto de geolocalización (latitud, longitud), horarios de atención, teléfonos de contacto, precios de la consulta médica, etc. Toda esta información se encontraba disponible alcance de un clic. De esta manera, con el uso de la aplicación web las actividades relacionadas a localizar y obtener información se redujeron a solo una, la cual consistía en usar el aplicativo web y establecer un parámetro de búsqueda de consultorios médicos particulares ya sea por especialidad médica o por especialista médico.

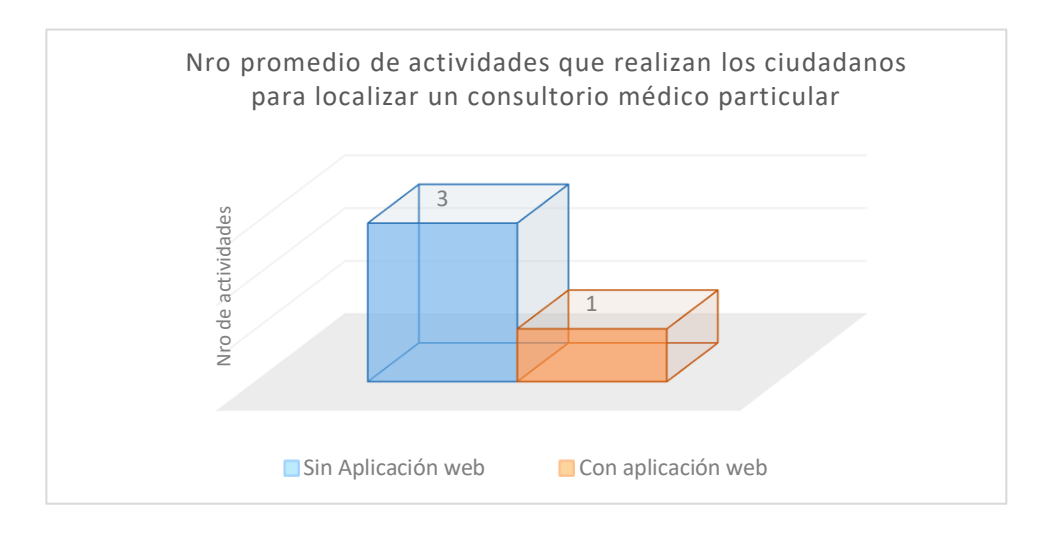

<span id="page-29-0"></span>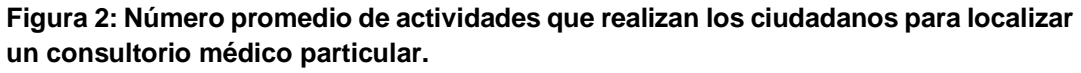

**Fuente: Análisis de resultados de la dimensión búsqueda de la variable solicitud de citas médicas.**

# **Indicador: Tiempo promedio de búsqueda de una especialidad médica en consultorios médicos particulares previa solicitud de cita médica.**

Los resultados del pre-test señalaron que para buscar una especialidad médica en consultorios médicos particulares sin la aplicación web se tarda en promedio 31.25 minutos. Los resultados se muestran en la tabla N° 3. A quienes les tomó un intervalo de tiempo entre 5 y 15 minutos, es porque obtuvieron la información que necesitaban de manera fácil y oportuna, en el primer intento, y/o además contaban con acceso a herramientas que les facilitaban la búsqueda como internet. Por otro lado, quienes lo hicieron entre 15 y 45 minutos su medio de búsqueda fue por periódicos, guías telefónicas e indagando con amigos y familiares. Finalmente, en los rangos posteriores los encuestados agotaran todos los medios de búsqueda anterior y tuvieron que dirigirse físicamente el consultorio médico para poder obtener la información que necesitaban.

Con el uso de la aplicación web este tiempo promedio pudo reducirse a solo 27 segundos. Cabe destacar que este tiempo dependió en gran parte de la velocidad de ancho de banda brindada por el proveedor de servicio de internet y de la carga del punto de geolocalización mostrada por el API de Google Maps.

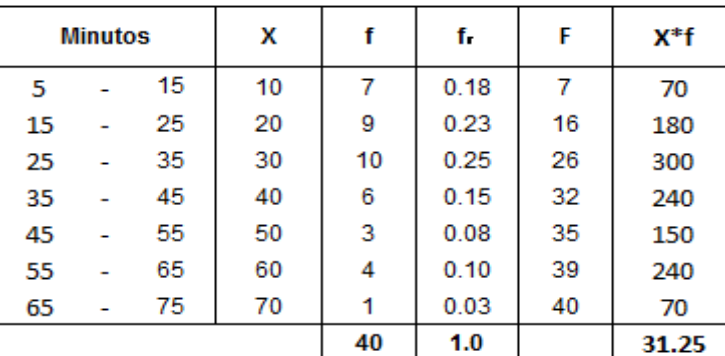

<span id="page-30-0"></span>**Tabla 3: Tiempo promedio de búsqueda de una especialidad médica en consultorios médicos particulares previa solicitud de cita médica. Fuente: Análisis de resultados de la dimensión búsqueda de la variable solicitud de citas médicas.**

### **Indicador: Valoración del proceso de búsqueda y solicitud de una cita médica.**

En el cuestionario de pre-test de la investigación, se interrogó a los encuestados que valoraran en una escala del 1 al 5 el grado de dificultad del proceso para buscar y solicitar una cita médica en consultorios particulares de la ciudad de Piura. Otorgando el número 1, al de menor grado dificultad; y el número 5, al grado de mayor dificultad. De los resultados obtenidos:

42,5% consideraron, un nivel de dificultad de 3; 30%, un nivel de dificultad 2; 20%, un nivel de dificultad de 4 y 7,5%, un nivel de dificultad de 5. Con el uso de la aplicación web, el 67,5% de los encuestados, consideró un nivel de dificultad de 1; 22,5%, un nivel de dificultad de 2 y un 7,5%, un nivel de dificultad 3. Este resultado apoya la facilidad de uso de la aplicación web.

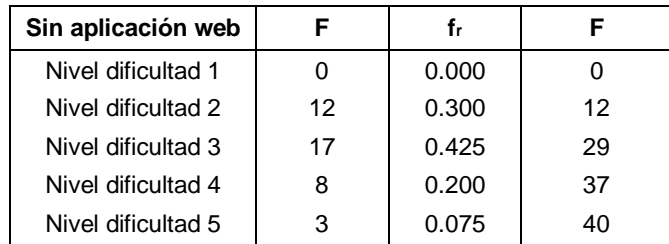

<span id="page-31-0"></span>**Tabla 4: Valoración de dificultad del proceso de búsqueda y solicitud de citas médicas en consultorios particulares de la ciudad de Piura sin la aplicación web.**

**Fuente: Análisis de resultados de la dimensión búsqueda de la variable solicitud de citas médicas.**

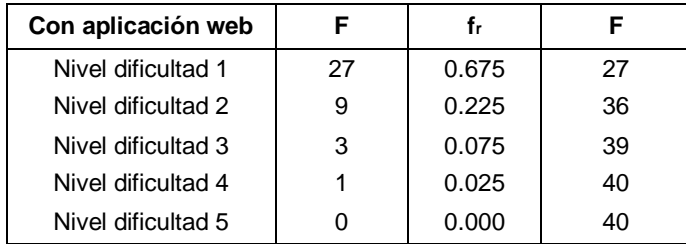

<span id="page-31-1"></span>**Tabla 5: Valoración de dificultad del proceso de búsqueda y solicitud una cita médica en consultorios particulares de la ciudad de Piura con la aplicación web. Fuente: Análisis de resultados de la dimensión búsqueda de la variable solicitud de citas** 

**médicas.**

**Objetivo N° 3: Determinar qué requerimientos funcionales son necesarios para que la aplicación web cumpla de las características de adecuación funcional, usabilidad y portabilidad establecidos por la ISO 25010.**

Los indicadores de las dimensiones: adecuación funcional, usabilidad y portabilidad de la variable independiente, aplicación web, fueron evaluados por medio de una lista de cotejo que se aplicó a la muestra de la investigación. Para el procesamiento de los resultados, se estableció una escala de puntuación que medía si la aplicación web cumplía con el indicador planteado. En donde: 1: no cumplía, 2: cumplía de forma regular y 3: si cumplía. El puntaje total se obtuvo de multiplicar número de personas por el valor asignado según la escala del ítem marcado. La suma de este puntaje, dividido entre el número total de encuestados, reveló la puntuación final. Se alcanzó una puntuación de 46,1 puntos, de 48,0 puntos posibles. En definitiva, según la escala mostrada en la tabla n° 6, el puntaje obtenido, se halla dentro de la escala de "bueno". Por ende, la aplicación web cumplió con las características de adecuación funcional, usabilidad y portabilidad necesarias para su buen funcionamiento. El resumen de los resultados se detalla a continuación.

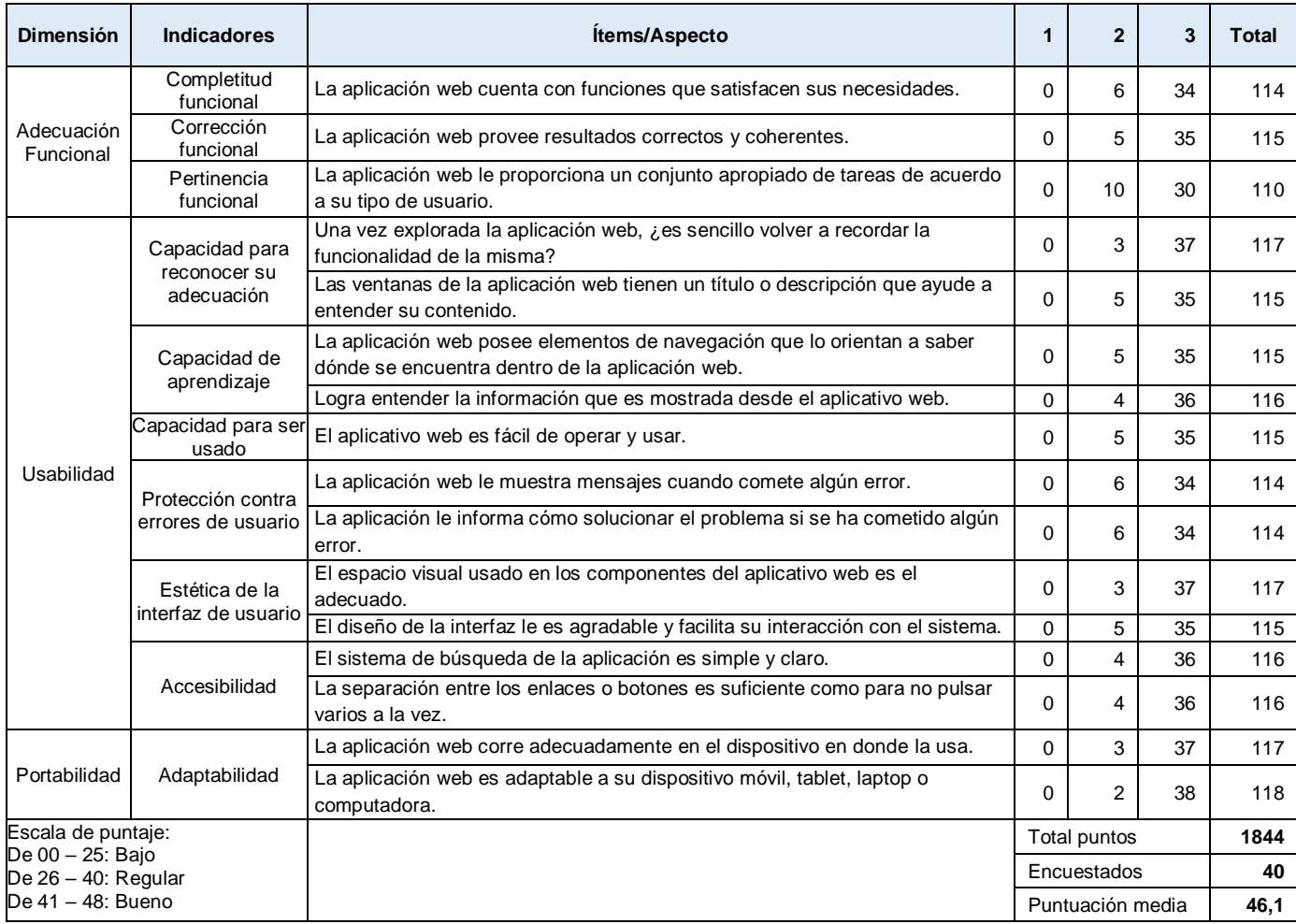

<span id="page-32-0"></span>**Tabla 6: Resultados de evaluación de requerimientos funcionales de la aplicación web.**

**Fuente: Análisis de resultados de la aplicación web.**

#### <span id="page-33-0"></span>**V. DISCUSIÓN**

El proceso de registro de una solicitud de cita médica empieza cuando el paciente encontró un consultorio médico en donde tratar su problema de salud. Localizado el consultorio médico, el paciente se acerca físicamente o se comunica por teléfono con el personal de atención para brindar sus datos personales. Usualmente, este proceso se lleva a cabo de forma manual y el tiempo promedio empleado en el registro de la solicitud de la cita médica según los datos obtenidos fue de 135 segundos. Con el uso de la aplicación web este tiempo se logró disminuir en promedio 99 segundos. Esto se debe en gran parte, a que datos de la solicitud de la cita médica, específicamente, aquellos que son del paciente como: nombre, apellidos, número de DNI, sexo, edad, dirección, etc., son inscritos por única vez cuando el paciente se registra en la aplicación web. En consecuencia, cuando un usuario con el perfil de paciente, inicia sesión en la aplicación web y solicita una cita médica en un consultorio médico, previamente seleccionado, sus datos personales son tomados directamente desde la base de datos en donde se encuentran registrados, reduciéndose de este modo el tiempo de registro en la solicitud de la cita médica.

La reducción de tiempo en el proceso de registro de la solicitud de una cita médica es sustentada por teoría referida a una de las propiedades que poseen los sistemas informáticos. Dicha propiedad corresponde a la de accesibilidad, la cual según Senn (1992), tiene que ver la con la facilidad y rapidez con que se puede obtener información resultante de los sistemas de información. Finalmente, los resultados conseguidos en la investigación acreditan a los de Lazarte y Moreyra (2014), quienes, lograron de manera similar una reducción de tiempo de 58.985 a 36.690 segundos en el proceso de registro de citas médicas para el consultorio odontólogo "Mi dentista" gracias a la implementación de una aplicación móvil.

En lo que concierne al proceso de búsqueda de especialidades médicas en los consultorios médicos particulares en la ciudad de Piura, este proceso usualmente se efectúa prosiguiendo una serie de actividades. Los resultados mostrados indican que en promedio se llevan a cabo tres actividades, las cuales según las respuestas obtenidas del cuestionario del pre-test, van desde consultar a un familiar, amigo o vecino; seguido de averiguar información en periódicos, guías telefónicas o internet;

hasta trasladarse a indagar físicamente a los consultorios médicos cuando, de las búsquedas anteriores no se obtuvo información suficiente que apoyara al paciente en la localización de consultorios médicos particulares para solicitar una cita médica con el fin de atender su problema de salud.

Sin embargo, con el uso de la aplicación web, la secuencia de las actividades anteriormente descritas, consiguieron reducirse a sola una actividad, la cual consistía en establecer un parámetro de búsqueda en el aplicativo web por medio del cual se filtraban los resultados. Dentro de los resultados obtenidos, se contaba con el punto de localización del consultorio médico que se graficaba en un mapa gracias al empleo del API de Google Maps. Este API, permitió graficar de forma exacta el punto de geolocalización. Esto fue posible porque se contaba con las coordenadas de latitud y longitud de los consultorios médicos registrados en la base de datos. La intención de trabajar con los datos de las coordenadas de latitud y longitud del consultorio médico, fue para que el usuario pueda contar con información que le permitiera graficar de forma precisa la ubicación física del consultorio médico particular.

Según Alegsa, diccionario de informática y tecnología, una de las finalidades u objetivos más generales de los sistemas informáticos es hacer las tareas de manera más rápida, cómoda y flexible para los usuarios, haciendo uso eficiente de la tecnología informática para dicho fin. Esta definición apoya el modo que, siendo la aplicación web, un tipo de sistema informático, cumple con el objetivo de hacer más fácil, flexible, rápido y cómodo el proceso de búsqueda de especialidades médicas en los consultorios médicos particulares de la ciudad de Piura. Fácil, porque se ha logrado reducir el número de actividades destinadas en la ejecución de este proceso. Lo que, en consecuencia, hace que dicho proceso resulte ser menos tedioso; siendo una solución flexible, pues se ha desarrollado bajo la filosofía de un 'diseño web responsive', que va adquiriendo adaptabilidad según el dispositivo desde dónde se acceda (smartphone, tableta, computador, etc.) con conexión a internet, y cómodo pues se encuentra al alcance de cualquier persona en cualquier momento y lugar.

Siguiendo en la misma línea, el tiempo destinado a la búsqueda de consultorios médicos particulares guarda relación con lo anteriormente descrito. Esto se explica

porque, si se recuerda, eran en promedio tres las actividades que la población agotaba comúnmente con el fin de poder localizar un consultorio de médico particular y según los resultados obtenidos de la muestra en estudio, le llevaba un tiempo promedio de 31.25 minutos a los encuestados realizar este proceso. A más tiempo, los resultados indicaron que de las primeras opciones de búsqueda resultaron ser infructuosas. Con el uso de la aplicación web, se demostró una reducción en el tiempo de búsqueda a 27 segundos. Esto se logró porque el aplicativo web contaba con parámetros de búsqueda pre-establecidos. Es decir, el usuario o paciente solo debía escoger y fijar una opción de búsqueda, ya sea por especialidad médica o por el nombre del especialista médico, y consecuencia, la aplicación web retornada los resultados que coincidieran con la sentencia de búsqueda establecida.

Para este caso se trabajó con intervalos de tiempo que, según resultados del pretest, se obtuvo un tiempo promedio de 31,25 minutos en el proceso de búsqueda de consultorios médicos particulares. Dicho proceso de búsqueda sin la inserción del sistema informático, dependía de cuan efectivos resultaban ser los métodos de búsqueda empleados por el interesado. Por el lado de la aplicación web, dependía básicamente de la velocidad de conexión a internet brindada por el Proveedor de Servicios de Internet (ISP). Esta velocidad de conexión resultó ser regularmente variada por factores de concurrencia y disponibilidad del servicio. Pese a ello, se logró una disminución considerable en el tiempo de búsqueda. De 31,25 minutos a 27 segundos. Este cambio es explicado por la compañía CISCO, Networking Academy (2015), que manifiesta que en la actualidad existe un incremento en el uso de la tecnología. La gente cada vez intercambia más información, opiniones e ideologías que antes. Internet está transformando el modo en que nos comunicamos, aprendemos, trabajamos y jugamos. La elevada capacidad de centralizar y procesar la información mediante las enormes velocidades procesamiento digital que actualmente se encuentra disponible al alcance de un clic o con solo tocar una pantalla.

Por otro lado, Stair y Reynolds (2015), señalan que un elevado número de tareas de cómputo que convencionalmente eran brindadas mediante software que debía ser instalado en una PC o computador; actualmente consiguen ejecutarse
aprovechando las aplicaciones enriquecidas de internet mediante un navegador web sin la necesidad extra de instalar localmente un tipo de software. Esta ventaja justifica porque en la actualidad las aplicaciones de software orientadas al entorno web son muy usadas, además han facilitado el acceso a la información en cualquier momento y desde cualquier lugar. En la investigación, se interrogó a los encuestados que valoraran en una escala del 1 al 5 el nivel de dificultad del proceso para buscar y solicitar una cita médica en consultorios particulares de la ciudad de Piura. Siendo el número 1, el grado de menor dificultad; y el número 5, el grado de mayor dificultad. Con el uso de la aplicación web, el 67,5% de los encuestados, consideró un nivel de dificultad de 1; 22,5%, un nivel de dificultad de 2 y un 7,5%, un nivel de dificultad 3. Estos resultados muestran facilidad de uso de la aplicación web.

Finalmente, la utilidad de aplicaciones como ZocDoc, OzDocsOnline, y Doktuz que se han mostrado en la literatura, han sido una referencia a tener en consideración en el desarrollo del producto tecnológico, puesto que también están involucradas a facilitar el proceso de búsqueda y agenda de citas médicas. Estas aplicaciones han mostrado ser muy efectivas y de mucha ayuda para sus usuarios. Y dependen de la tecnología tanto web como móvil para poder proveer sus servicios y muestran que, en lo que refiere a mejorar la accesibilidad a los servicios de salud prestados por consultorios médicos o especialistas de la salud es un nicho de investigación se debe de seguir explotando.

## **VI. CONCLUSIONES**

En primer lugar, se precisó que el tiempo promedio que se emplea para registrar una solicitud médica, sin el uso de la aplicación web, fue de 135 segundos, este tiempo con el uso de la aplicación web, se redujo a 36 segundos. Por tanto, se concluye que con el uso de la aplicación web se obtuvo una mejora en el tiempo de registro en la solicitud de citas médicas en consultorios médicos particulares de la ciudad de Piura.

También, se determinó que el número promedio de actividades destinadas a la búsqueda de consultorios médicos, sin la aplicación web, fue de tres actividades, mientras que, con el uso del aplicativo web, se redujo a solo una actividad que consistía en establecer una sentencia de búsqueda dentro de la aplicación web. Además, el tiempo promedio de búsqueda, que era de 31.25 minutos se logró reducir a 27 segundos con el uso de la aplicación web. En consecuencia, se concluye que con el uso de la aplicación web se obtuvo una mejora en el proceso de búsqueda en la localización de especialidades médicas ofrecidas por consultorios médicos particulares de la ciudad de Piura.

Finalmente, se determinó que los requerimientos de software relacionados a los aspectos de adecuación funcional, usabilidad y portabilidad de la aplicación web alcanzaron una puntuación de 46,1 puntos, de 48,0 puntos posibles en la evaluación de la lista de cotejo aplicada a la muestra del estudio. Por consiguiente, se concluye que, la aplicación web cumplió con los requerimientos funcionales de adecuación funcional, usabilidad y portabilidad que fueron necesarios para su buen funcionamiento.

### **VII. RECOMENDACIONES**

Se recomienda contemplar un estudio en cuanto a que la aplicación web pueda reservar una cita médica incorporando un modo de pago dentro de la aplicación web, para que, de este modo, se puede tener un mejor control de las citas médicas agendadas, con el fin de que el usuario o el paciente, se comprometa a asistir a la cita médica, pues su cita ya se separó con un porcentaje o cuota inicial. Todo ello con el fin de evitar la cancelación o la inasistencia a las citas médicas a última hora por parte de los pacientes, pues este hecho, dificulta la programación realizada por parte de la administración de los consultorios médicos. Hecho que provoca, además, pérdidas económicas, molestias e insatisfacciones.

Si bien cierto los indicadores de esta investigación han estado orientados a los pacientes y/o usuarios, que hacen uso de la aplicación web para buscar y solicitar una cita médica en consultorios particulares de Piura. Esta investigación no ha alcanzado establecer indicadores que midan las ventajas y/o el impacto que tendría el uso de esta aplicación en los consultorios médicos y/o especialistas médicos. Por tanto, este sería un buen punto de continuación de la presente investigación.

Finalmente, aunque el producto tecnológico presentado fue desarrollado bajo un entorno web y es adaptable a dispositivos móviles, dado que, se ha desarrollado bajo de modalidad de diseño responsivo. Se recomienda el desarrollo de una versión móvil, a fin de que el producto final sea accesible a más plataformas y satisfaga las todas las necesidades del usuario final.

## **VIII. PROPUESTA**

# APLICACIÓN WEB PARA LA BÚSQUEDA Y SOLICITUD DE CITAS MÉDICAS EN CONSULTORIOS PARTICULARES DE LA CIUDAD DE PIURA.

## **1. Generalidades.**

## **1.1. Sentencia que define el problema**

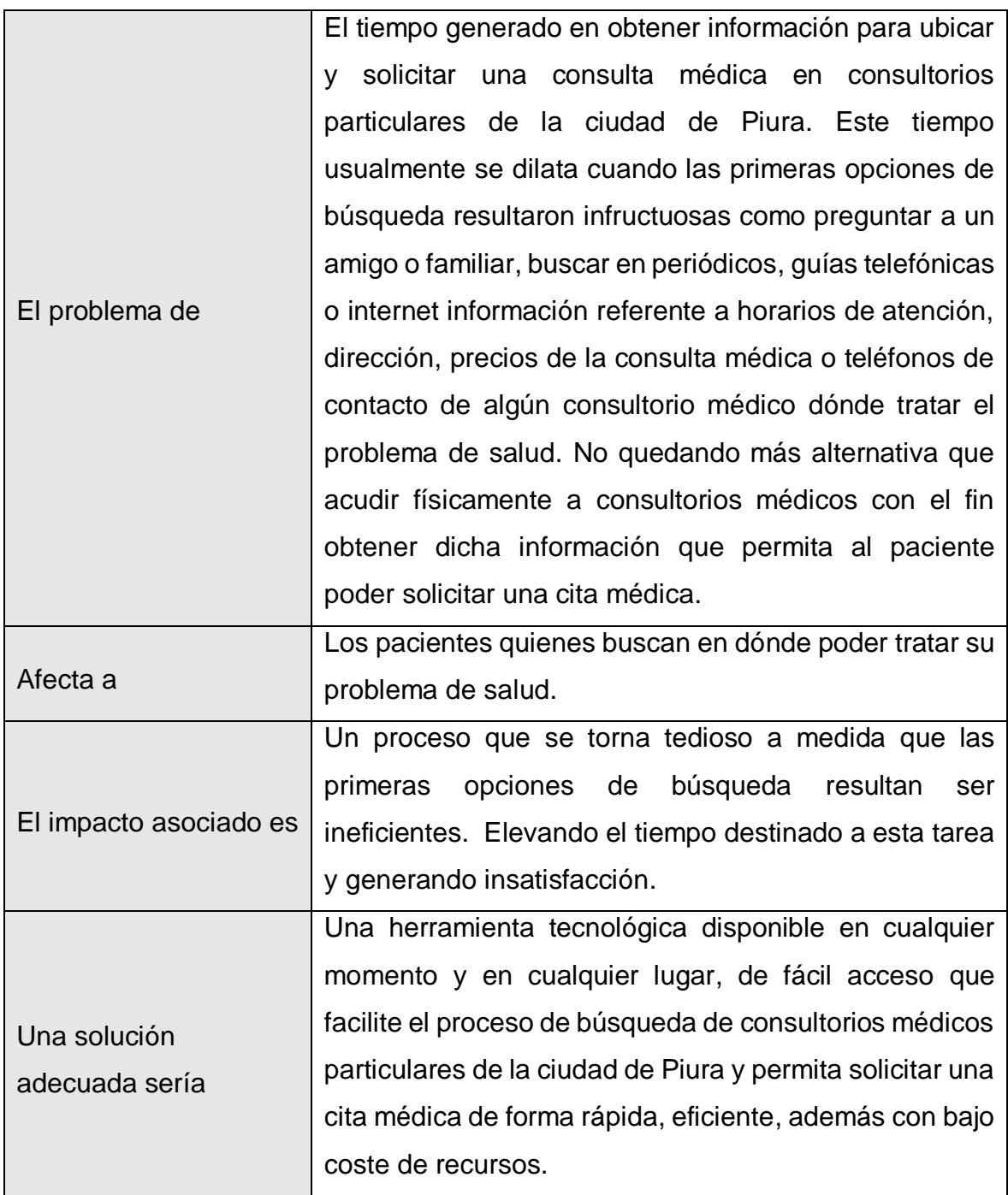

**Tabla 7: Sentencia que define el problema. Fuente: Elaboración propia.**

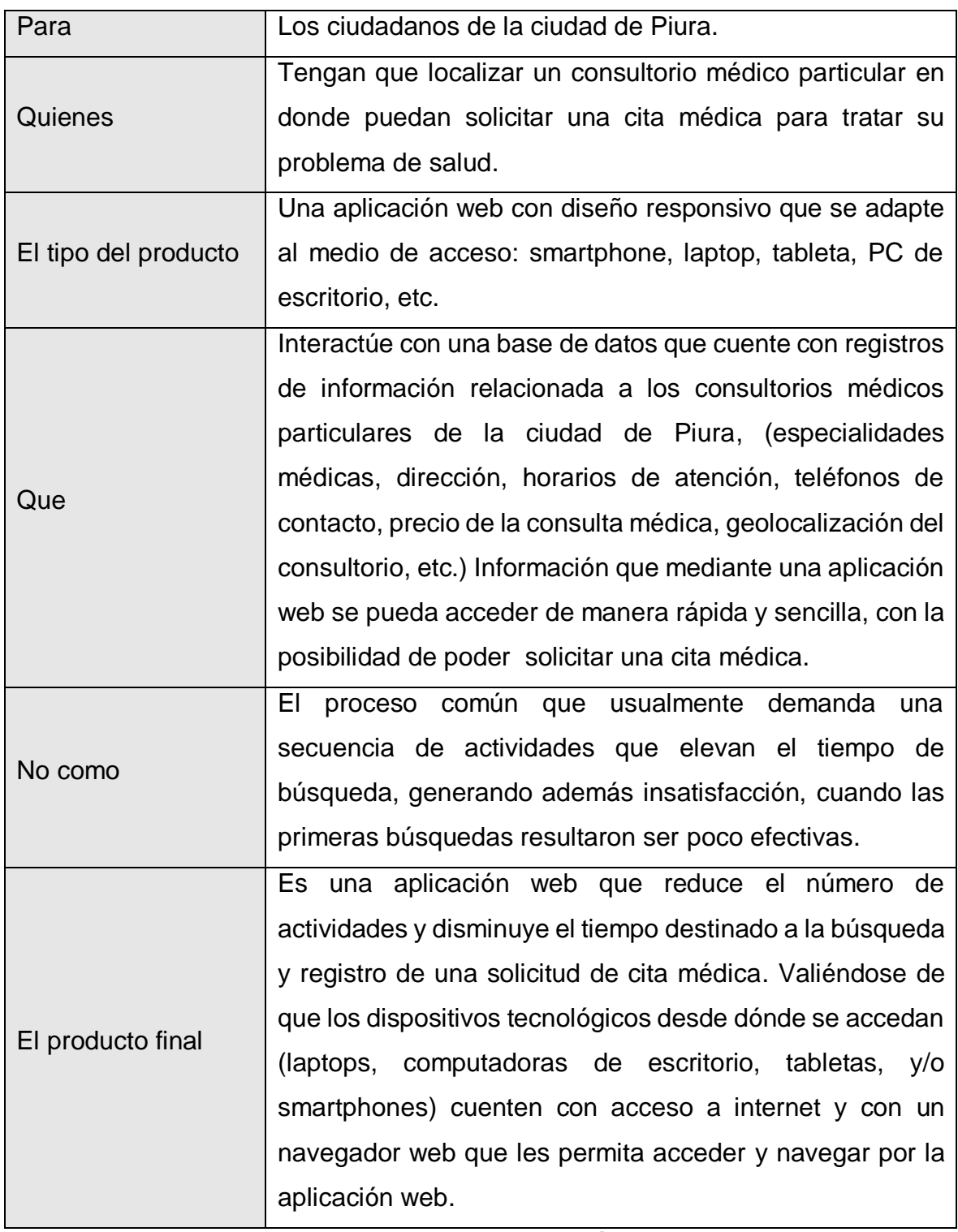

# **1.2. Sentencia que define la posición del producto**

#### **Tabla 8: Sentencia que define la posición del producto. Fuente: Elaboración propia.**

## **2. Alcance**

La aplicación web: WEBSCIM permite la búsqueda y solicitud de citas médicas en consultorios particulares de la ciudad de Piura. Este aplicativo web cuenta con operaciones que permitirán el registro, búsqueda y actualización de los datos, con el fin de satisfacer las necesidades de los usuarios. Las búsquedas de consultorios médicos particulares de la ciudad de Piura serán públicas. Esto con el propósito de que cualquier usuario que navegue por la aplicación web pueda consultar información sobre los consultorios médicos particulares ubicados en Piura. Sin embargo, para poder solicitar una cita médica el usuario tendrá que registrarse. Esto con el fin de poner obtener sus datos personales para verificar la veracidad de la información proporcionada y ofrecerle opciones de configuración para el manejo de sus operaciones.

## **3. Oportunidad de negocio**

El aplicativo web "WEBSCIM" permitirá a sus usuarios contar con información actualizada acerca de los consultorios médicos que prestan sus servicios de atención en salud a la comunidad de Piura. Lo que supondrá tener un acceso rápido y sencillo a estos datos. Estos datos se encontrarán almacenados en una base de datos, alojada en hosting en la web y podrán ser accedidos en cualquier momento y desde cualquier lugar por quien cuente con un navegador web instalado en su dispositivo (laptop, tablet o smartphone) con acceso a internet. Además de las búsquedas de consultorios médicos, un usuario previamente registrado en el sistema también podrá solicitar una cita médica a un determinado consultorio previamente seleccionado. Webscim permite ser una alternativa de mejora en las formas búsqueda de consultorios médicos particulares minimizando el número de actividades, reduciendo los tiempos búsqueda y facilitando el proceso.

### **4. Entorno del usuario**

Los usuarios de la aplicación web tanto como los pacientes, médicos y personal de apoyo de los consultorios médicos ingresarán mediante un nombre de usuario y contraseña. Los pacientes deben registrarse previamente para poder solicitar una cita médica. La aplicación web dado que es responsiva podrá ser ejecutada en cualquier dispositivo con acceso a internet ya sea mediante smartphones, laptops, tabletas, computadoras de escritorio, etc.

## **5. Perfiles de usuarios**

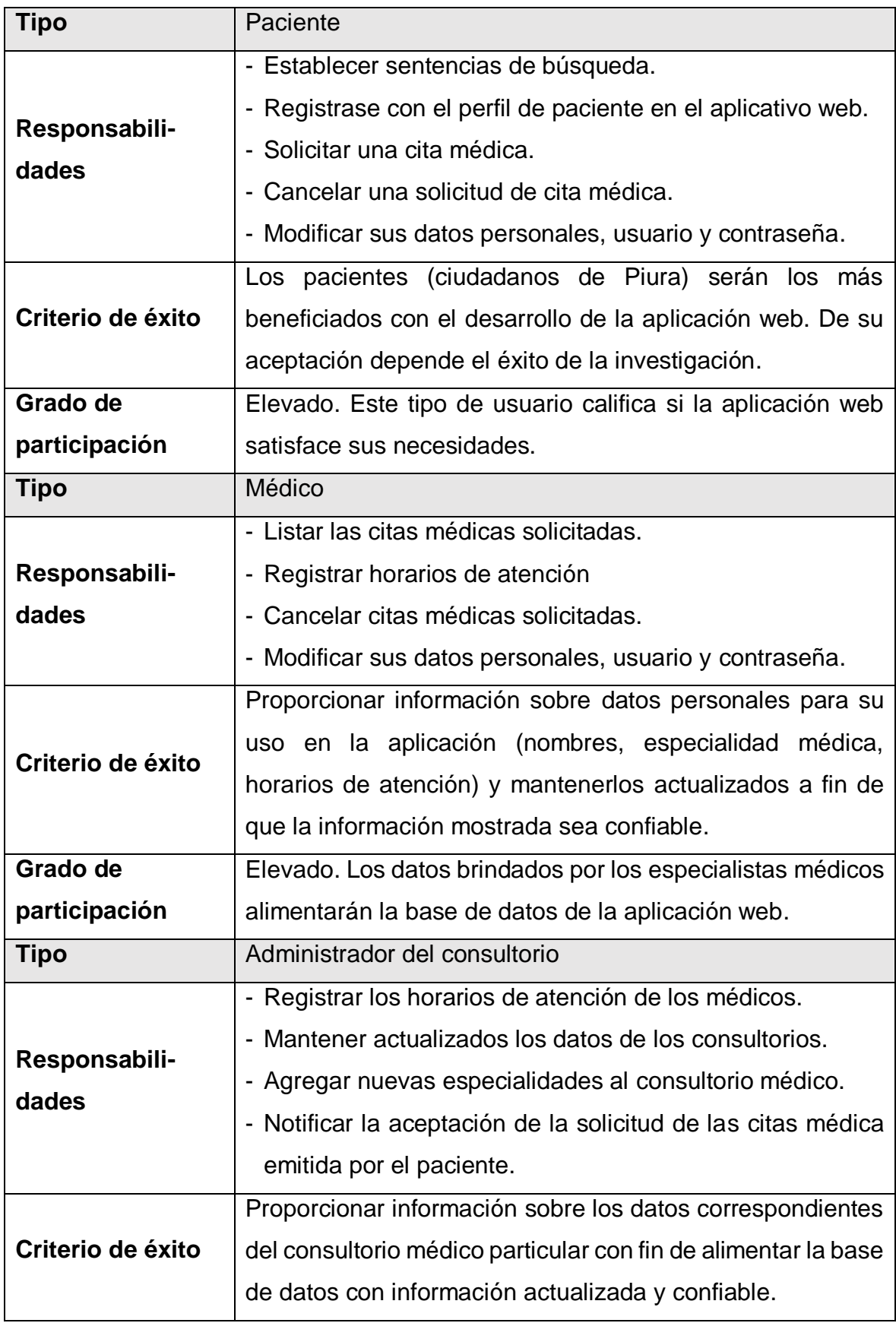

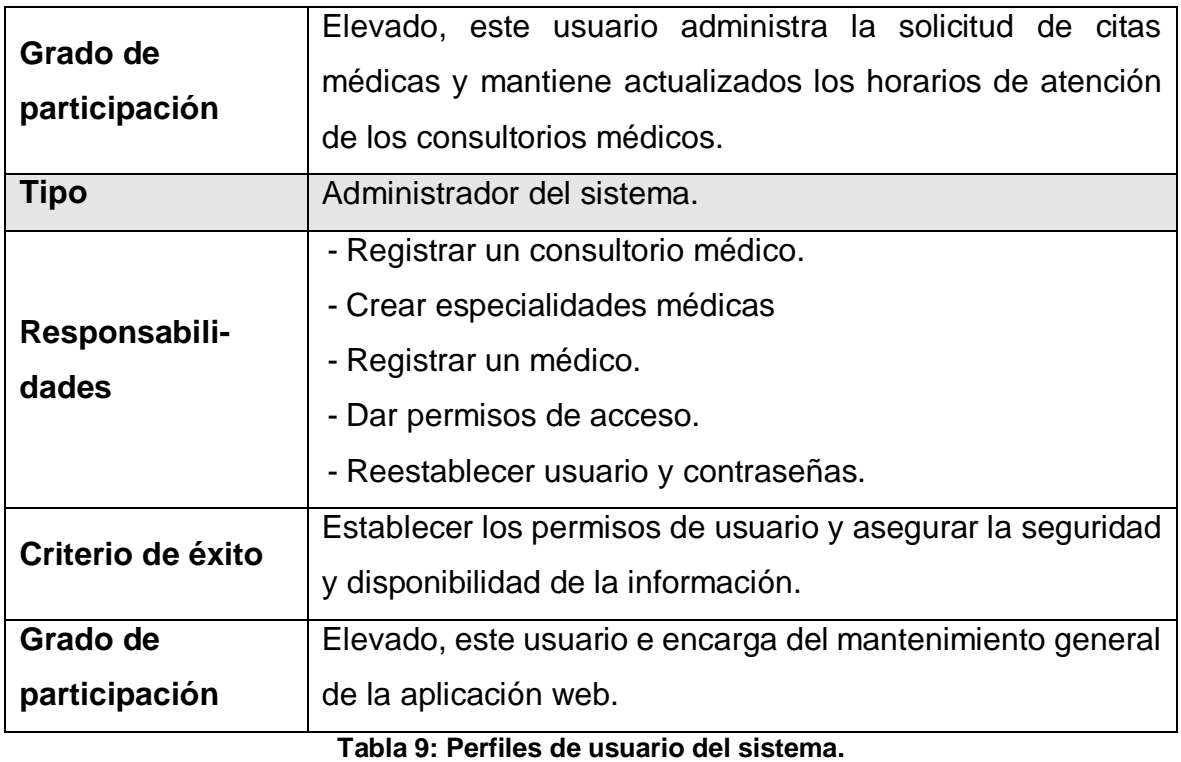

**Fuente: Elaboración propia.**

Para un mayor detalle de algunos artefactos usados para el producto tecnológico ir al apartado al anexo 3

## **REFERENCIAS**

AREVALO, Karina. Implementación de un sistema de control de citas médicas integrado con una aplicación móvil que facilite la gestión de búsqueda y reservas en clínicas. Tesis (Ingeniero Informático). Lima: Pontificia Universidad Católica del Perú, Facultad de Ciencias e Ingeniería, 2015. 65 pp. Disponible en:

http://tesis.pucp.edu.pe/repositorio/bitstream/handle/123456789/6052/AREVALO\_ KARINA\_IMPLEMENTACION\_SISTEMA\_CONTROL.pdf?sequence=1&isAllowed  $=V$ 

BECK, Kenn. "Extreme Programming Explained. Embrace Change", Pearson Education, 1999.

BUSCADOR. En: Definición ABC. GONZALEZ, Guillen. 05 de enero del 2009. Disponible en: https://www.definicionabc.com/tecnologia/buscador.php

CAHUANA, Yurema. Sistema de control de citas médicas usando tecnología móvil para mejorar la atención al asegurado en el hospital Guillermo Díaz de la vega de Abancay - 2014. Tesis (Ingeniero Informático). Apurímac: Universidad Nacional Micaela Bastidas de Apurímac, Escuela Académico Profesional de Ingeniería Informática y de Sistemas, 2014.

Disponible en: https://prezi.com/s6opuxfhn4ay/universidad-nacional-micaelabastidas-de-apurimac/

Cisco Networking Academy. CISCO.COM. 2017. Disponible en: https://www.netacad.com/es/

Citas Médicas en Línea. MINISTERIO DE SALUD DEL PERÚ. 2014. Disponible en: http://www.minsa.gob.pe/citas/?op=1#xt

Colas y largas esperas para tu salud, ¡NUNCA MÁS! Doktuz. 2017. Disponible en https://www.doktuz.com/

CONSULTORIO. En: Definición ABC. UCHA, Fiorella. 18 de marzo del 2013. Disponible en: https://www.definicionabc.com/salud/consultorio.php

DEFINICION DE REGISTRO DE DATOS. En: Definición.de. PÉREZ, Julián y MERINO, María. 2016.

Disponible en: https://definicion.de/registro-de-datos/

Feeling meh? Find a doctor. Zocdoc, Inc. 2020. Disponible en: https://espanol.zocdoc.com/

Find your doctor online. OzDocsOnline. 2020. Disponible en: https://www.ozdocsonline.com.au/

FRENK, Julio. El concepto y la medición de accesibilidad. Salud Pública de México [en línea]. Noviembre 2014. [Fecha de consulta: 02 de agosto de 2017]. Disponible en: http://saludpublica.mx/index.php/spm/article/view/422/411 ISSN: 1606-7916

ISO/IEC 25010. ISO 25000. 2017. Disponible en: http://iso25000.com/index.php/normas-iso-25000/iso-25010

LAZARTE, Jhonatan y MOREYRA. Liseth. Dispositivos móviles en la gestión del proceso de citas médicas del consultorio odontológico Mi dentista, de la provincia de Ica. Tesis (Ingeniero de Sistemas). Ica: Universidad Nacional San Luis Gonzaga de Ica, Facultad de Ingeniería de Sistemas, 2014. 72 pp. Disponible en: https://issuu.com/carlosalfarocuervo/docs/tesis\_facultad\_de\_ingeneria\_de\_sist

LETELIER, Patricio y PENADÉS Carmen. Metodologías ágiles para el desarrollo de software: eXtreme Programming (XP). Universidad Politécnica de Valencia, Valencia. 17 pp.

Disponible en: http://users.dsic.upv.es/asignaturas/eui/lds/doc/masyxp.pdf

LUJÁN, Sergio. Programación de aplicaciones web: historia, principios básicos y clientes web. Editorial Club Universitario, Alicante, 2002. 350 pp. ISBN: 8484542068

MENDOZA, Marcela. Seis de cada diez peruanos accede a Internet todos los días [en línea]. El Comercio.PE. 10 de abril de 2017. [Fecha de consulta: 03 de octubre del 2017].

Disponible en: https://elcomercio.pe/economia/negocios/seis-diez-peruanosaccede-internet-dias-413609

SALGADO, Raúl. Internet se convierte en un consultorio médico [en línea]. larazon.es. 26 de diciembre de 2016. [Fecha de consulta: 13 de agosto del 2017]. Disponible en:

http://www.larazon.es/tecnologia/innovacion/internet-se-convierte-en-unconsultorio-medico-JN14195963

Referencias estilo ISO 690 y 690-2. Lima: Fondo Editorial Universidad César Vallejo, 2017. 34 pp.

SENN, James. Análisis y diseño de sistemas de información. 2.a ed. McGraw-Hill Interamericana de México, S.A. de C.V, 1992. 964 pp. ISBN: 9684229917 SISTEMA INFORMÁTICO. En: Alegsa.com.ar [en línea]. Argentina: [s.n.], 2013. Disponible en: http://www.alegsa.com.ar/Dic/sistema\_informatico.php

STAIR, Ralph y REYNOLDS, George. Principios de sistemas de información [en línea]. 9.a ed. México: Cengage Learning, Inc., 2010 [Fecha de consulta: 22 de setiembre de 2017].

Capítulo 7. Internet, intranets, extranets.

Disponible en: http://latinoamerica.cengage.com

ISBN: 9786074814446

TALLEDO, José. Acceso a datos en aplicaciones web del entorno servidor - UF1845 [en línea]. España: Paraninfo, S.A., 2015. [Fecha de consulta: 11 de setiembre del 2017].

Disponible en:

https://books.google.com.pe/books?id=GONmCwAAQBAJ&printsec=frontcover&s ource=gbs\_ge\_summary\_r&cad=0#v=onepage&g&f=false ISBN: 9788428397001

TINEO, Raquel. Perú: 9 de cada 10 personas conectadas a internet tiene un smartphone [en línea]. Gestion.pe. 25 de octubre de 2016. [Fecha de consulta: 17 de julio del 2017].

Disponible en: https://gestion.pe/tecnologia/peru-9-cada-10-personas-conectadasinternet-tiene-smartphone-2173139

## **ANEXOS**

## **ANEXO 01: Instrumentos de recolección de datos. Guía de observación Nº 01**

**Investigación**: Aplicación web para la búsqueda y registro de solicitud de citas médicas en consultorios particulares de la ciudad de Piura.

**Indicador**: Tiempo medio en el registro de la una solicitud de cita médica.

**Instrucciones**: En los días de observación se obtendrán los datos para obtener el tiempo medio del proceso de registro de solicitudes médicas en consultorios particulares de la ciudad de Piura.

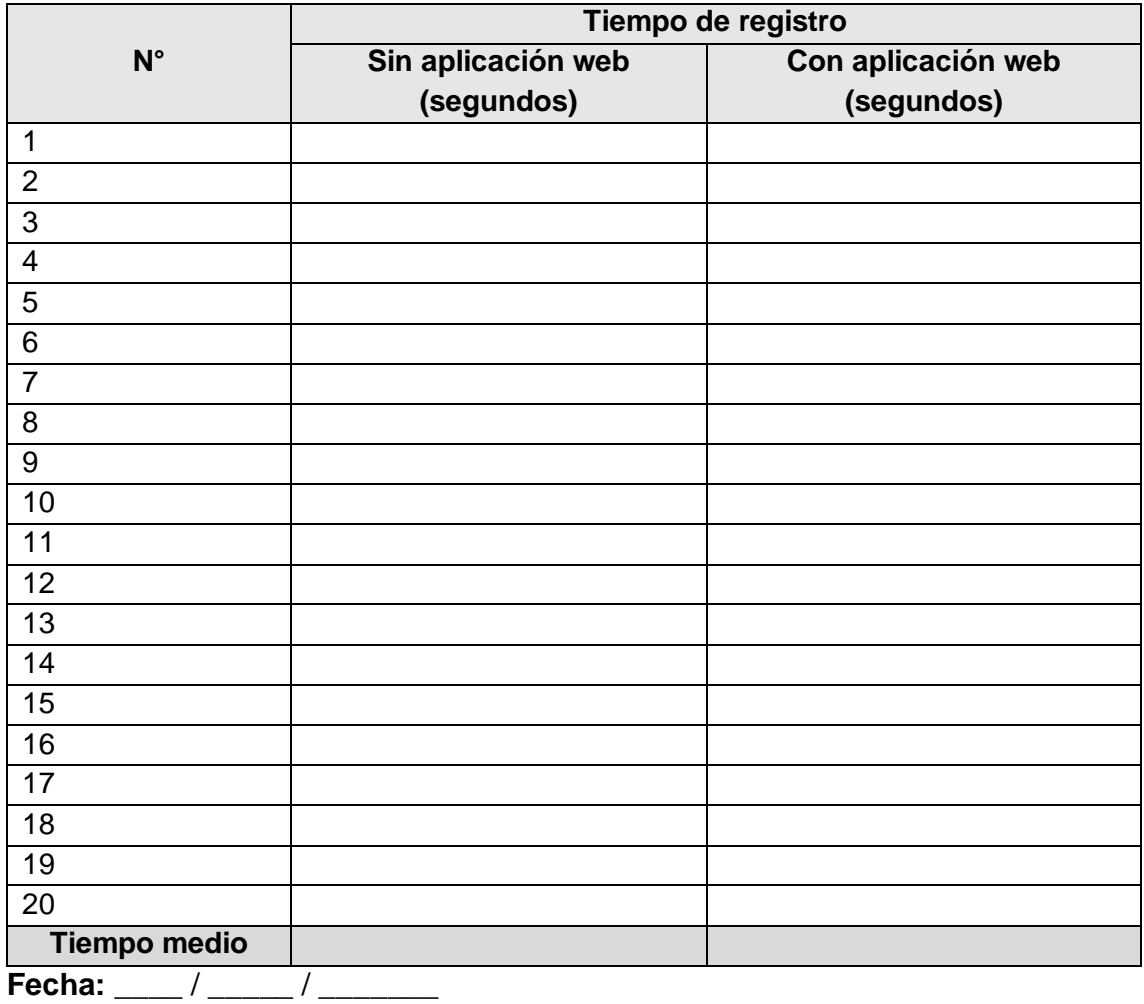

\_\_\_\_\_\_\_\_\_\_\_\_\_\_\_\_\_\_\_\_\_\_\_\_\_\_\_\_\_\_\_\_\_\_\_\_\_\_\_\_\_\_\_\_\_\_\_\_\_\_\_\_\_\_\_\_\_\_\_\_\_\_\_\_\_\_\_\_ \_\_\_\_\_\_\_\_\_\_\_\_\_\_\_\_\_\_\_\_\_\_\_\_\_\_\_\_\_\_\_\_\_\_\_\_\_\_\_\_\_\_\_\_\_\_\_\_\_\_\_\_\_\_\_\_\_\_\_\_\_\_\_\_\_\_\_\_ \_\_\_\_\_\_\_\_\_\_\_\_\_\_\_\_\_\_\_\_\_\_\_\_\_\_\_\_\_\_\_\_\_\_\_\_\_\_\_\_\_\_\_\_\_\_\_\_\_\_\_\_\_\_\_\_\_\_\_\_\_\_\_\_\_\_\_\_

#### **Observaciones:**

#### **ENCUESTA A CIUDADANOS**

Búsqueda y solicitud de citas médicas en consultorios particulares de la ciudad de Piura – 2017

**Instrucciones:** Por favor lea el siguiente cuestionario y conteste las interrogantes planteadas o seleccione una alternativa. Su honestidad es importante para el desarrollo de esta investigación.

Nombre: \_\_\_\_\_\_\_\_\_\_\_\_\_\_\_\_\_\_\_\_\_\_\_\_\_\_\_\_\_\_\_\_\_\_\_\_\_\_\_\_\_\_\_\_\_ Edad: \_\_\_\_\_\_\_\_\_\_

1.- ¿Qué actividades realiza usualmente antes de solicitar una cita médica en un consultorio médico particular en la ciudad de Piura?

Nota, no es necesario que se llenen todas las cinco actividades preestablecidas desde "a" hasta "e".

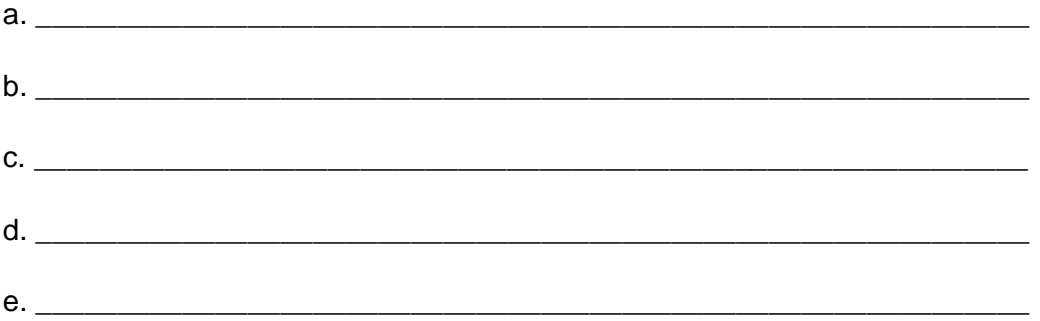

2.- Determine, ¿qué tiempo le toma hacer las actividades descritas en la interrogante N° 1 antes de solicitar una cita médica en consultorios particulares de la ciudad de Piura?

3.- Evalué el nivel de dificultad del proceso de buscar y solicitar una cita médica en una escala de 1 al 5. Siendo el número 1 el grado de menor dificultad y el número 5 el grado de mayor dificultad:

a. 1 b. 2 c. 3 d. 4 d. 5

\_\_\_\_\_\_\_\_\_\_\_\_\_\_\_\_\_\_\_\_\_\_\_\_\_\_\_\_\_\_\_

4. - ¿Le resultaría beneficioso que una aplicación web le apoye en la búsqueda de información, localización y registro de solicitudes de citas médicas en consultorios particulares de la ciudad de Piura?

a. Totalmente b. En gran parte c. En parte d. Casi nada d. Definitivamente no

# **Lista de cotejo N° 01**

Evaluador: \_ \_ \_ \_ \_ \_ \_ \_ \_ \_ \_ \_ \_ \_ \_ \_ \_ \_ \_ \_ \_ \_ \_ \_ Fecha: \_\_\_ / \_\_\_ / \_\_\_\_

**Instrucciones**: Marque con una X sobre la puntuación que considere asignar a la pregunta correspondiente, siendo  $3 =$  Cumple,  $2 =$  Cumple regularmente y  $1 = No$  cumple.

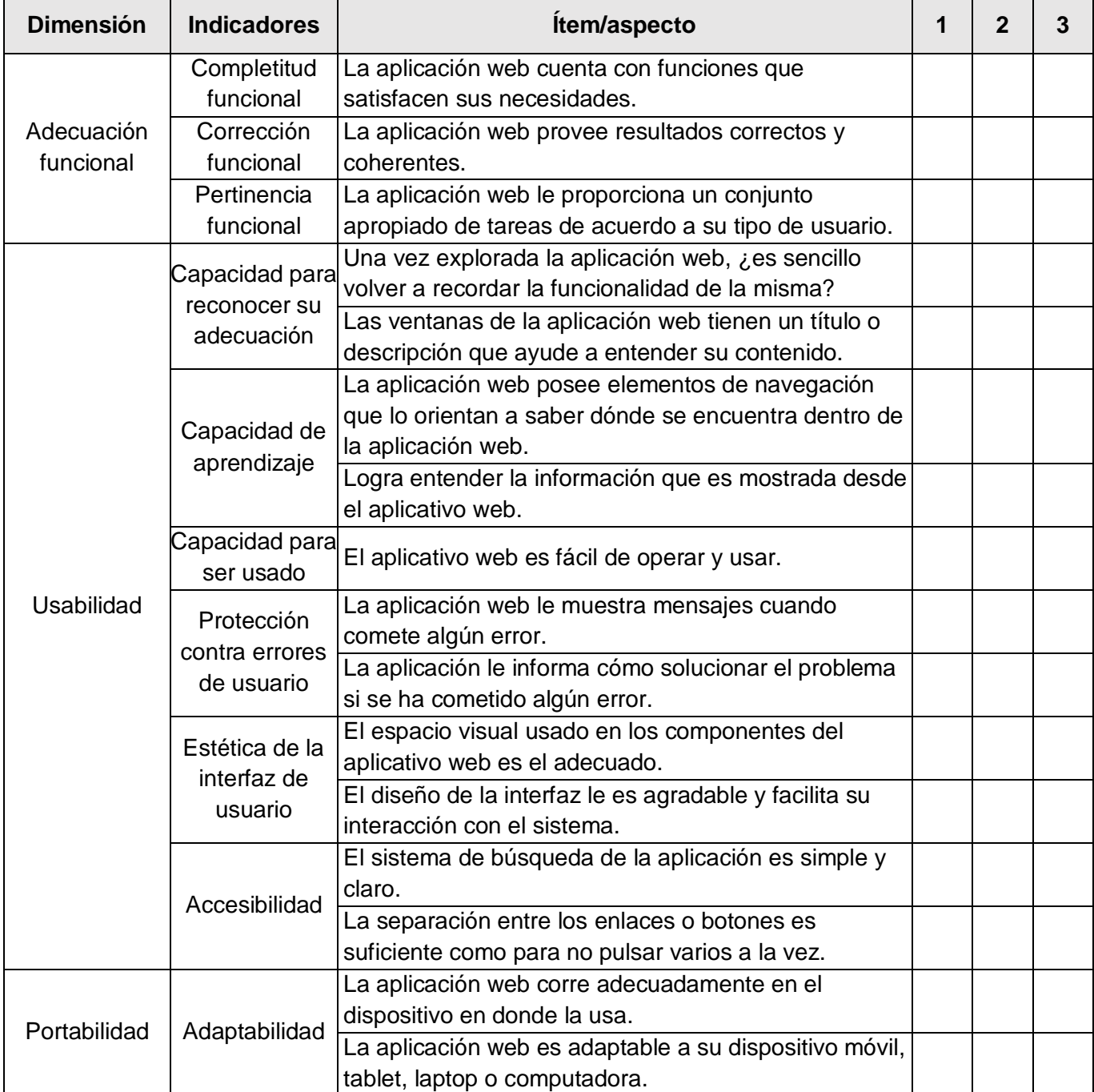

#### **ANEXO 02: Validación de instrumentos.**

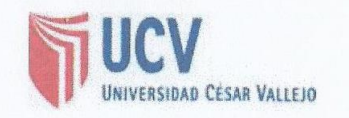

"Aplicación web para la búsqueda y solicitud de citas médicas en consultorios particulares de la ciudad de Piura."

FICHA DE EVALUACIÓN DEL INSTRUMENTO: GUÍA DE OBSERVACIÓN Nº 1

INSTRUCCIONES: Este instrumento, sirve para que el EXPERTO EVALUADOR evalúe la pertinencia, eficacia del Instrumento que se está validando. Deberá colocar la puntuación que considere pertinente a los diferentes enunciados.

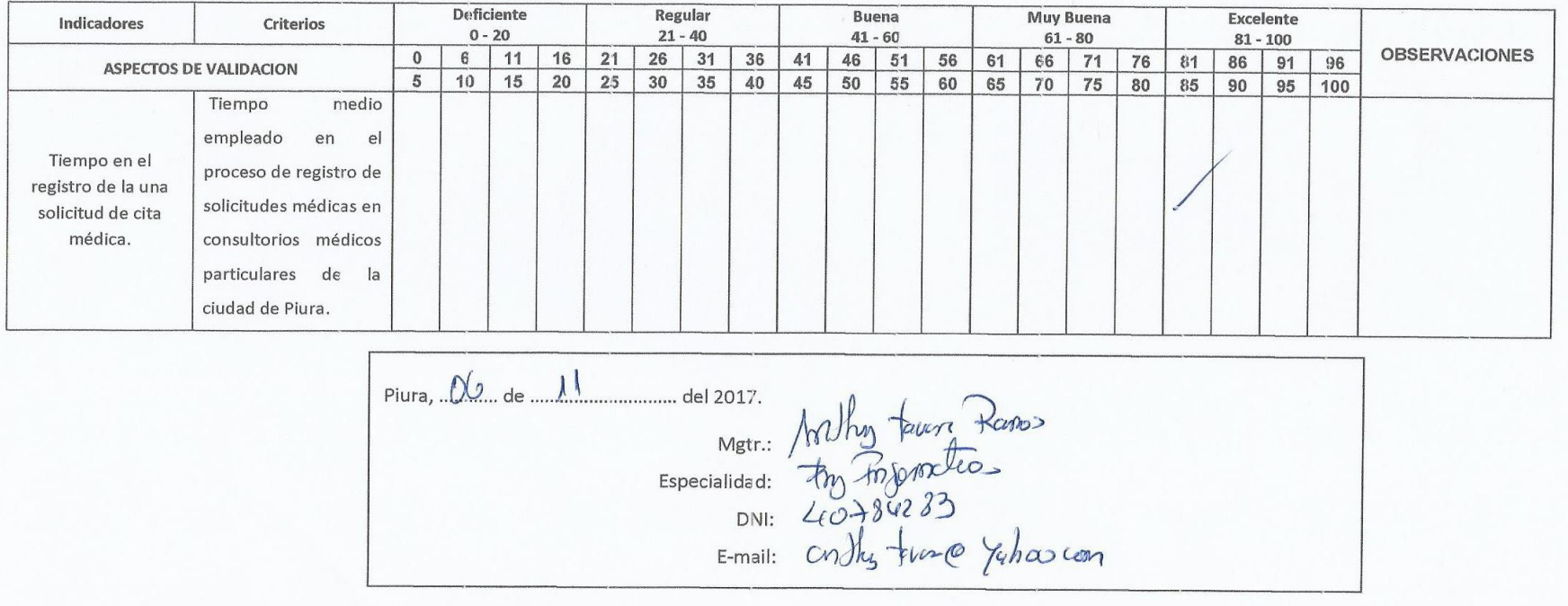

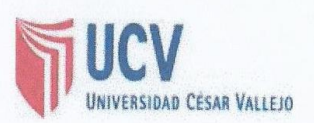

## FICHA DE EVALUACIÓN DEL INSTRUMENTO: ENCUESTA A CIUDADANOS

INSTRUCCIONES: Este instrumento, sirve para que el EXPERTO EVALUADOR evalúe la pertinencia, eficacia del Instrumento que se está validando. Deberá colocar la puntuación que considere pertinente a los diferentes enunciados

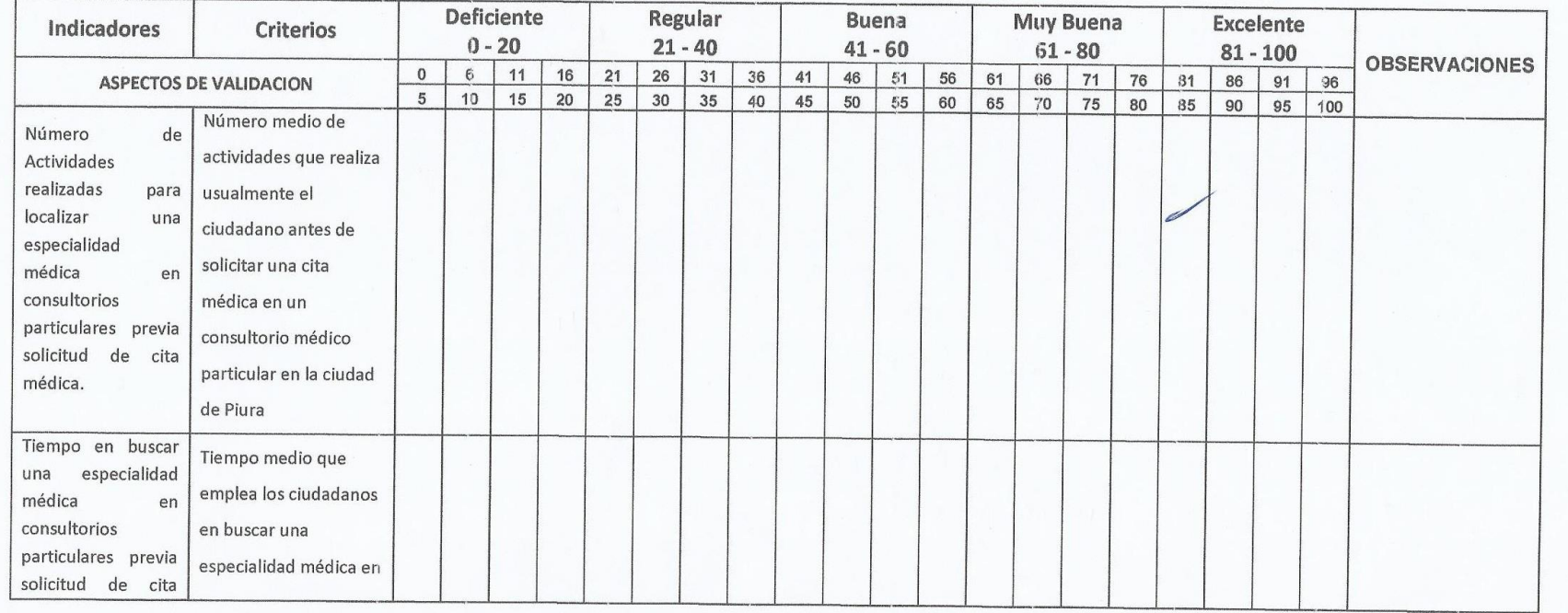

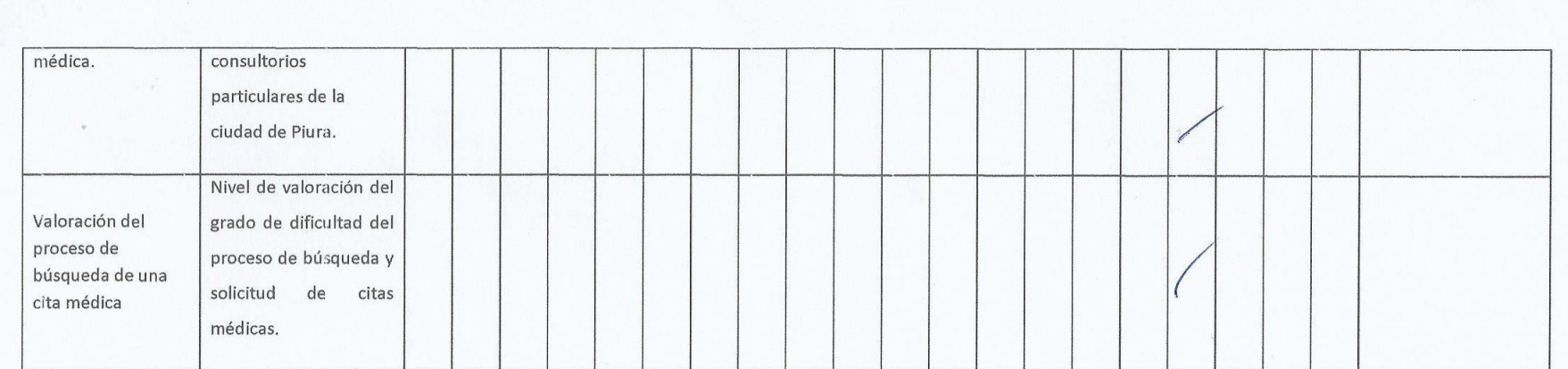

Especialidad: Mothon Tauryn Ranson<br>Especialidad: My Ponfortum<br>DNI: (0786283)<br>E-mail: Cnthy turn @xpah00.com

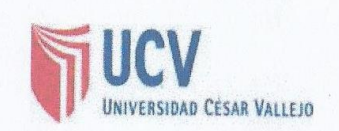

# FICHA DE EVALUACIÓN DEL INSTRUMENTO: LISTA DE COTEJO Nº 1

INSTRUCCIONES: Este instrumento, sirve para que el EXPERTO EVALUADOR evalúe la pertinencia, eficacia del Instrumento que se está validando. Deberá colocar la puntuación que considere pertinente a los diferentes enunciados.

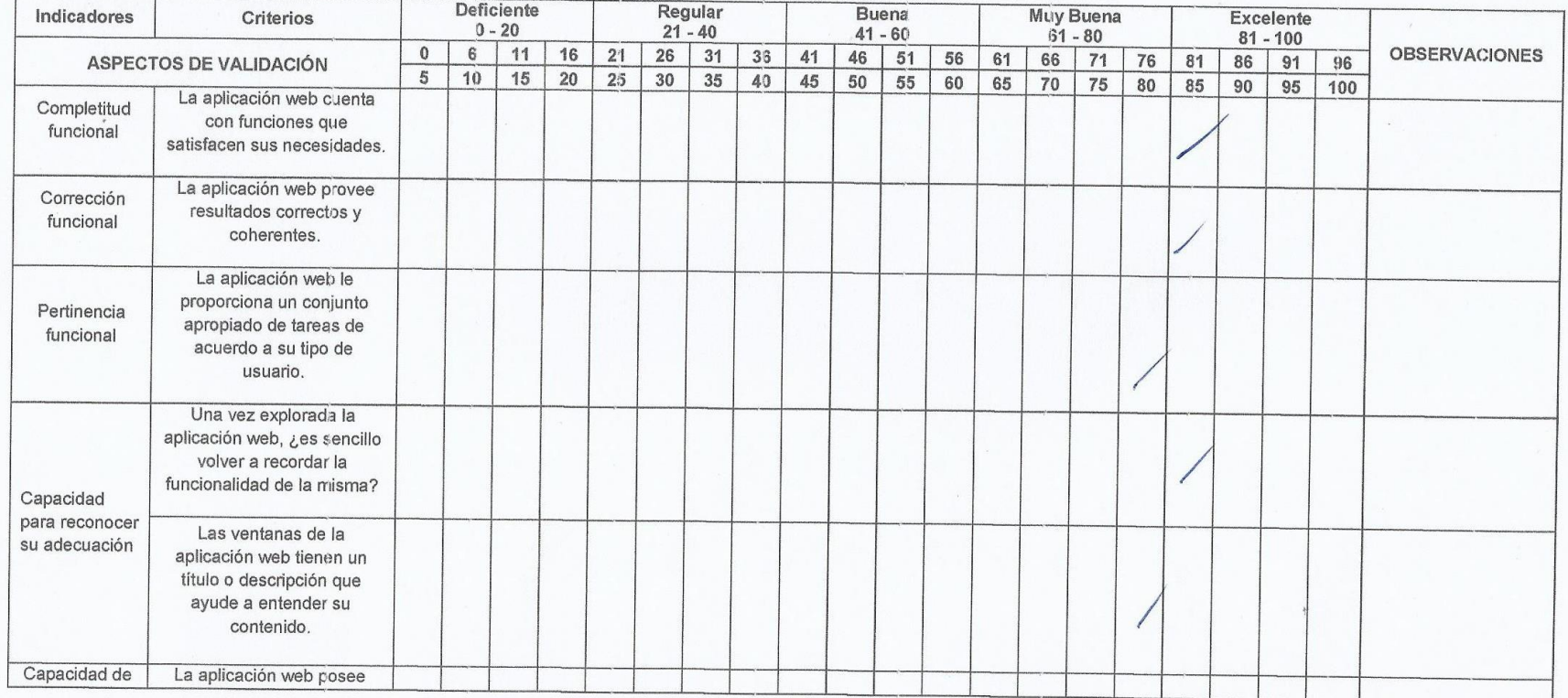

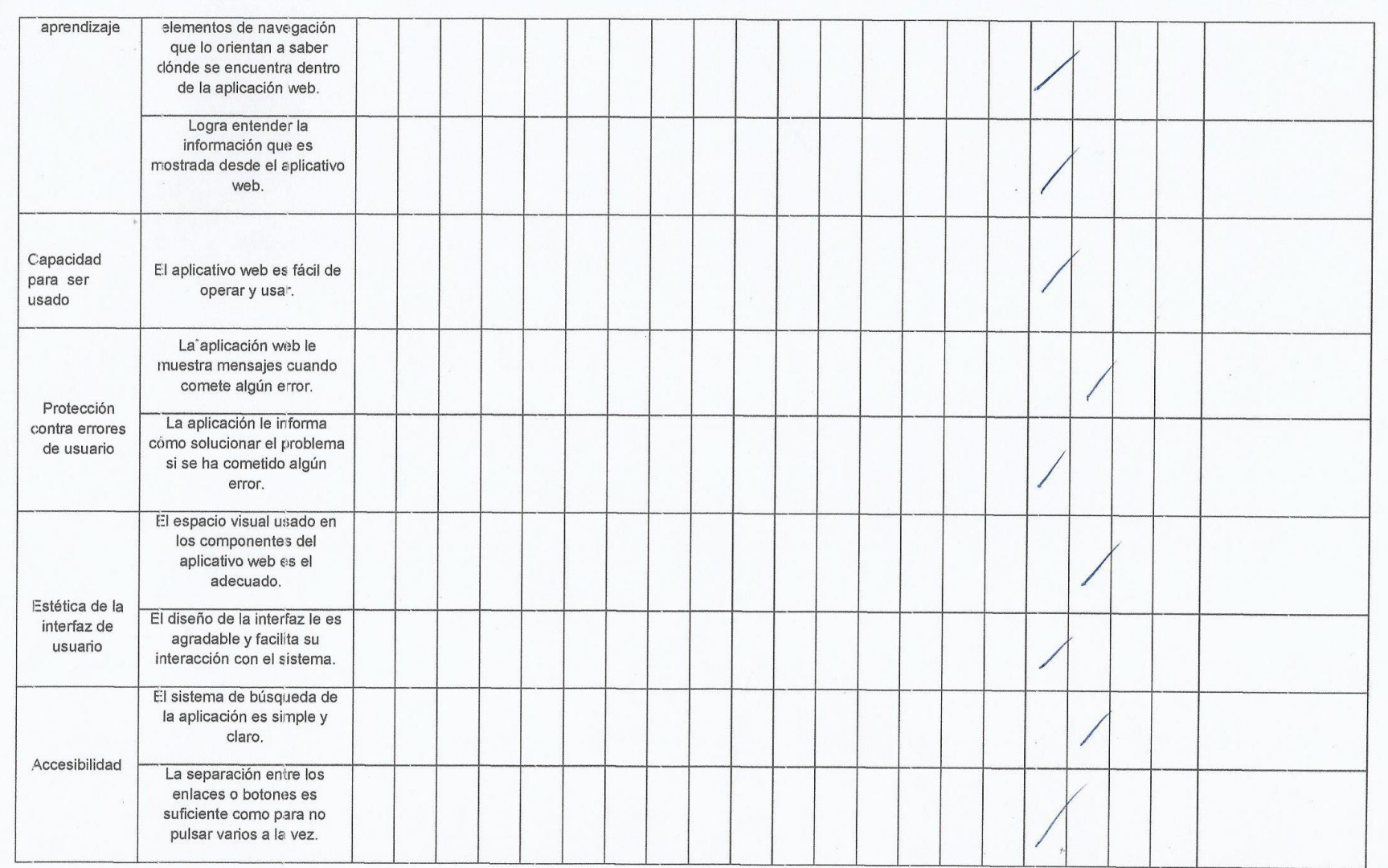

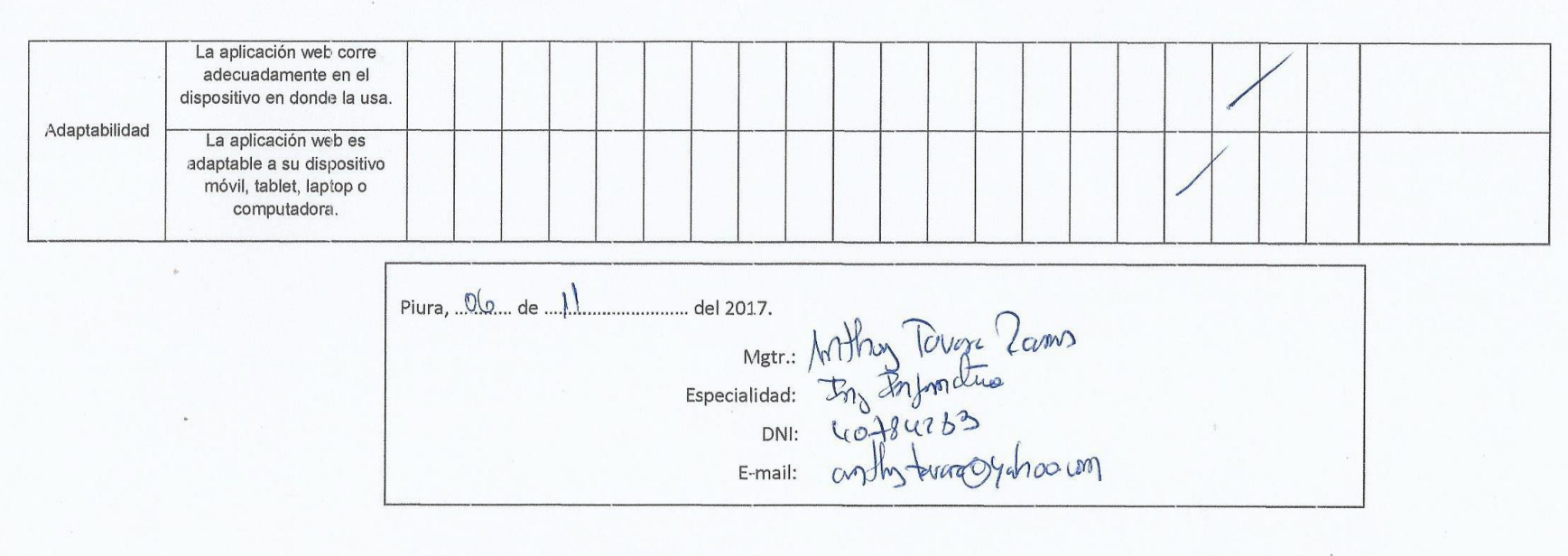

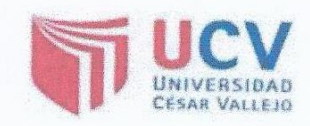

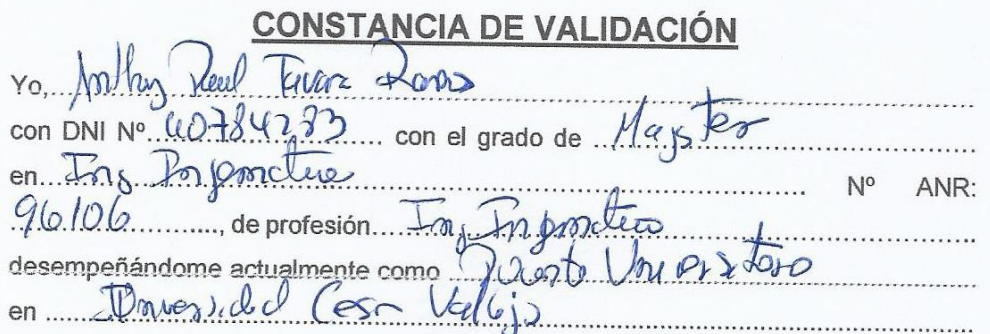

Por medio de la presente hago constar que he revisado con fines de Validación los instrumentos:

Encuesta a ciudadanos y

Luego de hacer las observaciones pertinentes, puedo formular las siguientes apreciaciones.

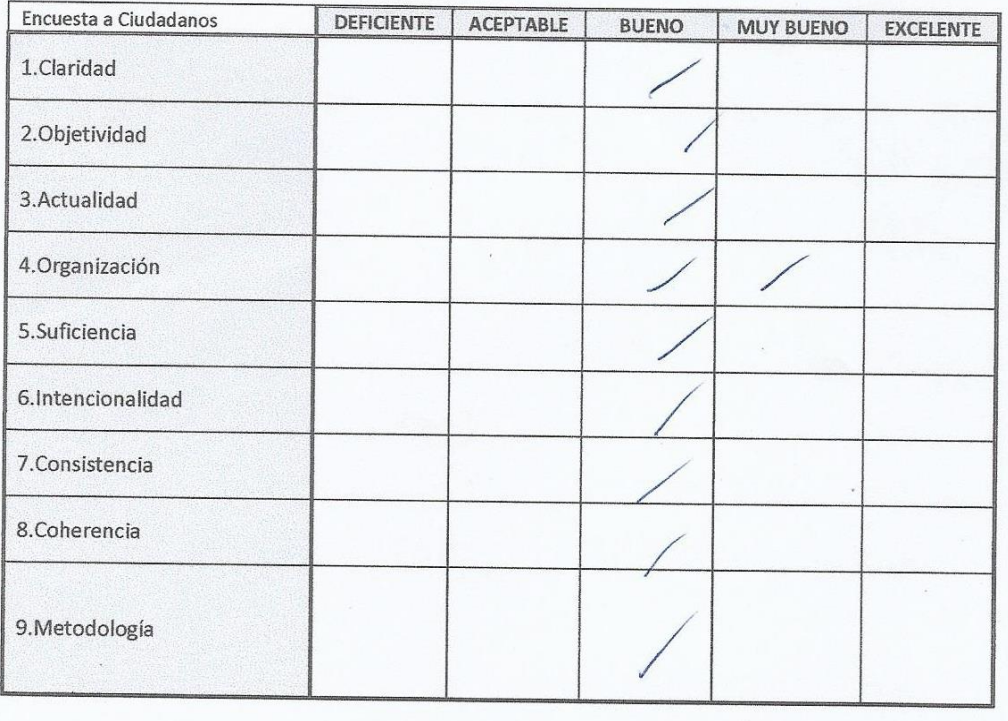

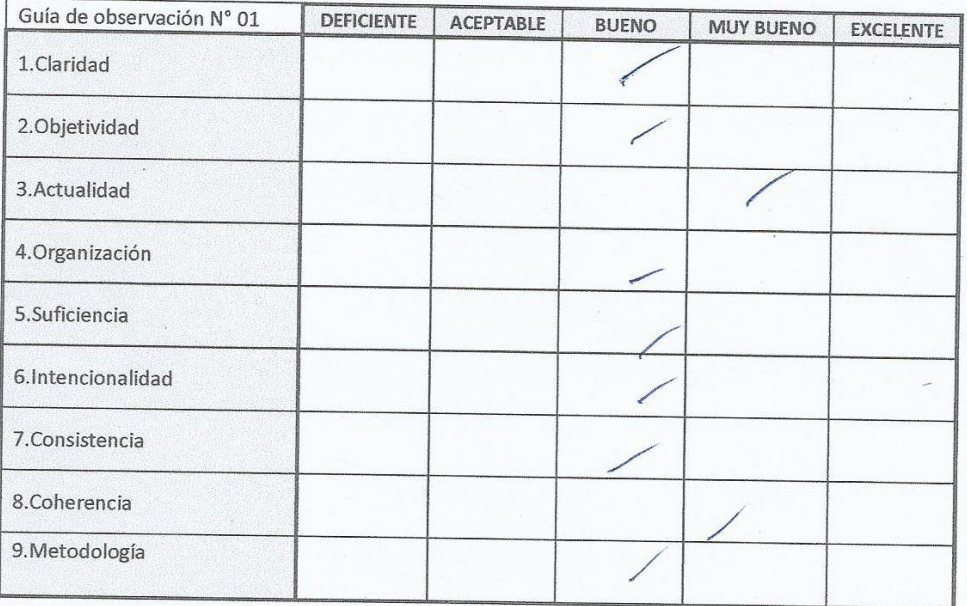

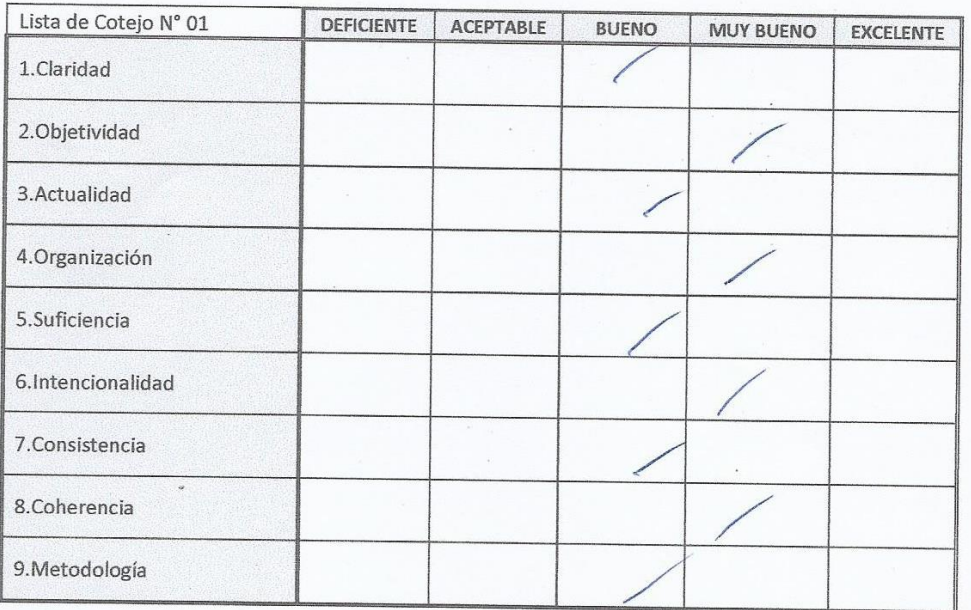

Five or Ranos Mgtr.<br>DNI :<br>Especialidad :<br>E-mail : D @yuharcom  $\omega$ 

Ing Anthony Paul Tavara Ramos

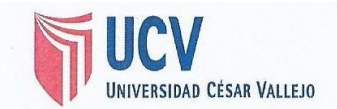

#### FICHA DE EVALUACIÓN DEL INSTRUMENTO: GUÍA DE OBSERVACIÓN Nº 1

INSTRUCCIONES: Este instrumento, sirve para que el EXPERTO EVALUADOR evalúe la pertinencia, eficacia del Instrumento que se está validando. Deberá colocar la puntuación que considere pertinente a los diferentes enunciados.

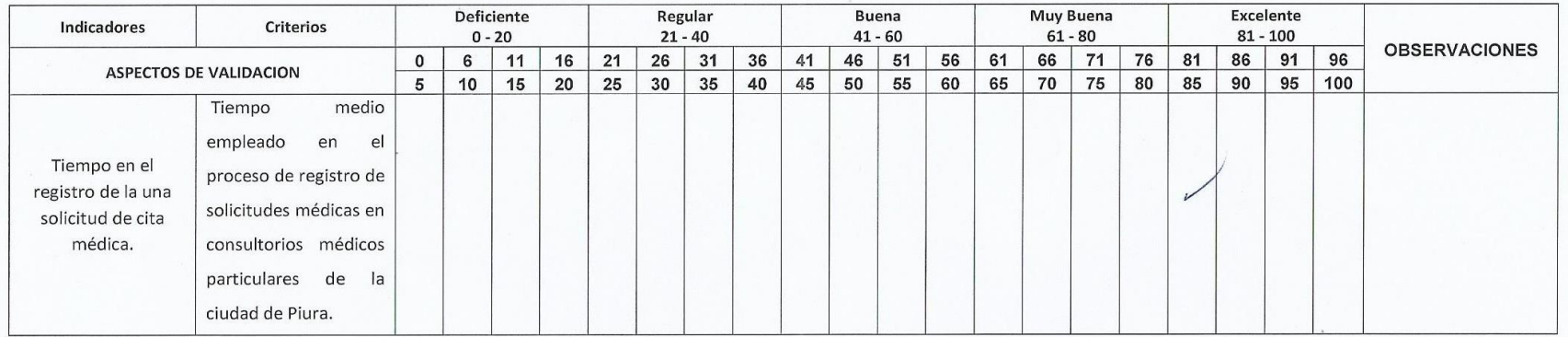

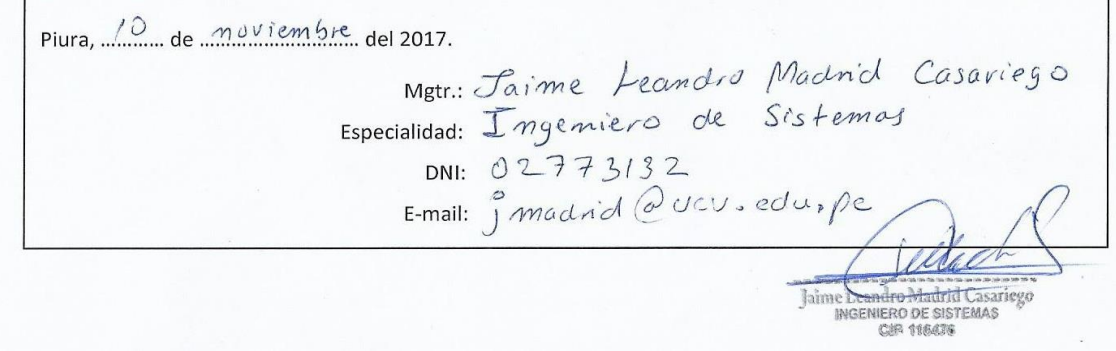

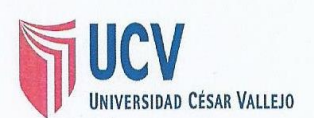

#### FICHA DE EVALUACIÓN DEL INSTRUMENTO: ENCUESTA A CIUDADANOS

INSTRUCCIONES: Este instrumento, sirve para que el EXPERTO EVALUADOR evalúe la pertinencia, eficacia del Instrumento que se está validando. Deberá colocar la puntuación que considere pertinente a los diferentes enunciados

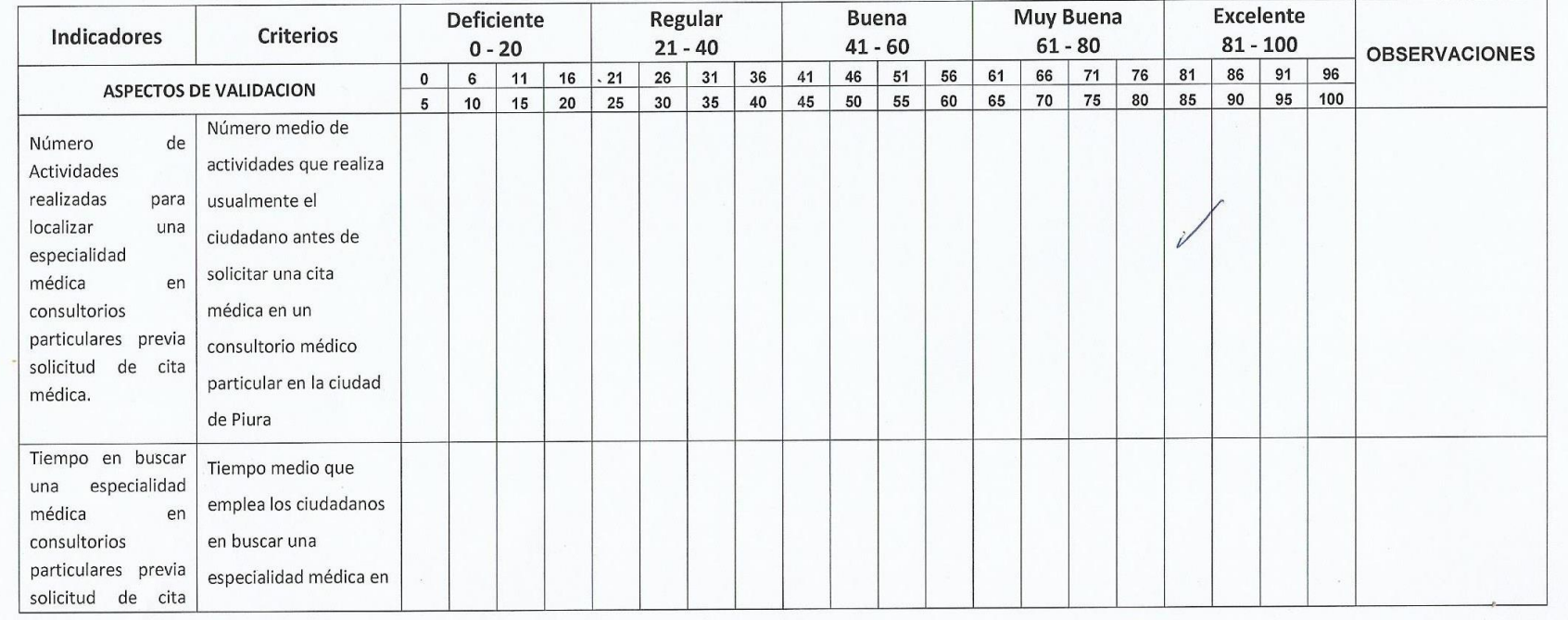

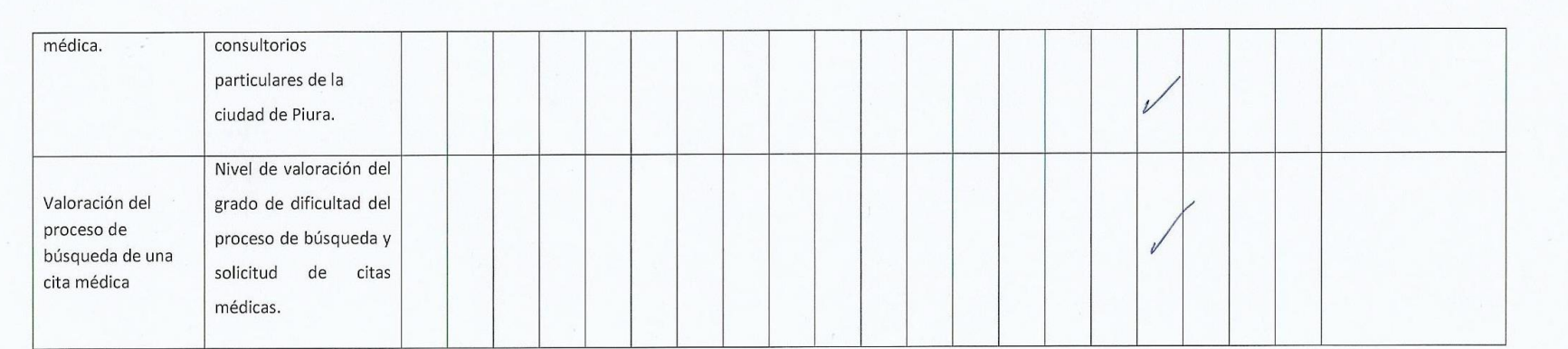

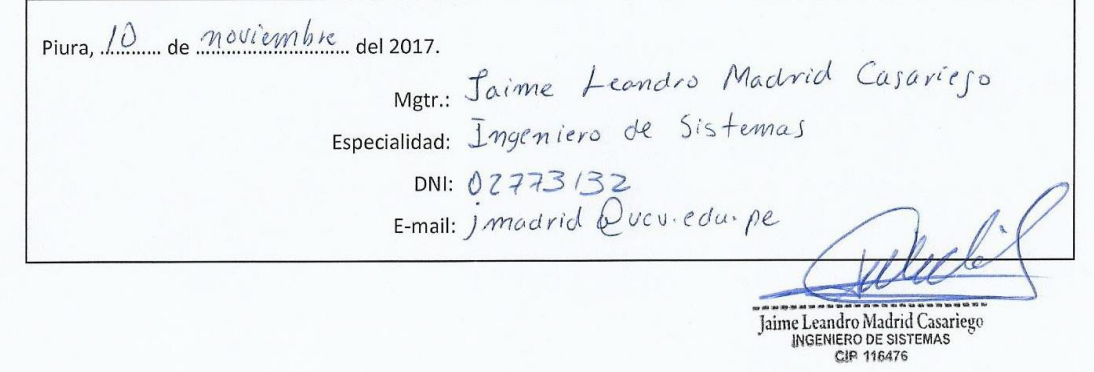

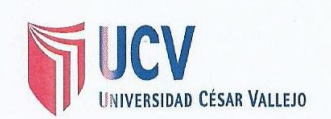

### FICHA DE EVALUACIÓN DEL INSTRUMENTO: LISTA DE COTEJO Nº 1

INSTRUCCIONES: Este instrumento, sirve para que el EXPERTO EVALUADOR evalúe la pertinencia, eficacia del Instrumento que se está validando. Deberá colocar la puntuación que considere pertinente a los diferentes enunciados.

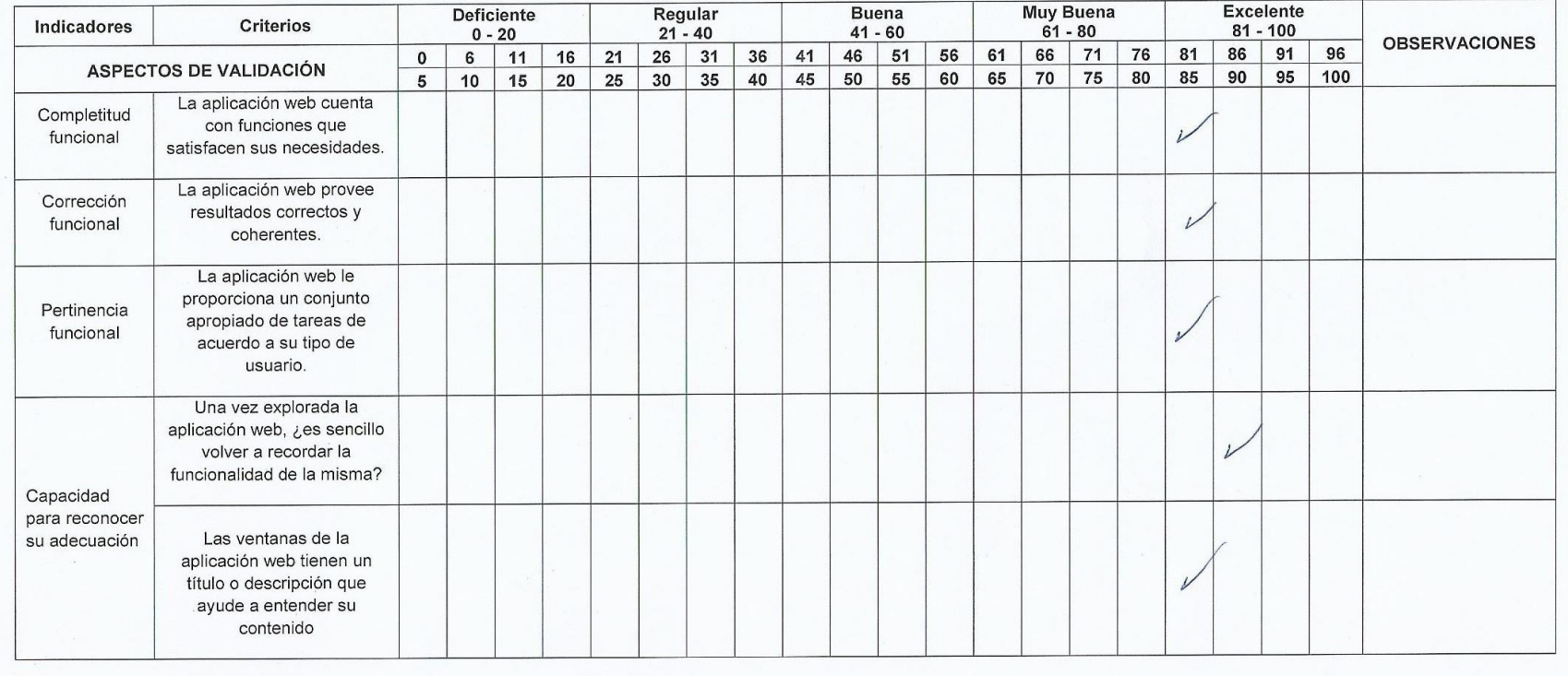

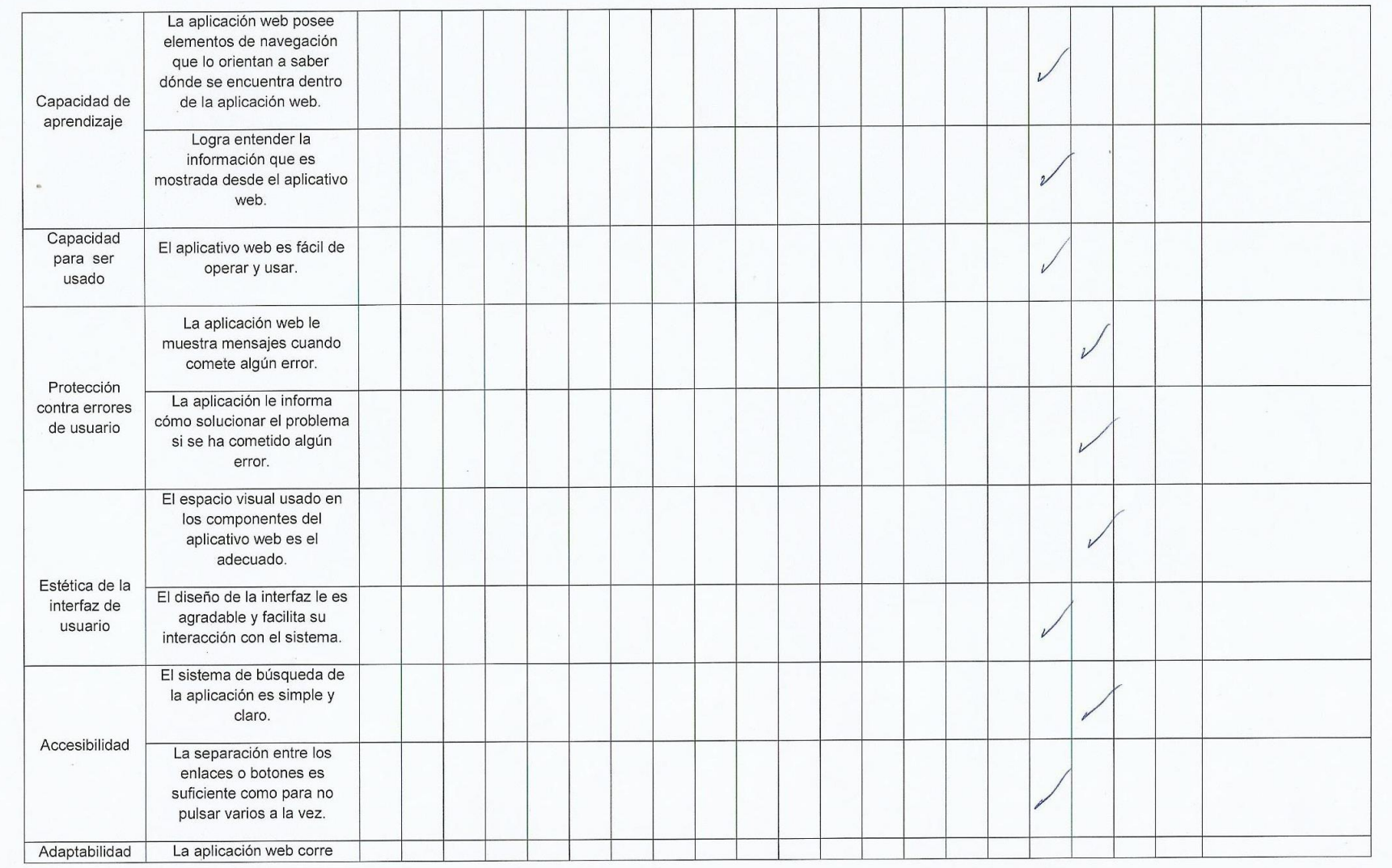

adecuadamente en el dispositivo en donde la usa. La aplicación web es adaptable a su dispositivo móvil, tablet, laptop o computadora. Piura, 10 de moviembre del 2017. Especialidad: Jaime Leandro Madrid Casarieso<br>Especialidad: Ingenvero de Sistemas<br>DNI: 02773/32<br>E-mail: jmadrid @UCV, edu-pe Jaime Leandro Madrid Casariego

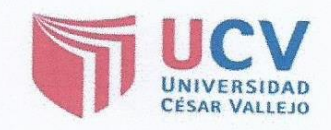

# **CONSTANCIA DE VALIDACIÓN**

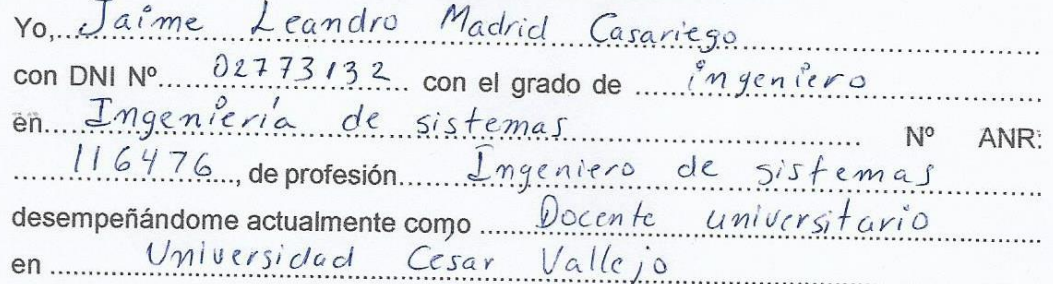

Por medio de la presente hago constar que he revisado con fines de Validación los instrumentos:

Encuesta a ciudadanos y

apreciaciones. Encuesta a Ciudadanos **DEFICIENTE** ACEPTABLE **BUENO MUY BUENO** EXCELENTE  $\overline{1}$  Claridad

Luego de hacer las observaciones pertinentes, puedo formular las siguientes

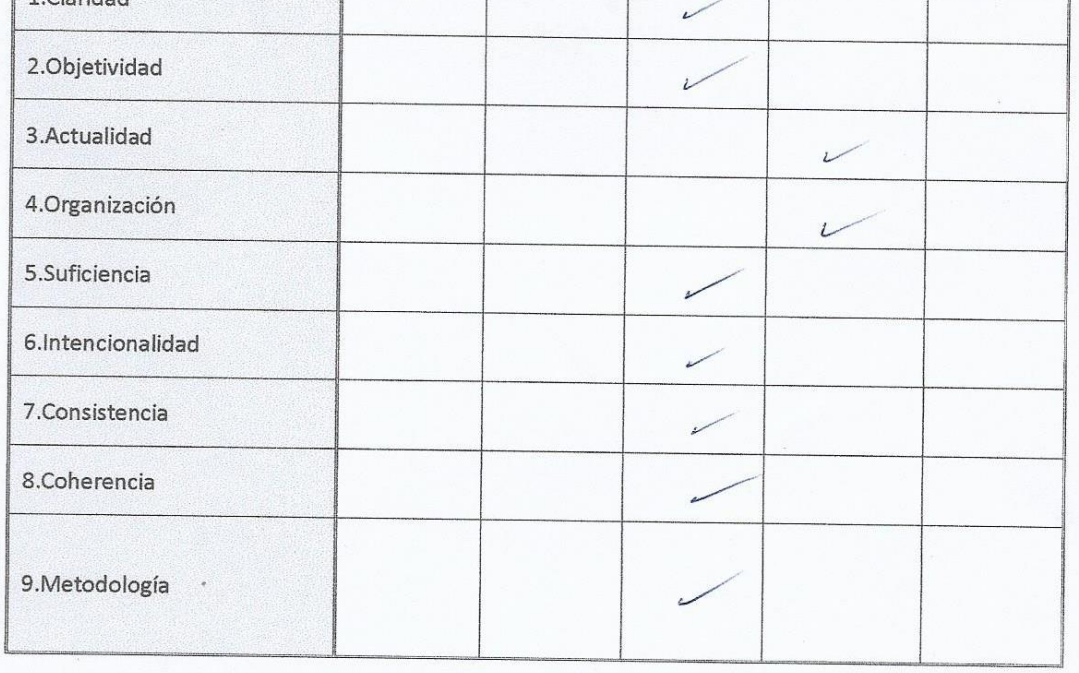

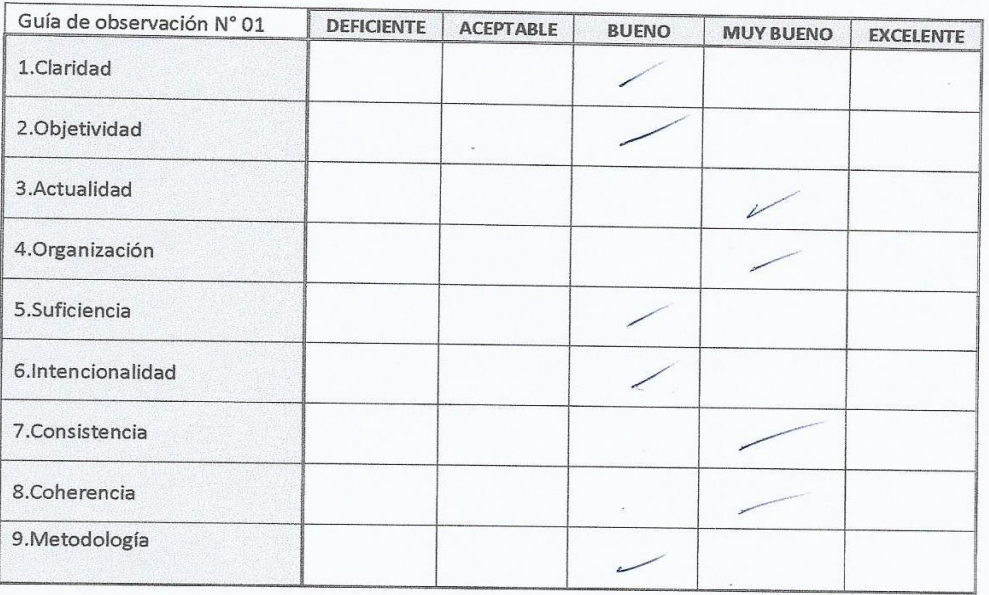

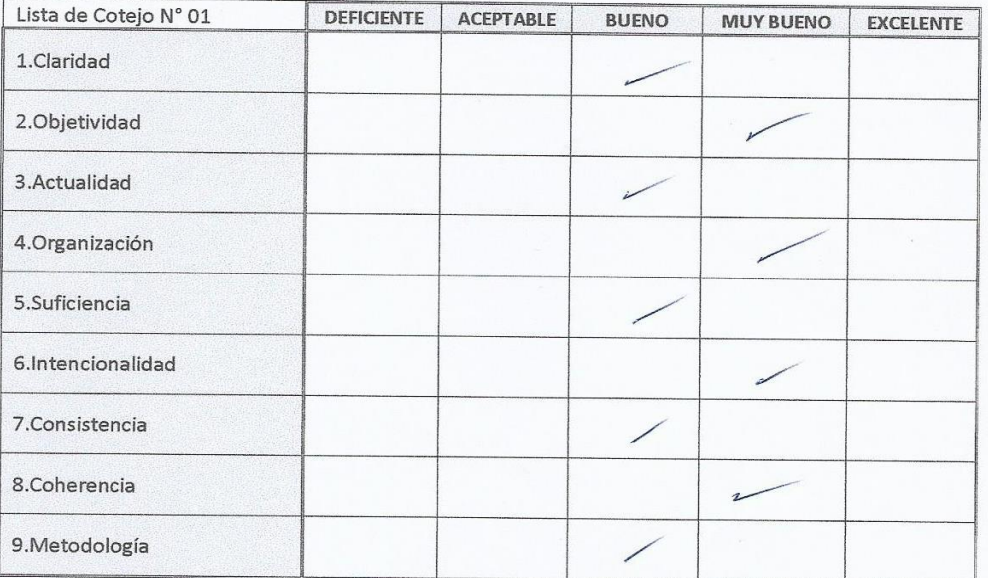

En señal de conformidad firmo la presente en la ciudad de Piura a los  $\frac{1}{2}$  días del mes de ...?? (1)  $\frac{1}{2}$  días del mes de ...?? (1)  $\frac{1}{2}$  días del mes de ...??

Mgtr.<br>DNI

: Jaime Leandro Madrid Casariego Mgr. : 02773132<br>Especialidad: Ingeniero de Sistemas<br>E-mail : jmodnd@ucv.edu.pe

Jame Leandro Madrid Casariego

# **ANEXO 03: Artefactos del producto de software.**

#### **Historias de usuario**

Las historias de usuario descritas representan los requerimientos funcionales que el aplicativo web debe de cumplir. En las siguientes tablas se describen de forma detallada las historias de usuarios que fueron usadas para llevar a cabo el desarrollo del aplicativo web "Webscim"

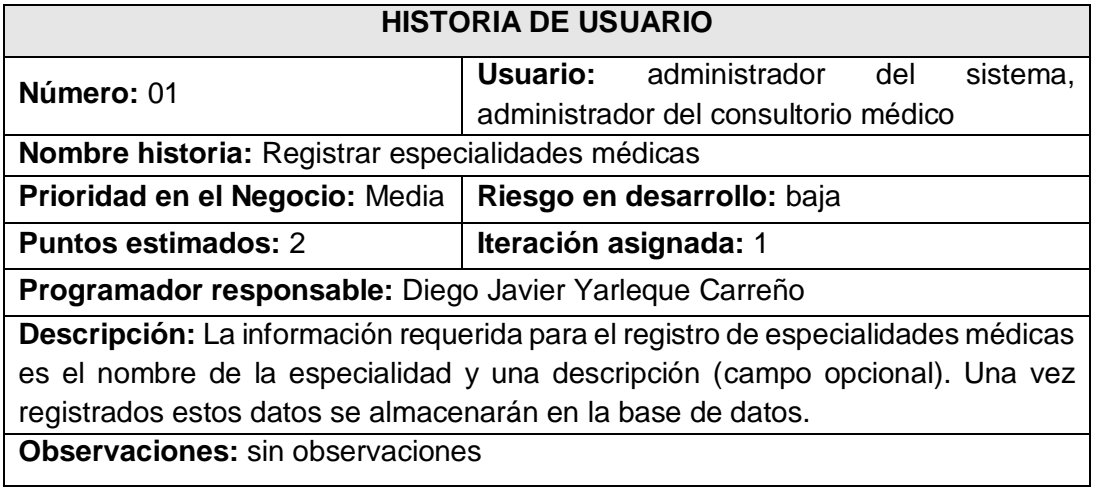

**Tabla 10: Historia de usuario. Registrar especialidades médicas. Fuente: Análisis de requerimientos.**

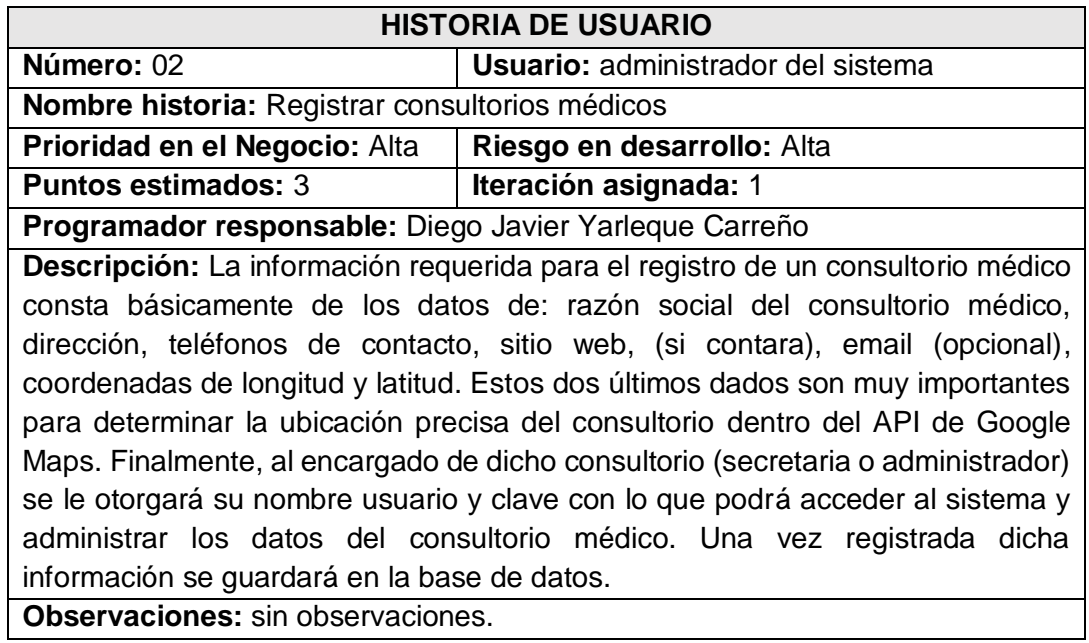

**Tabla 11: Historia de usuario. Registrar consultorios médicos. Fuente: Análisis de requerimientos.**

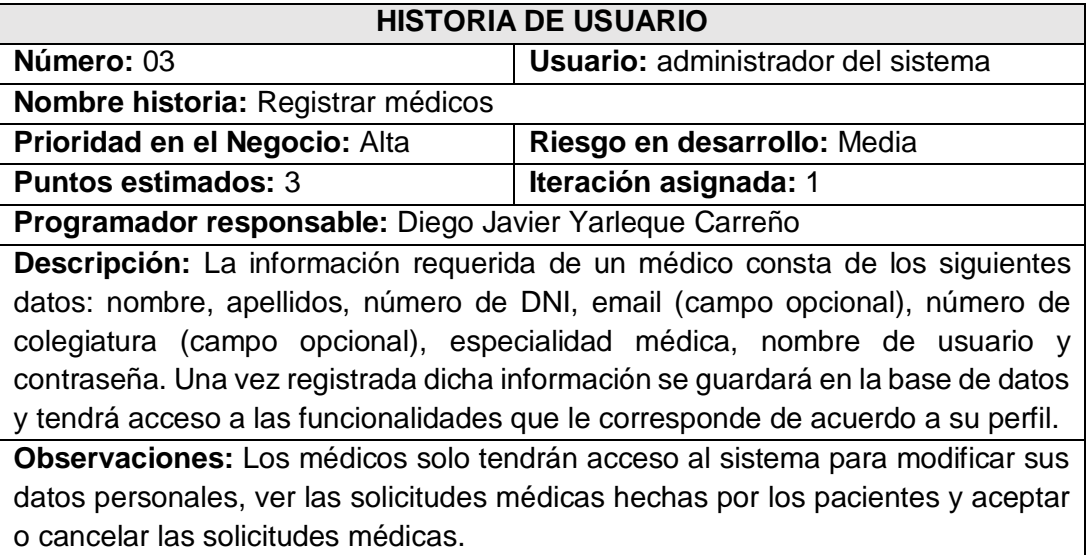

#### **Tabla 12: Historia de usuario. Registrar médicos. Fuente: Análisis de requerimientos.**

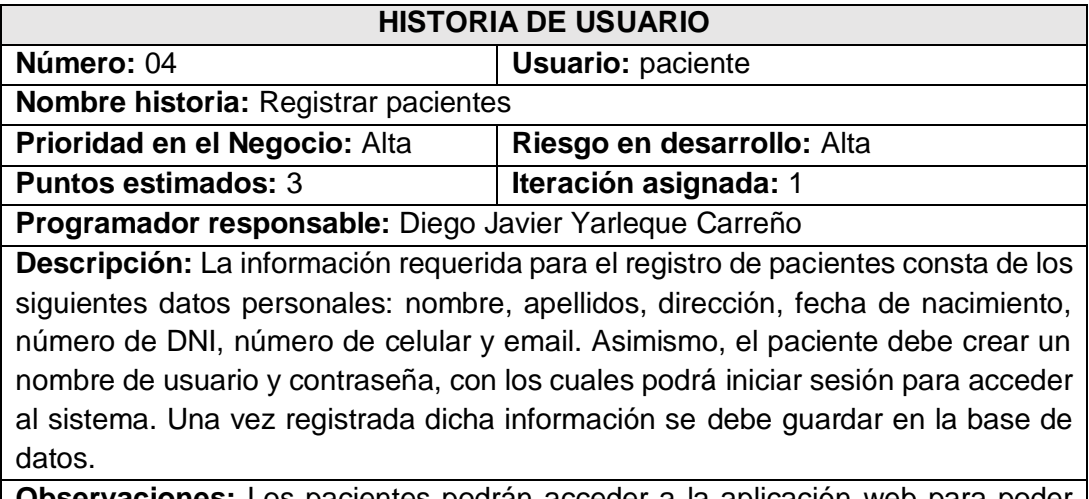

**Observaciones:** Los pacientes podrán acceder a la aplicación web para poder solicitar o cancelar una cita médica, además modificar sus datos personales, y cambiar su contraseña.

> **Tabla 13: Historia de usuario. Registrar pacientes. Fuente: Análisis de requerimientos.**

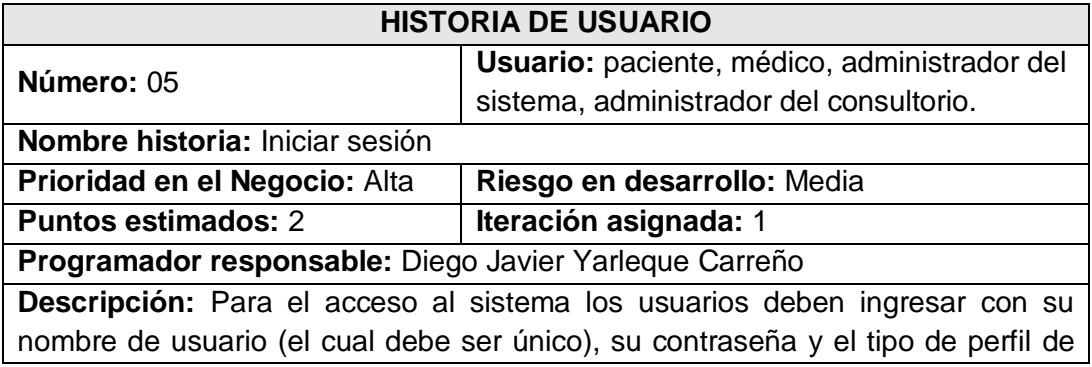

usuario. Este perfil puede ser el de paciente, médico, administrador del sistema o secretaria o administrador del consultorio médico.

**Observaciones:** Solo los usuarios que estén definidos en el sistema tendrán acceso a sus funcionalidades.

#### **Tabla 14: Historia de usuario. Iniciar sesión. Fuente: Análisis de requerimientos.**

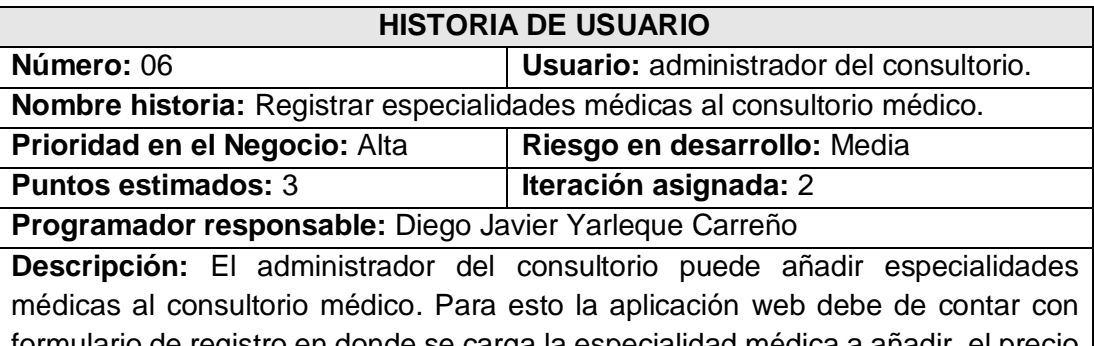

formulario de registro en donde se carga la especialidad médica a añadir, el precio de la consulta médica para la especialidad médica a agregar, una descripción (campo opcional) y el estado (activo o inactivo). Una vez registrados estos datos se deben de almacenar en la base datos.

**Observaciones:** Se debe haber iniciado sesión en la aplicación web para poder visualizar esta información.

**Tabla 15: Historia de usuario. Registrar especialidades al consultorio médico. Fuente: Análisis de requerimientos.**

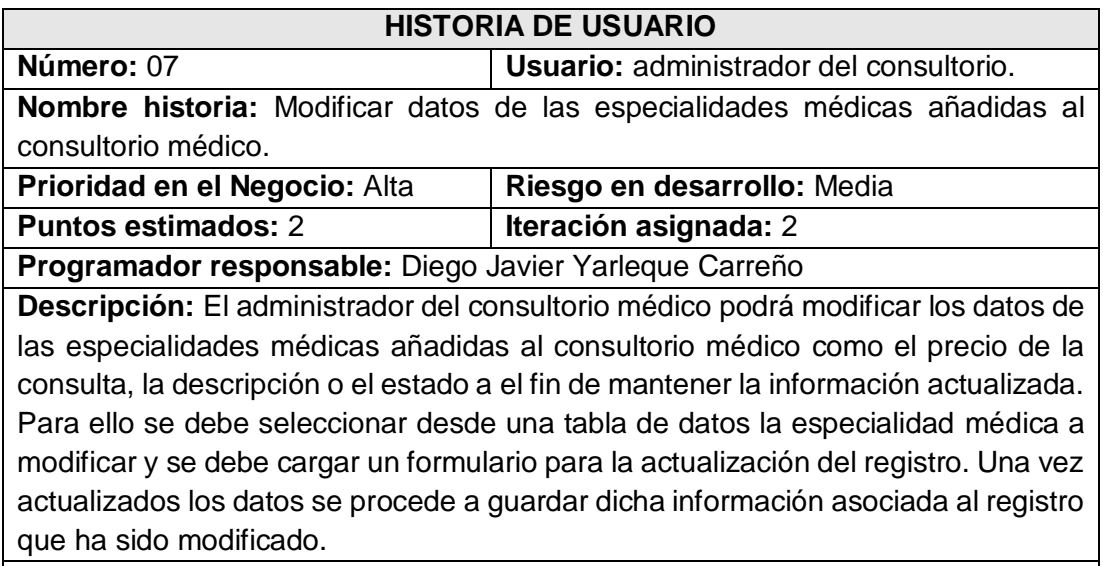

**Observaciones:** Se debe haber iniciado sesión en la aplicación web para poder realizar esta acción.

**Tabla 16: Historia de usuario. Modificar especialidades médicas del consultorio. Fuente: Análisis de requerimientos.**

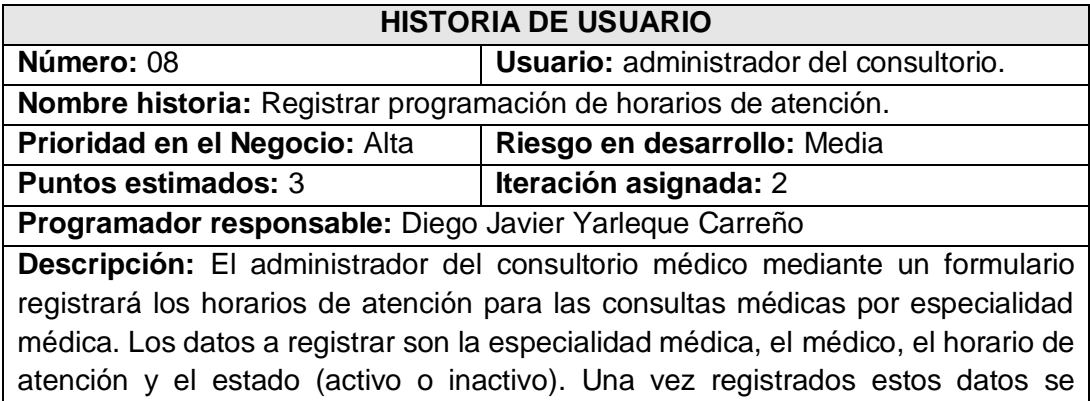

almacenarán en la base datos

**Observaciones:** Se debe haber iniciado sesión en la aplicación web para poder visualizar esta información.

**Tabla 17: Historia de usuario. Registrar programación de horarios de atención. Fuente: Análisis de requerimientos.**

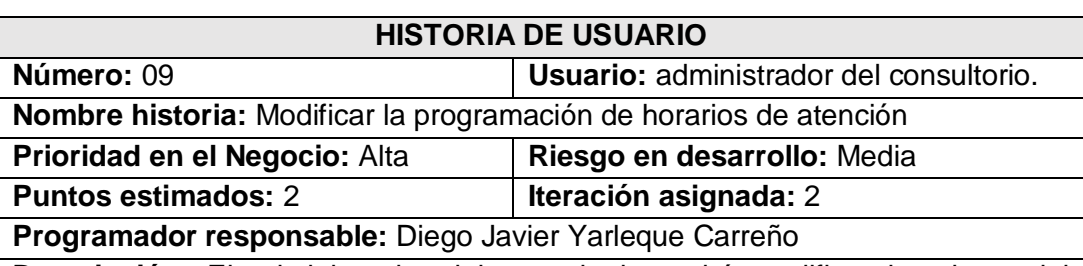

**Descripción:** El administrador del consultorio podrá modificar los datos del registro de la programación de los horarios de atención de un médico asociado a una especialidad médica. Para ello seleccionará desde una tabla de datos el horario de atención del médico y mediante un formulario puede realizar la actualización del registro. Puede modificar el horario de atención y/o cambiar el estado de la programación de horarios a activo o inactivo. Una vez actualizados los datos se procede a guardar dicha información en la base de datos del registro que ha sido modificado.

**Observaciones:** Se debe haber iniciado sesión en la aplicación web para poder visualizar esta información.

**Tabla 18: Historia de usuario. Modificar programación de horarios de atención. Fuente: Análisis de requerimientos.**

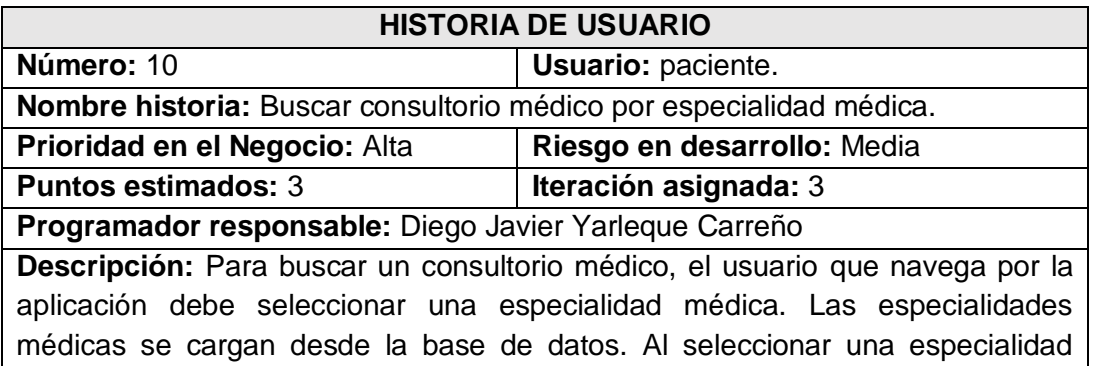
médica se cargará una tabla de datos en donde se mostrarán los resultados de la búsqueda.

**Observaciones:** Esta funcionalidad se encontrará en la portada de la aplicación web de modo que cualquier usuario que la visite podrá buscar sin inconvenientes los consultorios médicos agrupados por especialidades médicas. También esta funcionalidad debe encontrarse dentro del perfil de paciente cuando inicia sesión en la aplicación web.

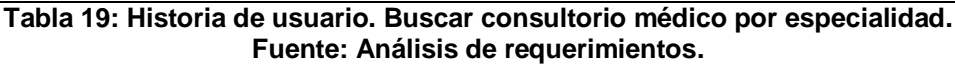

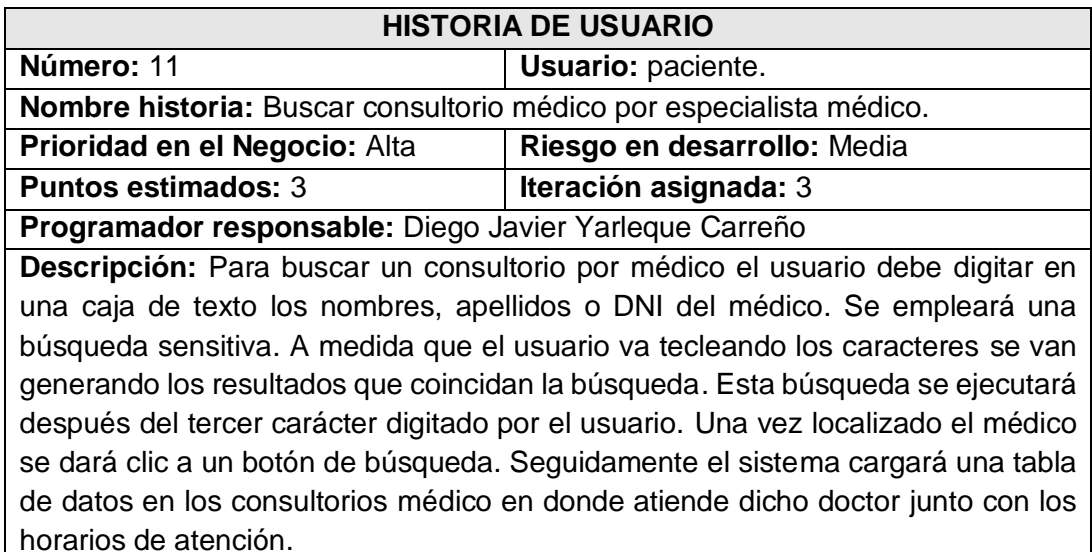

**Observaciones:** El usuario podrá buscar sin inconvenientes los consultorios médicos en donde atiende un determinado médico. Esta funcionalidad se encontrará en la portada de la aplicación web.

#### **Tabla 20: Historia de usuario. Buscar consultorio por médico. Fuente: Análisis de requerimientos.**

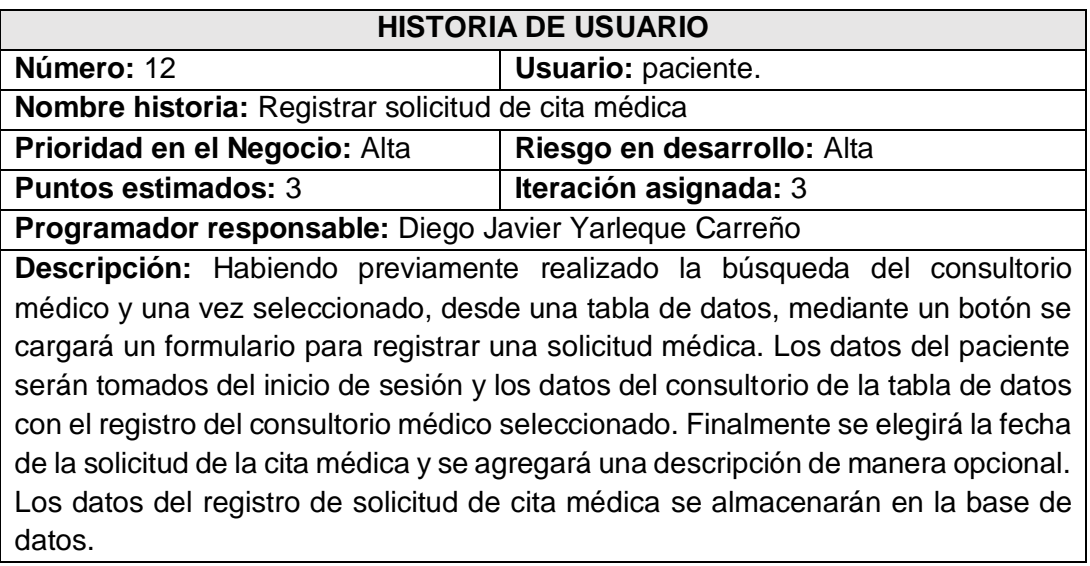

**Observaciones:** Para solicitar una cita médica el usuario debe haberse registrado en la aplicación web y debe de haber iniciado sesión. Cabe señalar que el orden de atención de la cita en el consultorio médico se dará por orden de llegada. Un paciente solo puede solicitar una cita médica en el día y solo puede solicitar una sola cita médica para una determinada fecha.

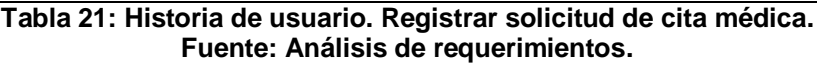

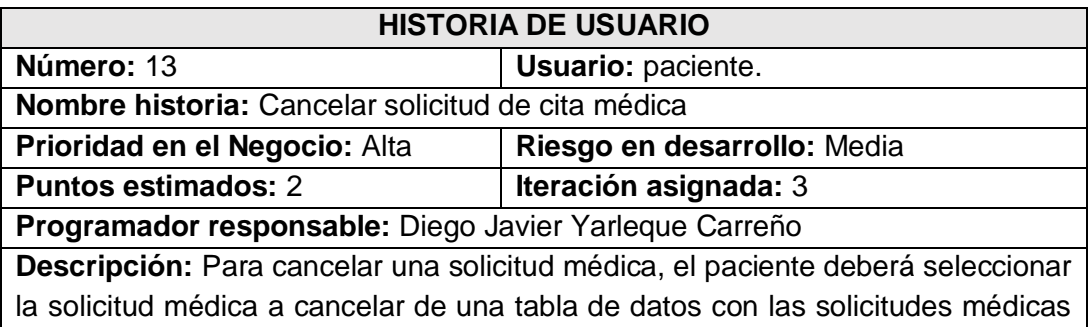

programadas. Una vez seleccionada se cargará (mediante un botón) un formulario para la confirmación de la cancelación de la solicitud de la cita médica.

**Observaciones:** Una vez cancelada la solicitud médica ya no podrá volver a activarla. Si desea reactivar dicha solicitud deberá comunicarse directamente con el consultorio médico.

#### **Tabla 22: Historia de usuario. Cancelar solicitud de cita médica. Fuente: Análisis de requerimientos.**

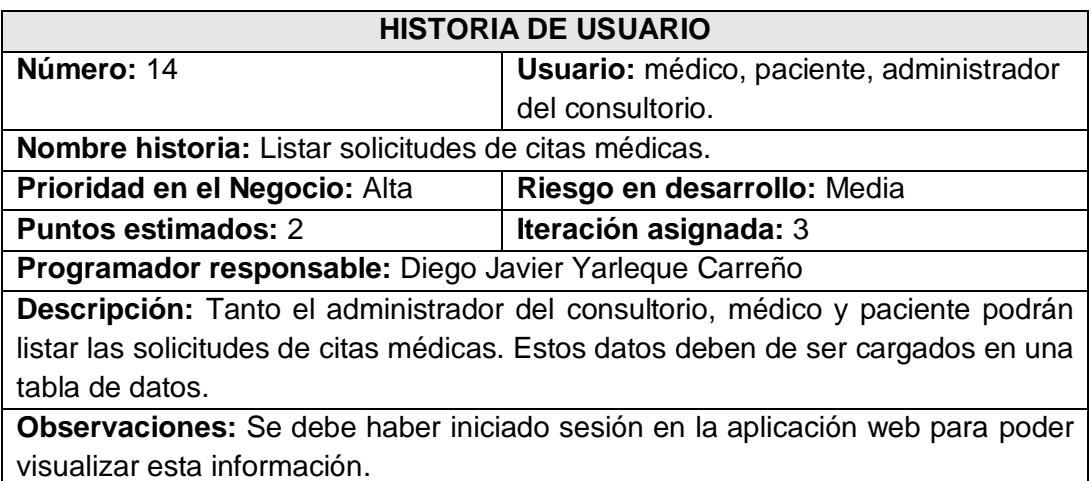

#### **Tabla 23: Historia de usuario. Listar solicitudes de cita médicas. Fuente: Análisis de requerimientos.**

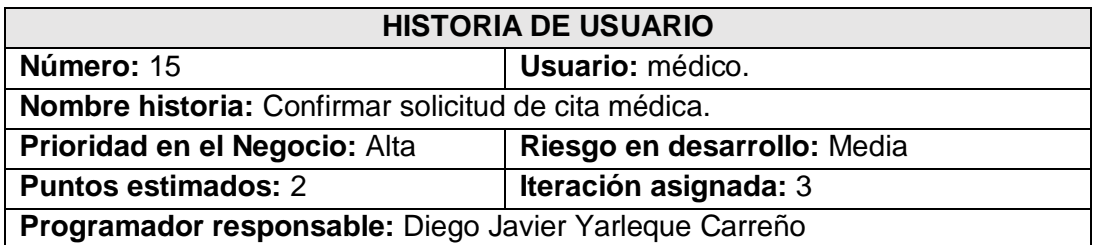

**Descripción:** El médico podrá confirmar las solicitudes de citas médicas realizadas por los pacientes. Para ello deberá seleccionar la solicitud médica de una tabla de datos y confirmar el estado de la solicitud.

**Observaciones:** El médico debe haber iniciado sesión en la aplicación web para poder realizar esta función.

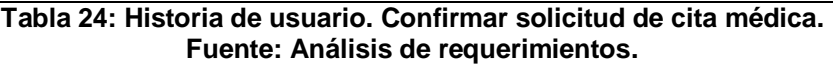

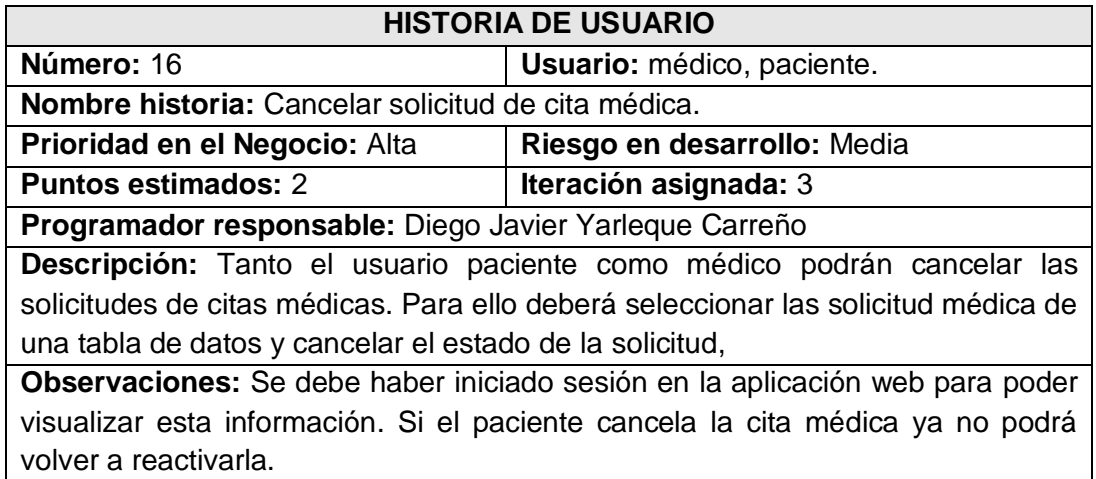

**Tabla 25: Historia de usuario. Cancelar solicitud de cita médica. Fuente: Análisis de requerimientos.**

## **Release planning**

El plan de entrega de las historias de usuario definidas para el desarrollo del aplicativo web Webscim, se presenta en la siguiente tabla. Para establecer este plan de entrega se ha tenido en cuenta la prioridad y el esfuerzo de cada historia de usuario.

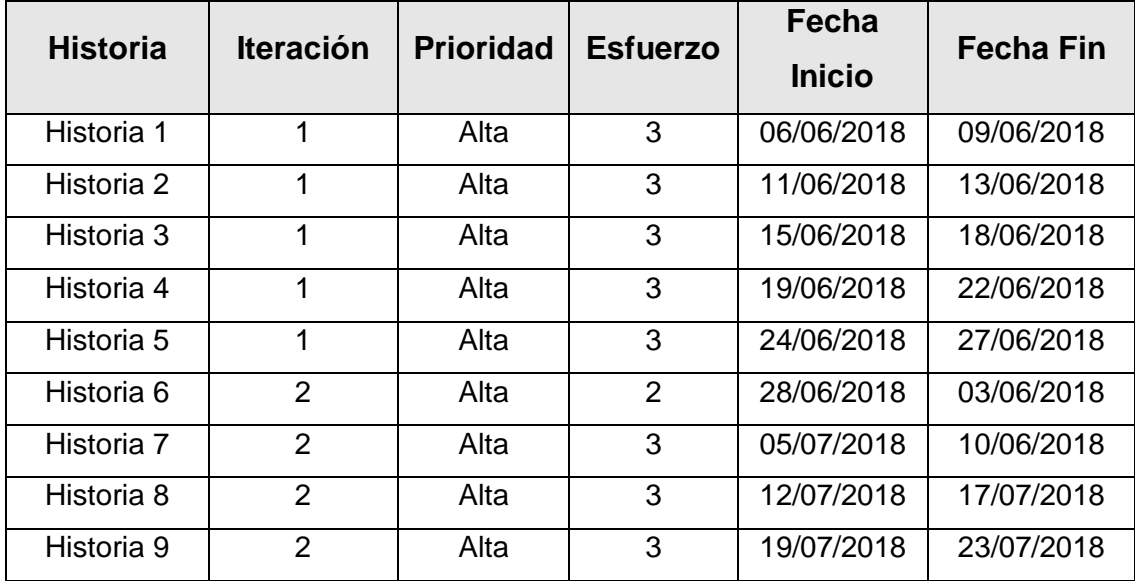

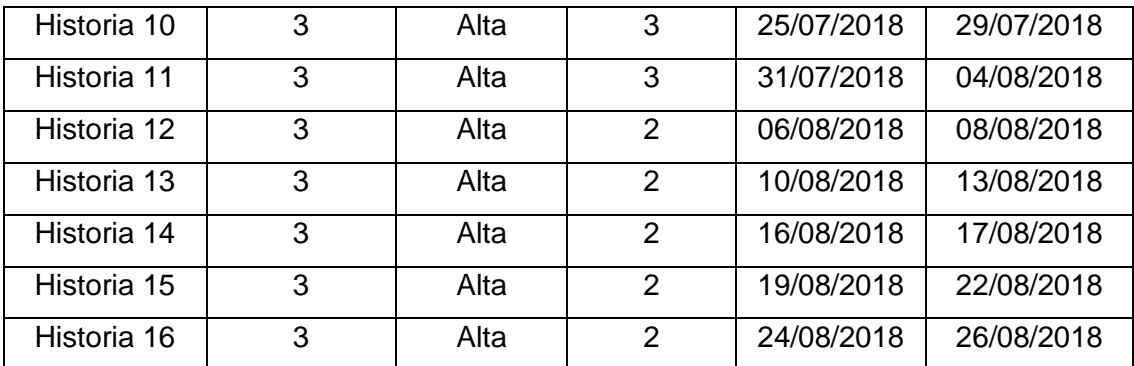

**Tabla 26: Release planning de historias de usuario. Fuente: Análisis y diseño de software.**

# **Tarjetas CRC**

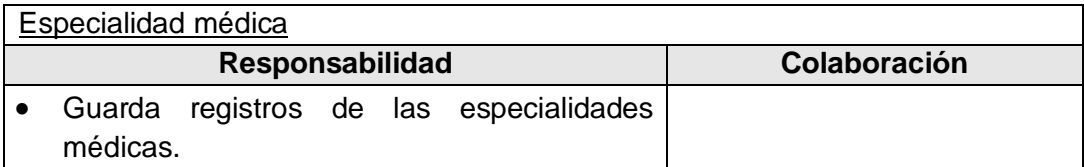

**Tabla 27: Tarjeta CRC – Especialidades médicas. Fuente: Análisis y diseño de software.**

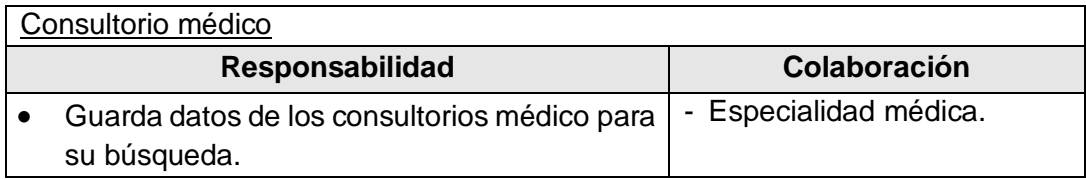

**Tabla 28: Tarjeta CRC – Consultorio médico. Fuente: Análisis y diseño de software.**

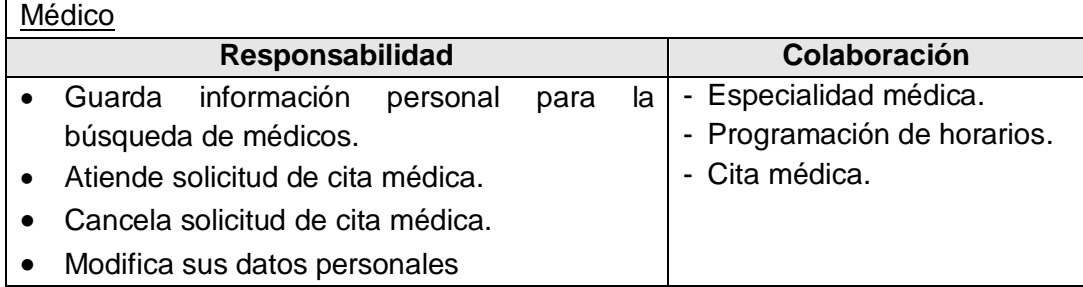

**Tabla 29: Tarjeta CRC – Médico.**

**Fuente: Análisis y diseño de software.**

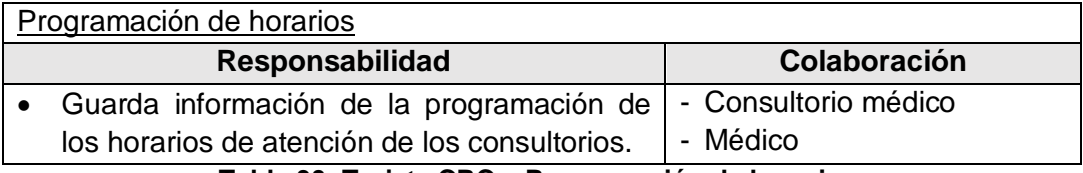

**Tabla 30: Tarjeta CRC – Programación de horarios.**

**Fuente: Análisis y diseño de software.**

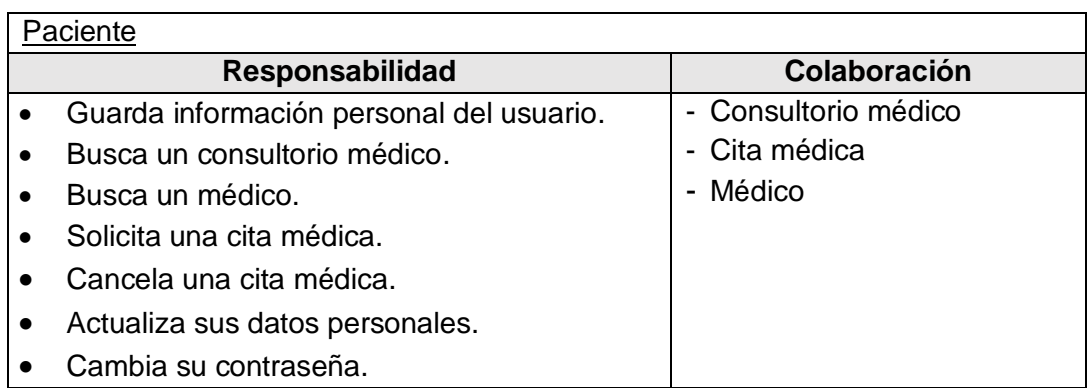

**Tabla 31: Tarjeta CRC – Paciente.**

**Fuente: Análisis y diseño de software.**

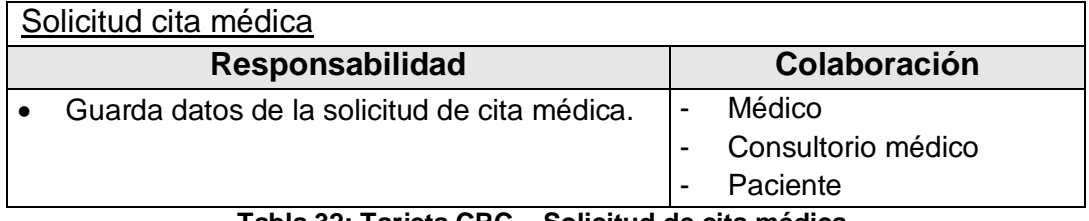

**Tabla 32: Tarjeta CRC – Solicitud de cita médica.**

**Fuente: Análisis y diseño de software.**

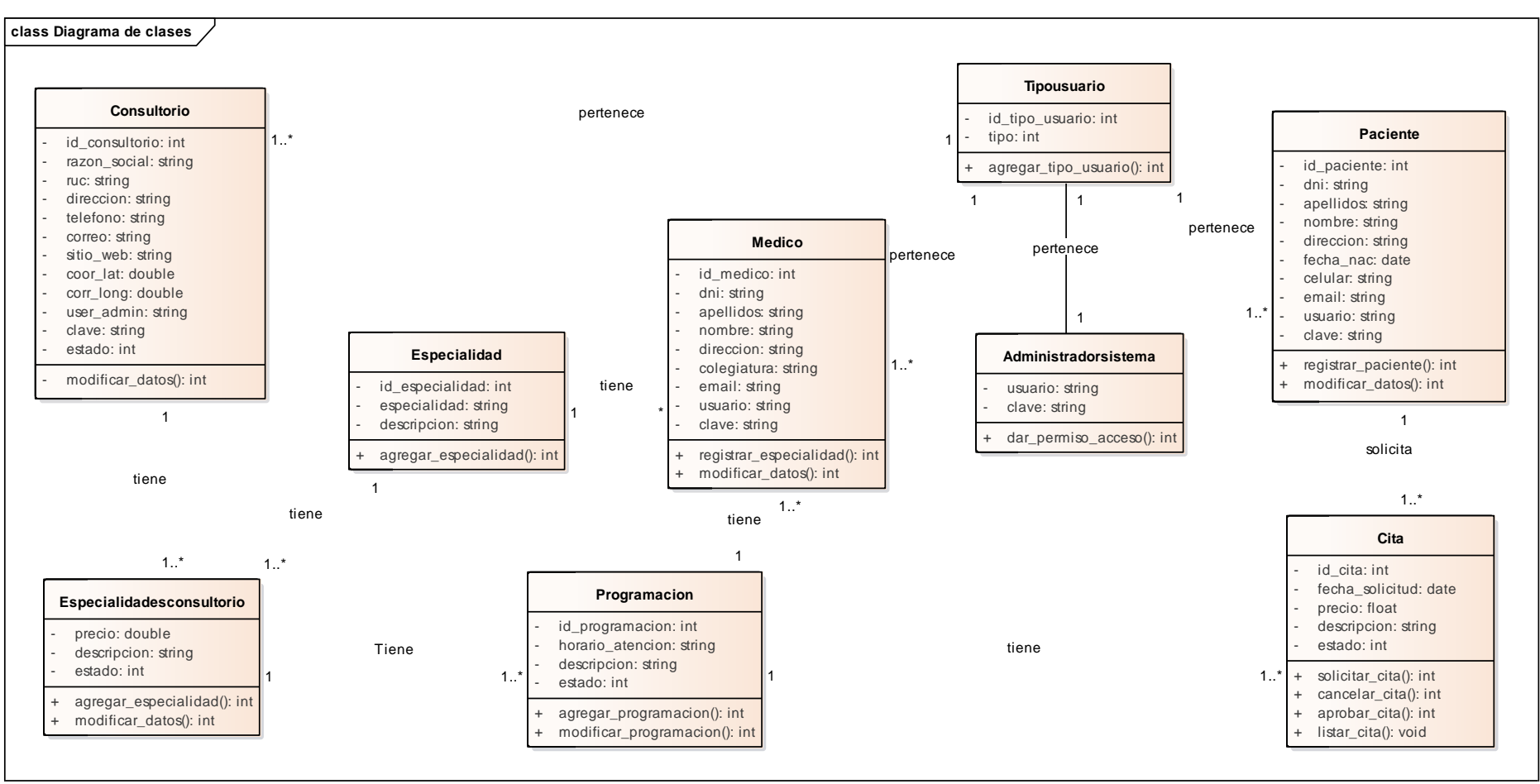

**Figura 3: Diagrama de clases.**

**Fuente: Análisis y diseño de software.**

## **ANEXO 04: Manual de la aplicación web.**

Webscim es un aplicativo web que permite buscar y solicitar una cita médica en consultorios particulares de la ciudad de Piura. La opción de búsqueda es de modo libre, de modo que cualquier usuario con conexión a internet puede acceder a la aplicación y buscar consultorios médicos de acuerdo a los parámetros de búsqueda establecidos en la portada de la aplicación web. Los dos parámetros de búsqueda pre-establecidos son: *buscar consultorio por especialidad médica* y *buscar consultorios por médico.*

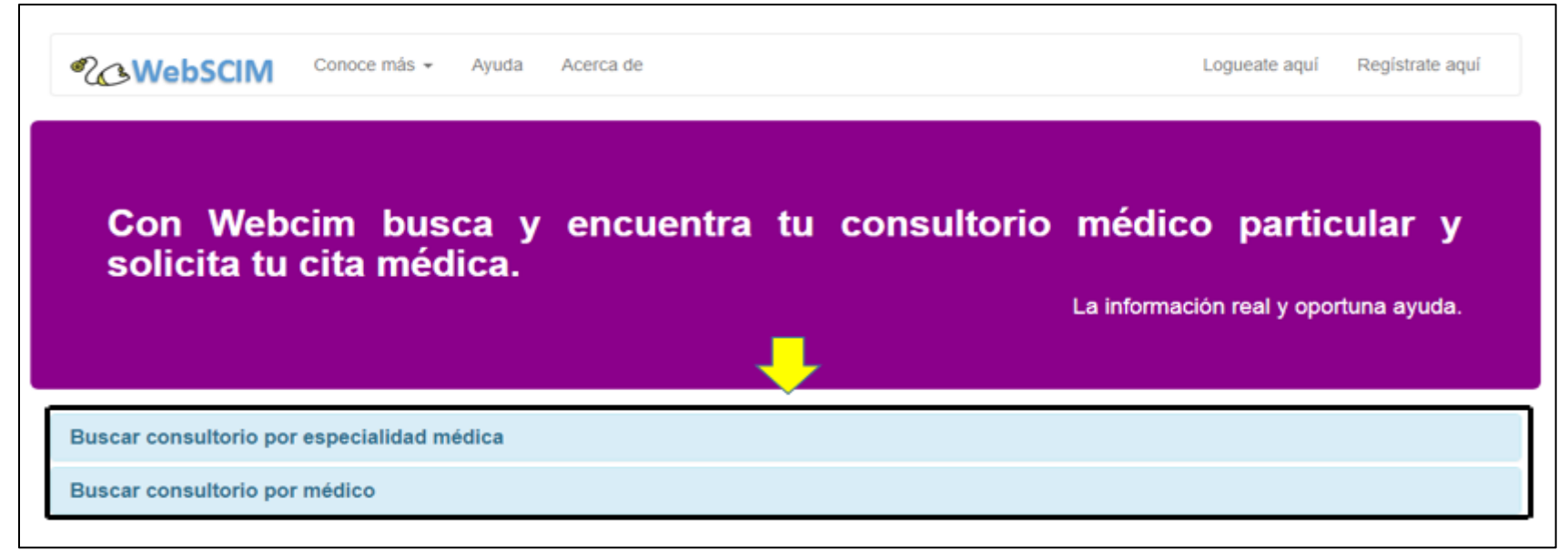

**Figura 4: Interfaz de usuario de opciones de búsqueda de la aplicación web Webscim. Fuente: Aplicación web Webscim.**

Al seleccionar la pestaña *buscar consultorio por especialidad médica* se despliega un panel de búsqueda. Los pasos para para realizar la búsqueda son: Seleccionar en el combo (lista desplegable) la especialidad médica a buscar en los consultorios registrados dentro de la aplicación. Seleccionada la especialidad, el sistema automáticamente carga una tabla de datos. En la figura 5, se describe un ejemplo con la especialidad médica de neurología. Al seleccionar un consultorio médico y dar clic al botón: *punto de geolocalización*  ubicado en la parte izquierda inferior de la tabla de datos se carga una ventana modal en donde se puede visualizar un mapa con el punto de geolocalización del consultorio médico. Además, el mapa cuenta con opciones de zoom [**+**] y [**-**] para poder tener una mejor

perspectiva de las calles o puntos de referencia cercanos al consultorio médico. Finalmente, al ser un mapa dinámico se puede navegar por el mapa sin mayores inconvenientes.

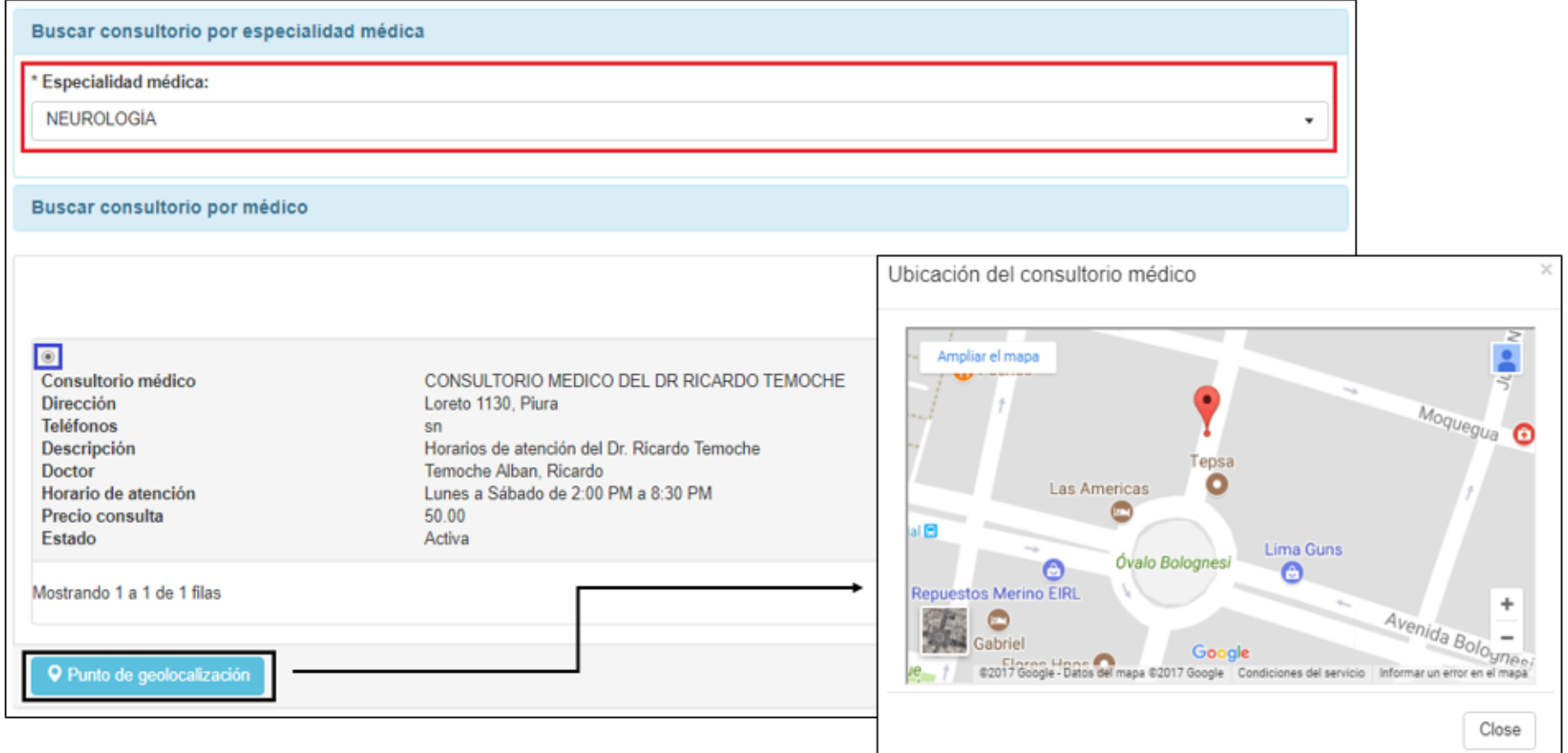

**Figura 5: Interfaz de búsqueda de consultorio por especialidad médica.**

#### **Fuente: Aplicación web Webscim.**

Como segundo parámetro de búsqueda se tiene: *buscar consultorio por médico.* Al seleccionar esta opción se despliega un panel de búsqueda. En este caso se debe digitar en el campo de búsqueda al menos tres caracteres con el nombre y/o apellido del médico para activar la búsqueda. Cabe señalar que la aplicación web Webscim emplea una búsqueda sensitiva. Este tipo de búsqueda se realiza carácter por carácter y los parámetros búsqueda son el nombre y/o apellidos del especialista médico o la especialidad del médico. Se puede realizar la búsqueda de consultorios médicos por cualquiera de los parámetros anteriores.

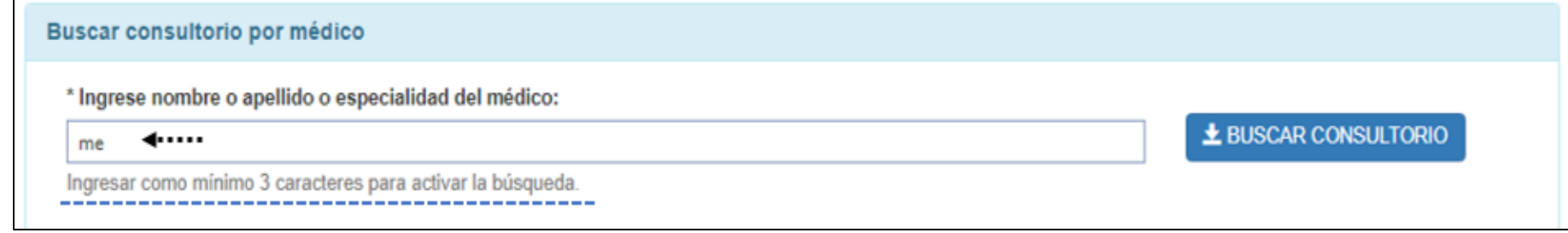

# **Figura 6: Interfaz búsqueda de consultorio por médico I.**

## **Fuente: Aplicación web Webscim.**

Una vez completados los tres caracteres y si existen coincidencias con los registros almacenados en la Base de Datos el aplicativo web muestra los resultados. A más caracteres ingresados mayor precisión en la búsqueda.

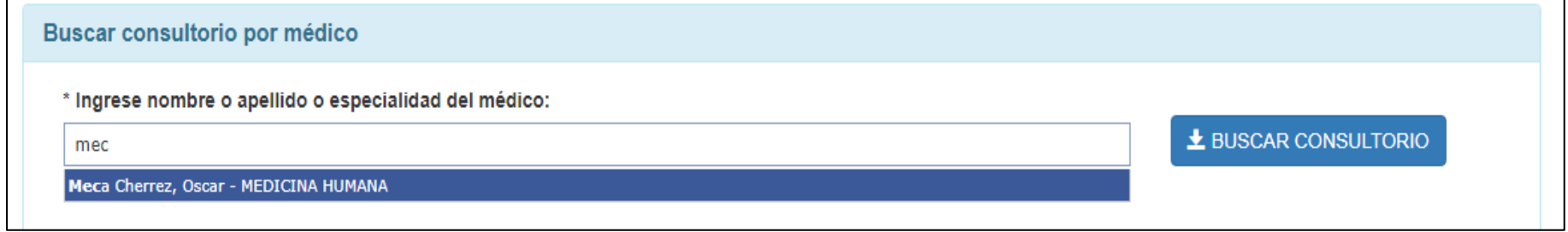

**Figura 7: Interfaz de búsqueda de consultorio por médico II. Fuente: Aplicación web Webscim.**

Lo siguiente es seleccionar un registro de la lista mostrada. y dar clic en el botón *buscar consultorio.* Finalmente, el sistema carga automáticamente una tabla de datos. Se escoge un consultorio médico y con clic al botón, *punto de geolocalización,* ubicado en ubicado en la parte izquierda inferior de la tabla de datos, se carga una ventana modal en donde se puede visualizar el mapa con el lugar de ubicación del consultorio médico. Además, el mapa cuenta con opciones de zoom [**+**] y [**-**] para poder tener una mejor perspectiva de las calles o puntos de referencia cercanos al consultorio médico. Finalmente al ser un mapa dinámico se puede navegar por el mapa sin mayores inconvenientes.

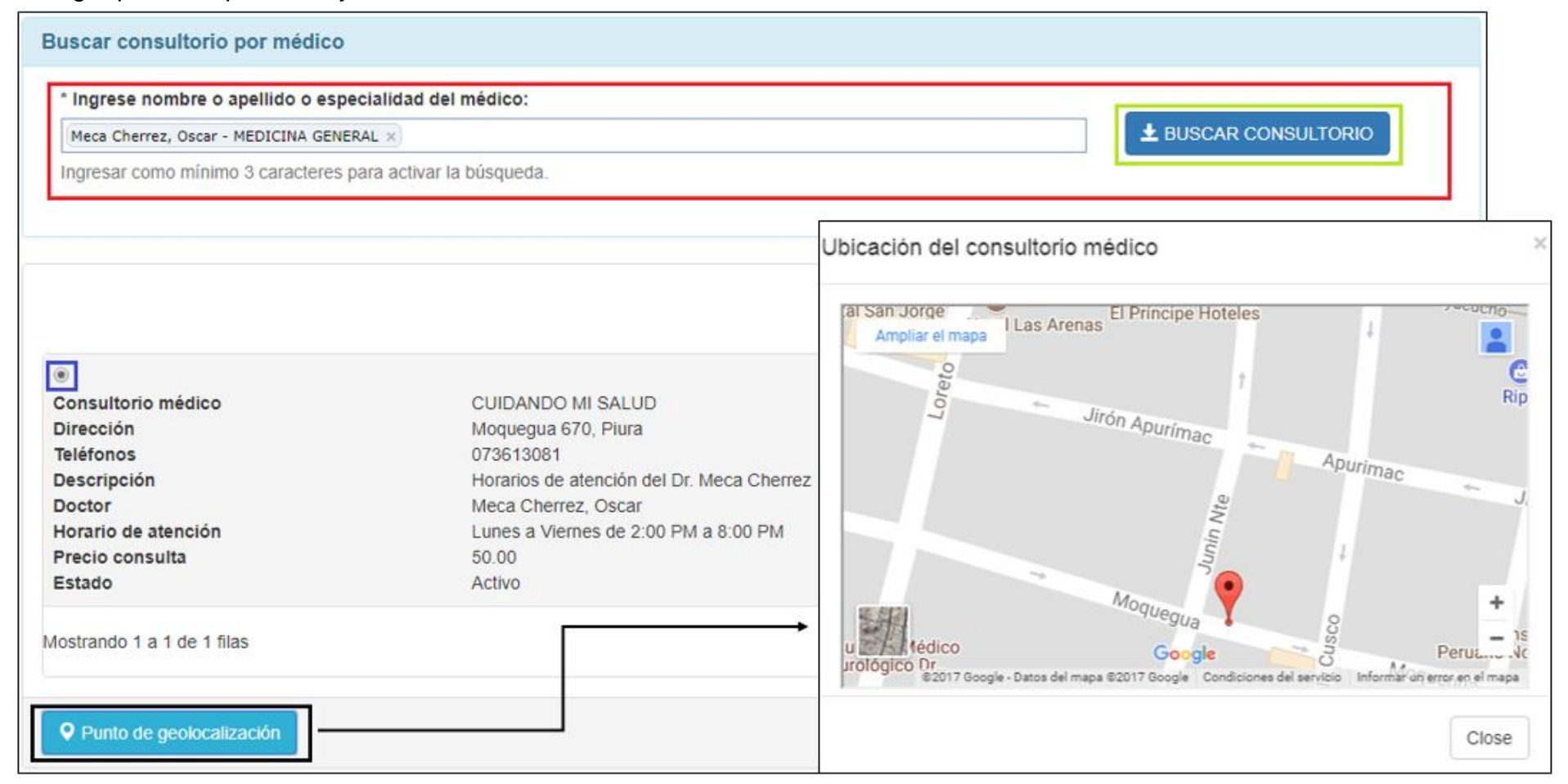

**Figura 8: Resultados de búsqueda de consultorio por médico III. Fuente: Aplicación web Webscim.**

La búsqueda de consultorios médicos está abierta a todo público. Pero para solicitar una cita médica un usuario debe registrarse previamente en la aplicación web Webscim.

Para crear una cuenta con el perfil de paciente el usuario debe acceder a la opción *registrarte aquí* ubicada en la barra de navegación principal del aplicativo web. Al hacer clic, el sistema carga una vista de bienvenida y panel con un botón de nombre: *regístrate aquí*.

Al dar clic en este botón el sistema carga una ventana modal con un formulario para el registro de paciente. En este formulario se deben de llenar todos los campos que contengan asterisco (\*) pues todos estos campos son considerados campos obligatorios. Una vez llenados se procede a dar clic en el botón *regístrate.*

Los datos presentados en la figura 10 representan datos de prueba.

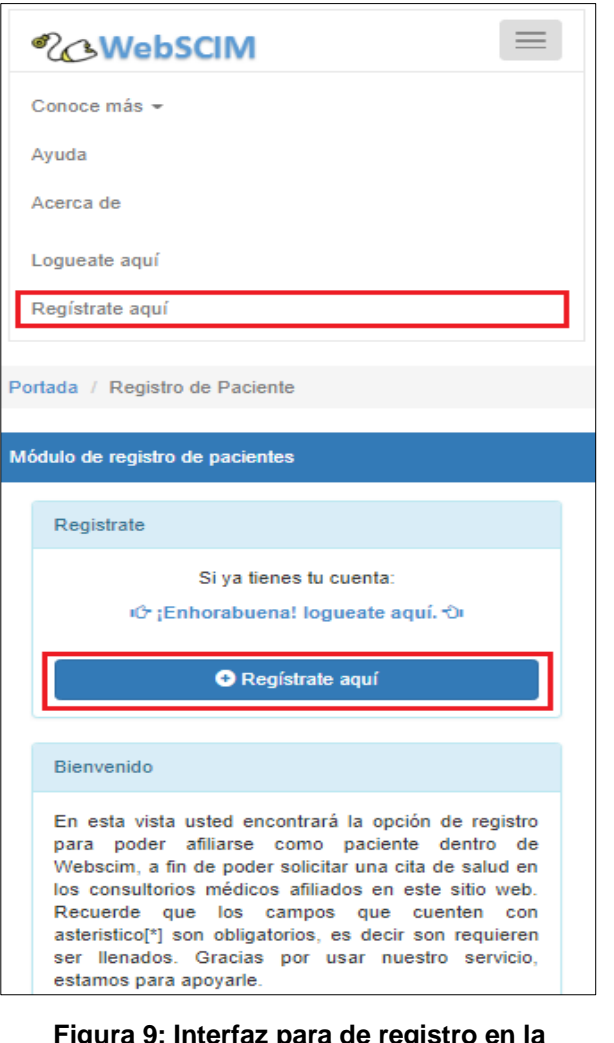

**Figura 9: Interfaz para de registro en la aplicación web Webscim. Fuente: Aplicación web Webscim.**

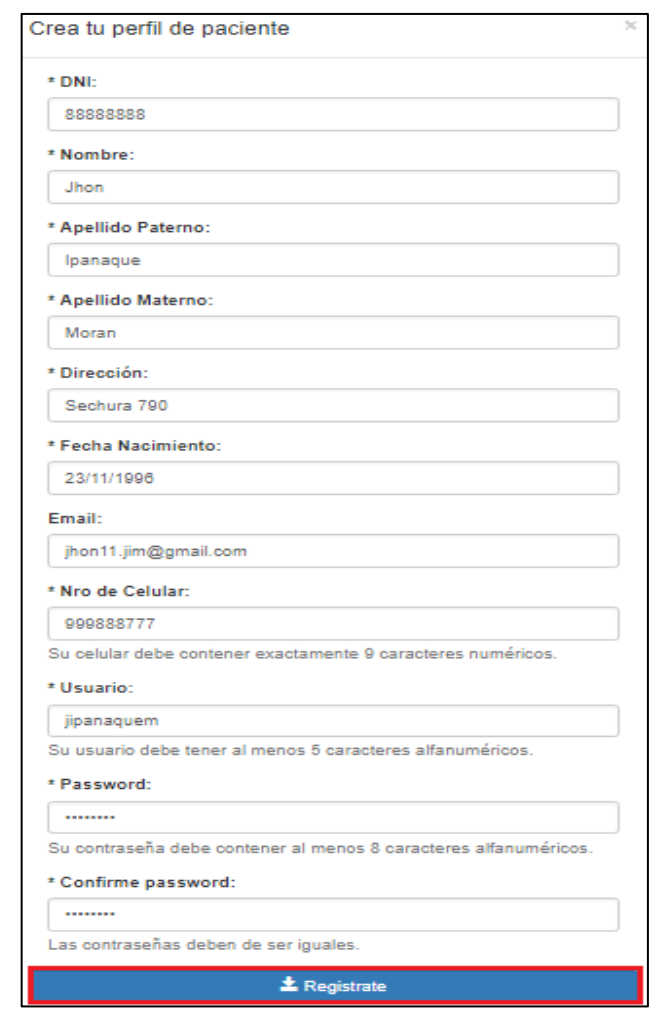

**Figura 10: Formulario de registro en la aplicación web Webscim. Fuente: Aplicación web Webscim.**

Los datos mostrados a continuación son datos de prueba. Pues esta investigación garantiza la confidencialidad de información personal que se ha usado como data de la aplicación web Webscim.

Si los datos ingresados fueron correctos el sistema responderá con un mensaje de "registro exitoso". Si los datos no fueron correctos como el ejemplo de la figura 11 en donde el campo número de DNI contiene menos de 8 dígitos. La aplicación web valida los datos ingresados y muestra mensajes de error indicando la entrada que debe de ser revisada y corregida.

La finalidad de las validaciones es asegurar la consistencia de los datos. Una vez corregida las inconsistencias se debe volver a oprimir el botón *regístrate.* Si no se hallaron más inconsistencias en los datos ingresados la aplicación registra la información en el base de datos de la aplicación web Webscim.

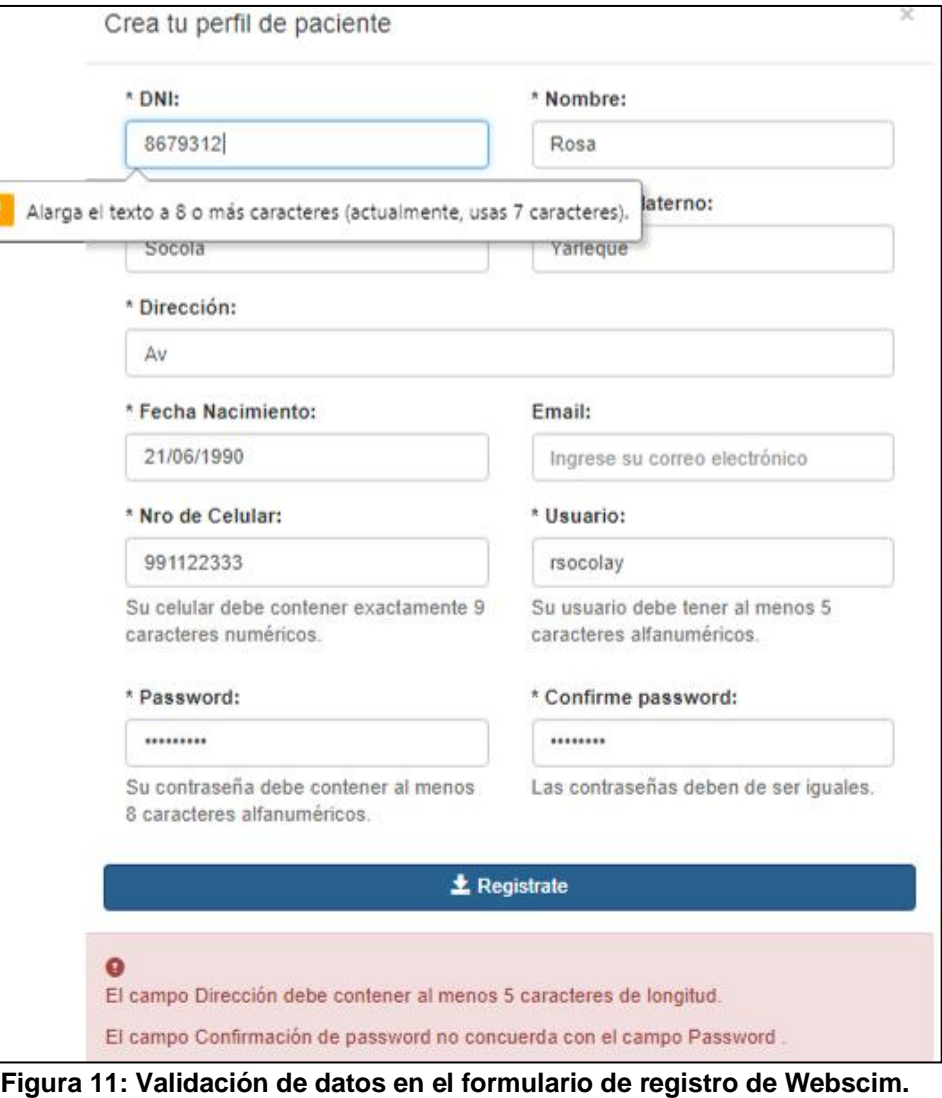

**Fuente: Aplicación web Webscim.**

Para acceder a los módulos de la aplicación web se debe iniciar sesión. Para cargar la vista de inicio de sesión debe hacer clic en la opción de *legueate aquí* ubicada en la barra de navegación principal. También puede acceder mediante el enlace *¡Enhorabuena! Logueate aquí* sí ha concluido su registro como paciente. Cualquiera de las dos opciones lo lleva a la vista de inicio de sesión.

Una vez en la vista de inicio se sesión debe ingresar sus credenciales de acceso que consta del "tipo de usuario", su nombre de "usuario" y su "clave".

Debe ingresar sus credenciales de acceso de forma correcta, pues si son incorrectas la aplicación web Webscim mostrará un mensaje de acceso incorrecto como lo muestra la figura N° 12.

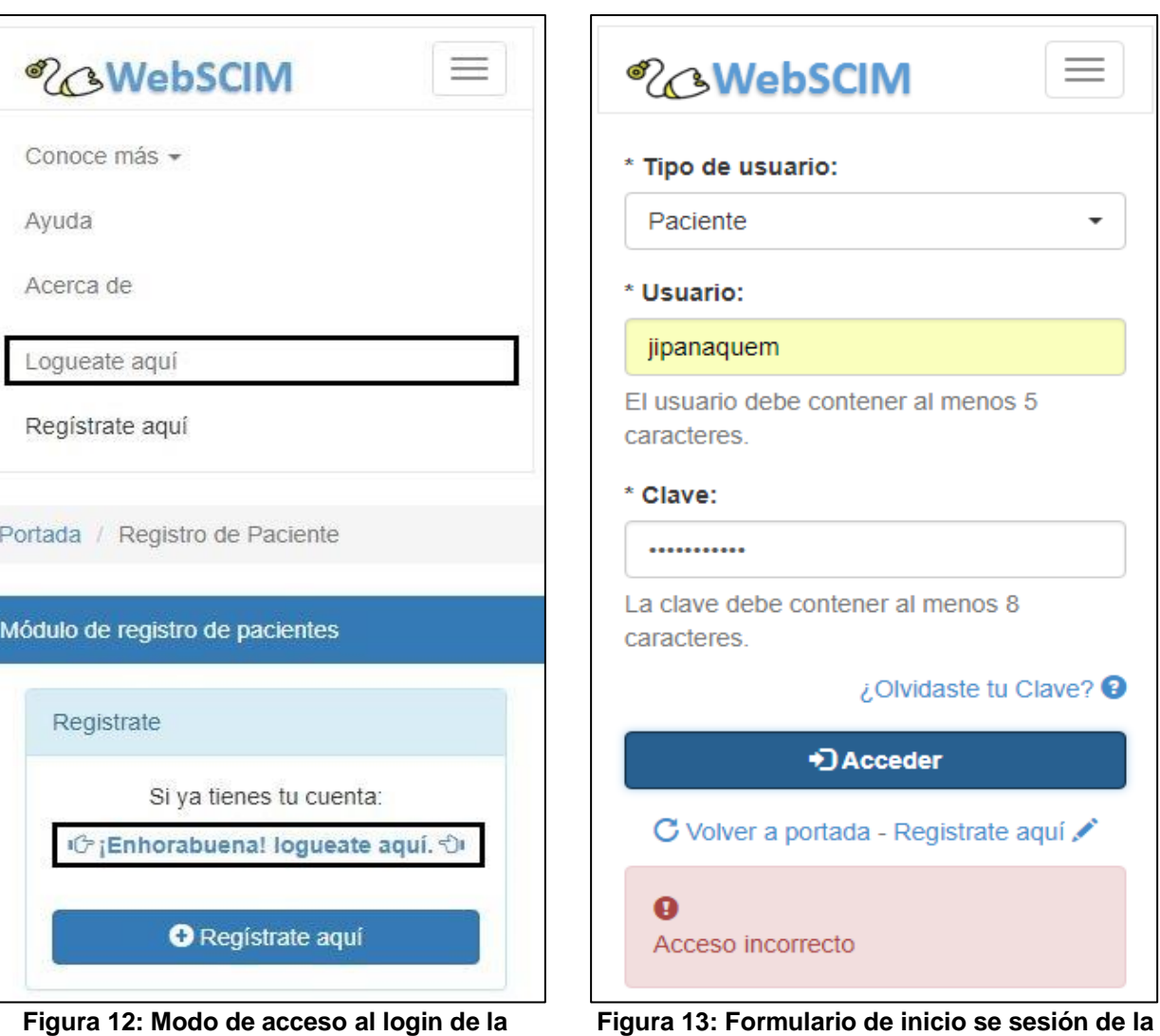

**aplicación web Webscim. Fuente: Aplicación web Webscim.**

**aplicación web Webscim. Fuente: Aplicación web Webscim.** Si el acceso es correcto se muestra el perfil de paciente. Aquí puede visualizar y modificar sus datos y/o solicitar una cita médica.

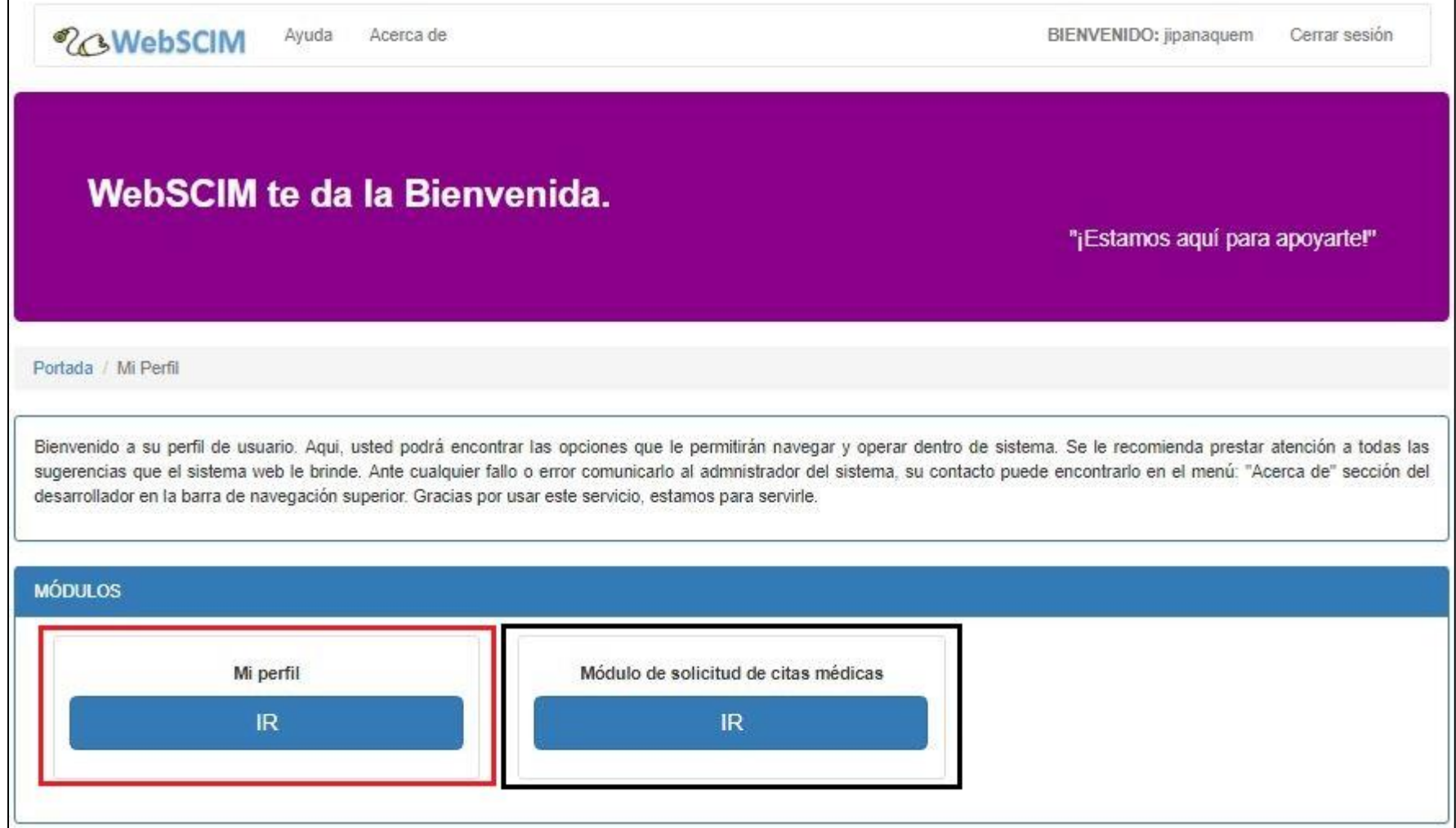

**Figura 14: Interfaz de usuario del perfil paciente. Fuente: Aplicación web Webscim.**

Dentro de su perfil, puede ver sus datos con el botón *cargar mis datos.* El sistema cargará sus datos y podrá modificarlos si lo desea.

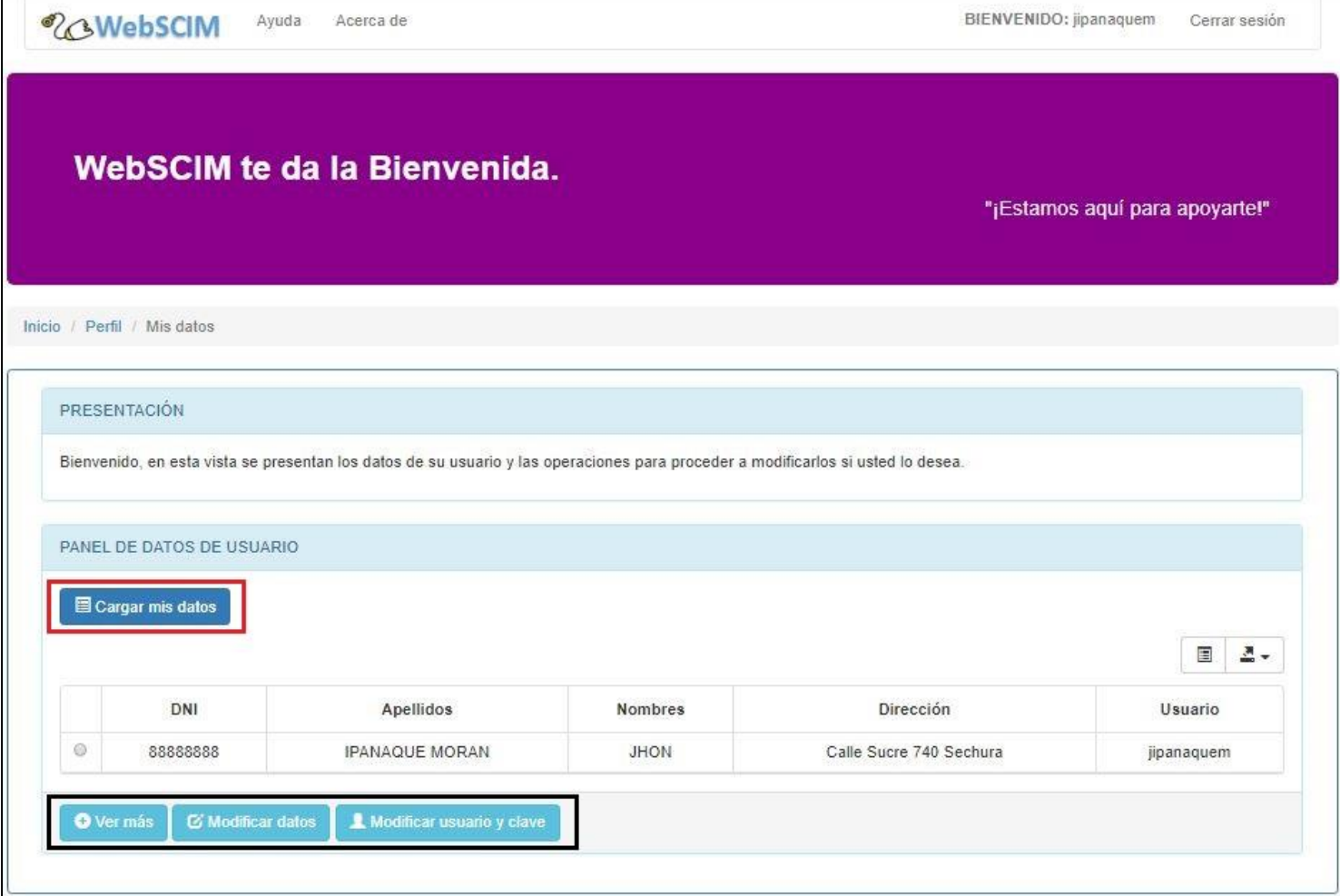

**Figura 15: Interfaz de usuario con las operaciones para modificar datos personales. Fuente: Aplicación web Webscim.**

Para solicitar una cita médica una vez que ingresa a su perfil debe acceder al *módulo de solicitud de cita.* El sistema carga una vista para la solicitud de cita médica. Dentro del menú de operaciones que se muestran debe ir a la opción *solicitud de citas médicas.*

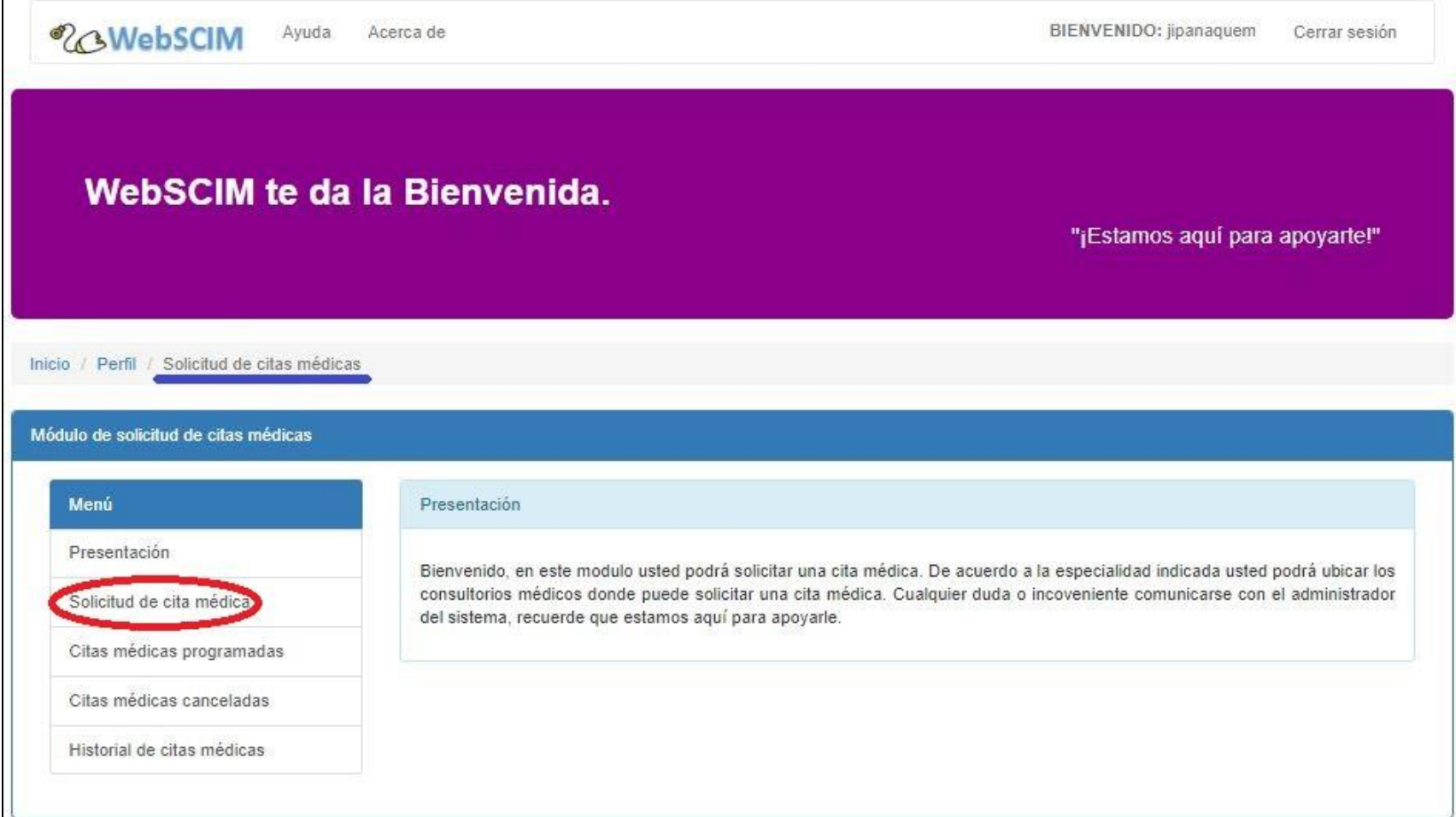

**Figura 16: Solicitud de citas médicas – Presentación. Fuente: Aplicación web Webscim.**

Al hacer clic en la opción del menú *solicitud de citas médicas* el aplicativo web carga un panel de solicitudes de citas médicas. Dentro de este panel existe un combo en donde las especialidades médicas son cargadas de manera automática. El usuario debe seleccionar la especialidad médica y el sistema carga una tabla de datos con los consultorios médicos que brindan sus servicios de atención en dicha especialidad seleccionada. Cabe señalar que si las especialidades cargadas en el combo son muchas, puede ser filtrarlas escribiendo el nombre en la caja de texto que se ubicada al principio de la lista desplegable.

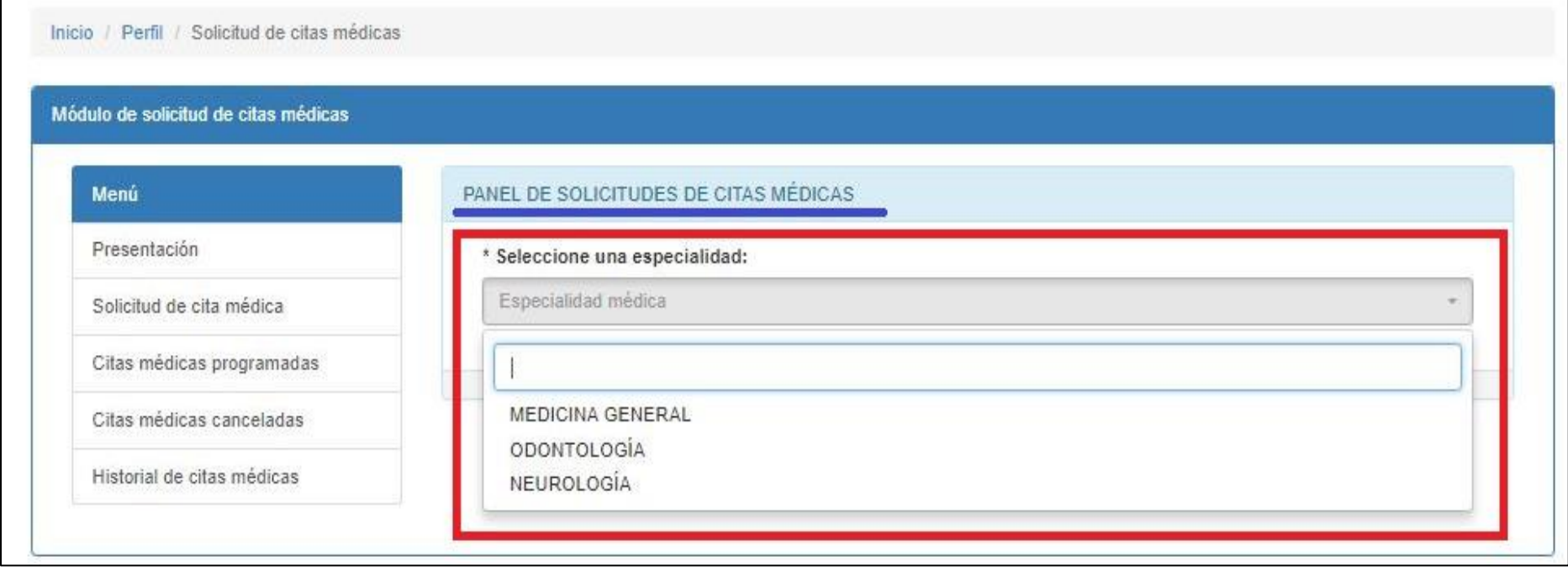

#### **Figura 17: Solicitud de citas médicas – Seleccionar especialidad médica. Fuente: Aplicación web Webscim.**

Seleccionada la especialidad médica el sistema carga automáticamente una tabla de datos con los resultados. En la parte inferior de la tabla se muestra la opción para solicitar una cita médica en el consultorio médico seleccionado. Al hacer clic en el botón *solicitar una cita médica* el sistema apertura una ventana modal en donde se debe registrar la fecha de la cita médica y una descripción de manera opcional. Finalmente al hacer clic en el botón *solicitar* el sistema valida los datos y registra la solitud de la cita médica.

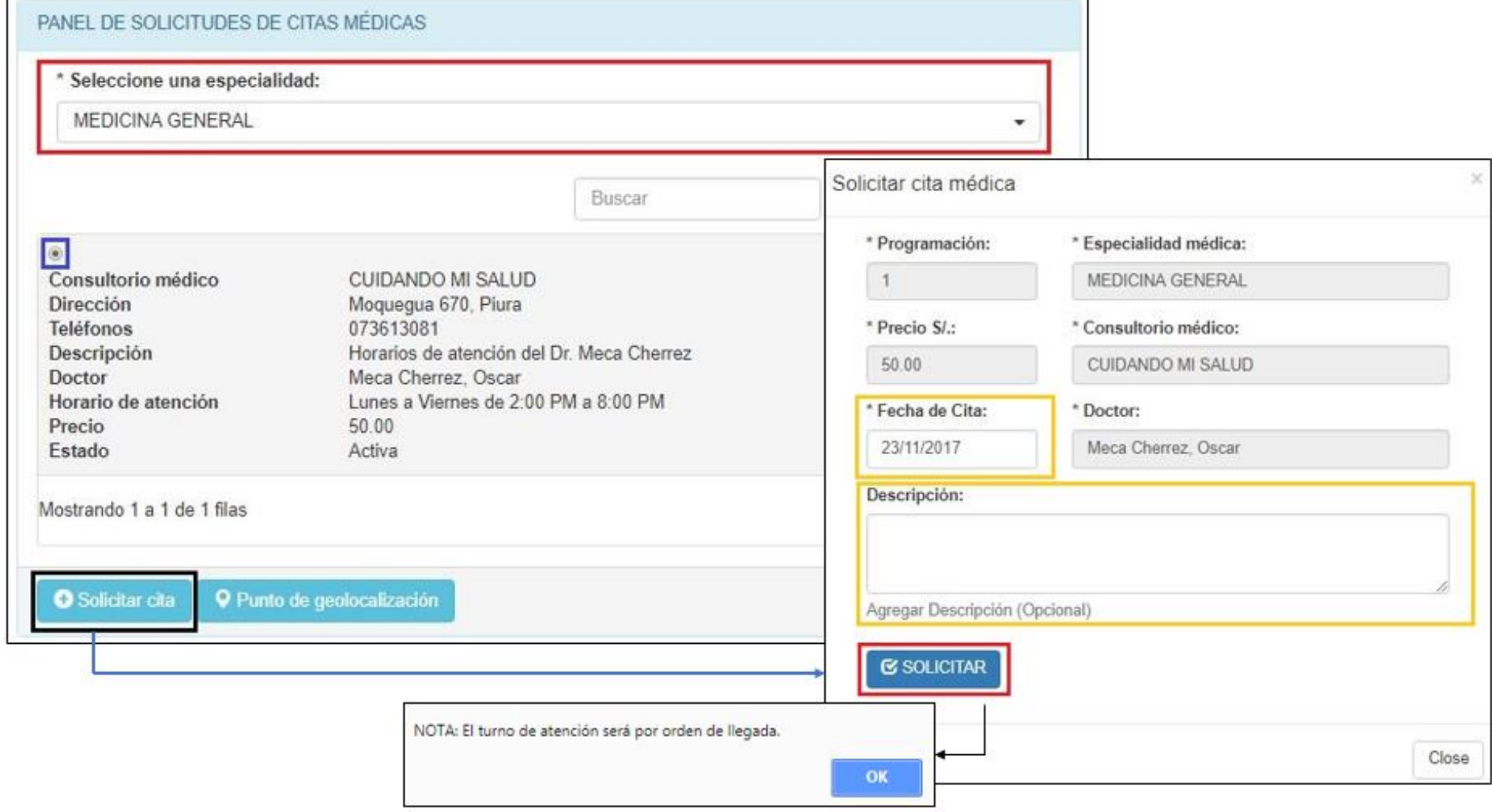

**Figura 18: Solicitud de citas médicas – Formulario de registro de solicitud de la cita médica.**

**Fuente: Aplicación web Webscim.**

En la opción del menú *citas médicas programadas.* El usuario puede un listar todas sus citas médicas programadas haciendo clic en el botón *mostrar*. Cabe señalar que el turno de atención de la cita médica es por orden de llegada. Con el botón *ver ubicación del consultorio* el usuario podrá visualizar la ubicación de consultorio médico dentro del mapa Google Maps.

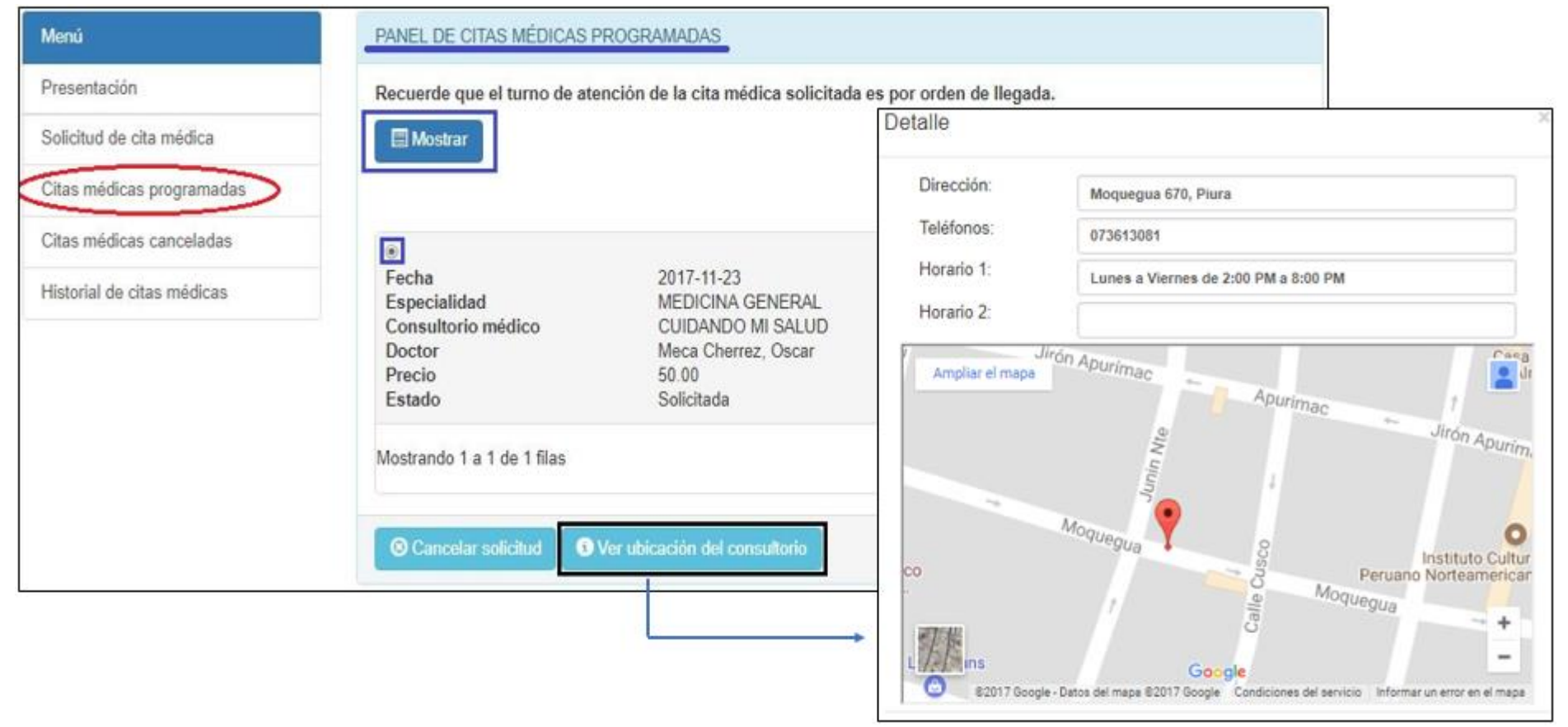

**Figura 19: Solicitud de citas médicas – Listado de citas médicas programadas. Fuente: Aplicación web Webscim.**

Para cancelar una solicitud de cita médica el usuario debe seleccionar la cita médica a rescindir de la tabla de datos y hacer clic en botón *cancelar solicitud*. De este modo el sistema carga una ventana modal para la cancelación de la cita médica seleccionada. Al seleccionar el estado cancelar de la lista desplegable y dar clic en el botón *cancelar* del formulario, la solicitud de la cita médica se anula. Es importante tener en cuenta que una vez cancelada la cita médica, ya no se podrá rehabilitar a no ser que se comunique directamente al consultorio médico en donde hizo la solicitud. Esto con el fin de que el usuario evite estar cancelando y/o activando solicitudes de citas médicas.

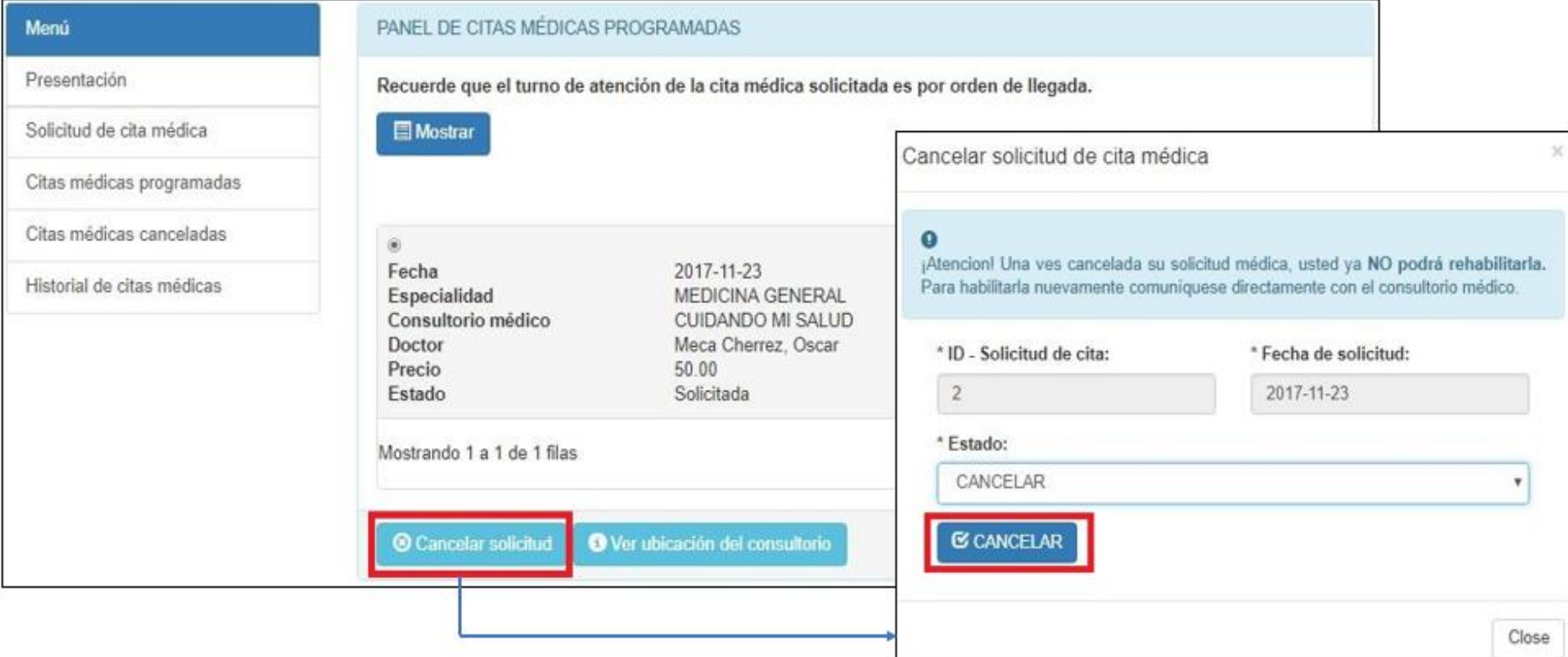

**Figura 20: Solicitud de citas médicas – Cancelar solicitud de cita médica.**

**Fuente: Aplicación web Webscim-**

Las citas médicas canceladas se pueden visualizar en la opción del menú *citas médicas canceladas*. Cabe señalar que, para volver activar una cita médica cancelada, el usuario debe comunicarse directamente con el consultorio médico en donde realizo la solicitud. Finalmente, el botón *detalle y ubicación del consultorio* tiene por fin mostrar el mapa del consultorio médico.

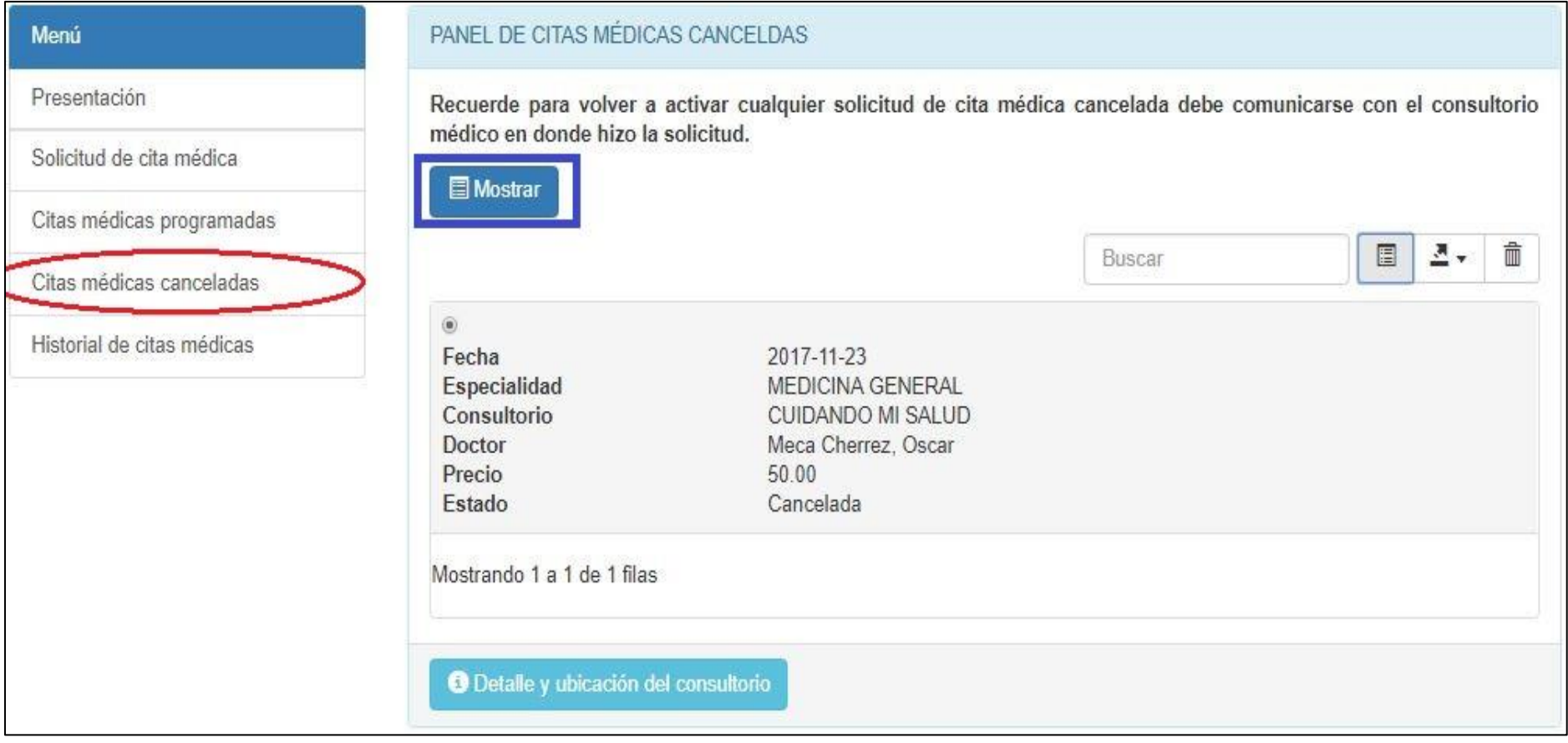

**Figura 21: Solicitud de citas médicas – Listado de citas médicas canceladas. Fuente: Aplicación web Webscim.**

El historial de citas médicas muestra las citas médicas que han sido atendidas y canceladas antes de la fecha actual del sistema.

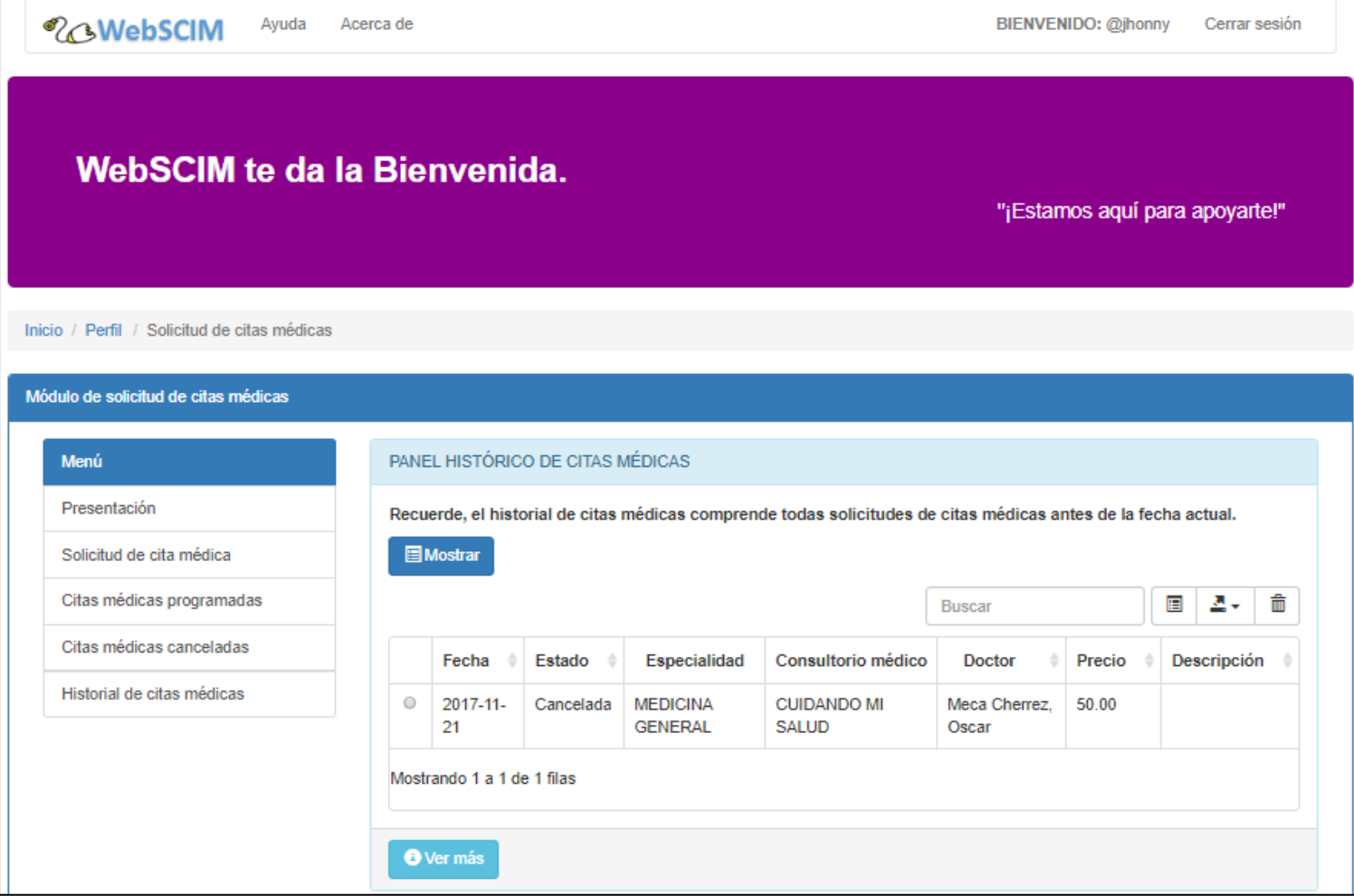

**Figura 22: Solicitud de citas médicas – Historial de citas médicas.**

**Fuente: Aplicación web Webscim.**

El botón *cerrar sesión* ubicado en la barra de navegación superior solo es visto por los usuarios que inician sesión en el aplicativo. La etiqueta de *BIENVENIDO + nombre\_de\_usuario*, son tomados del inicio de sesión. Al dar clic en *Cerrar sesión* se cierra la sesión y se carga a la portada principal de la aplicación web Webscim.

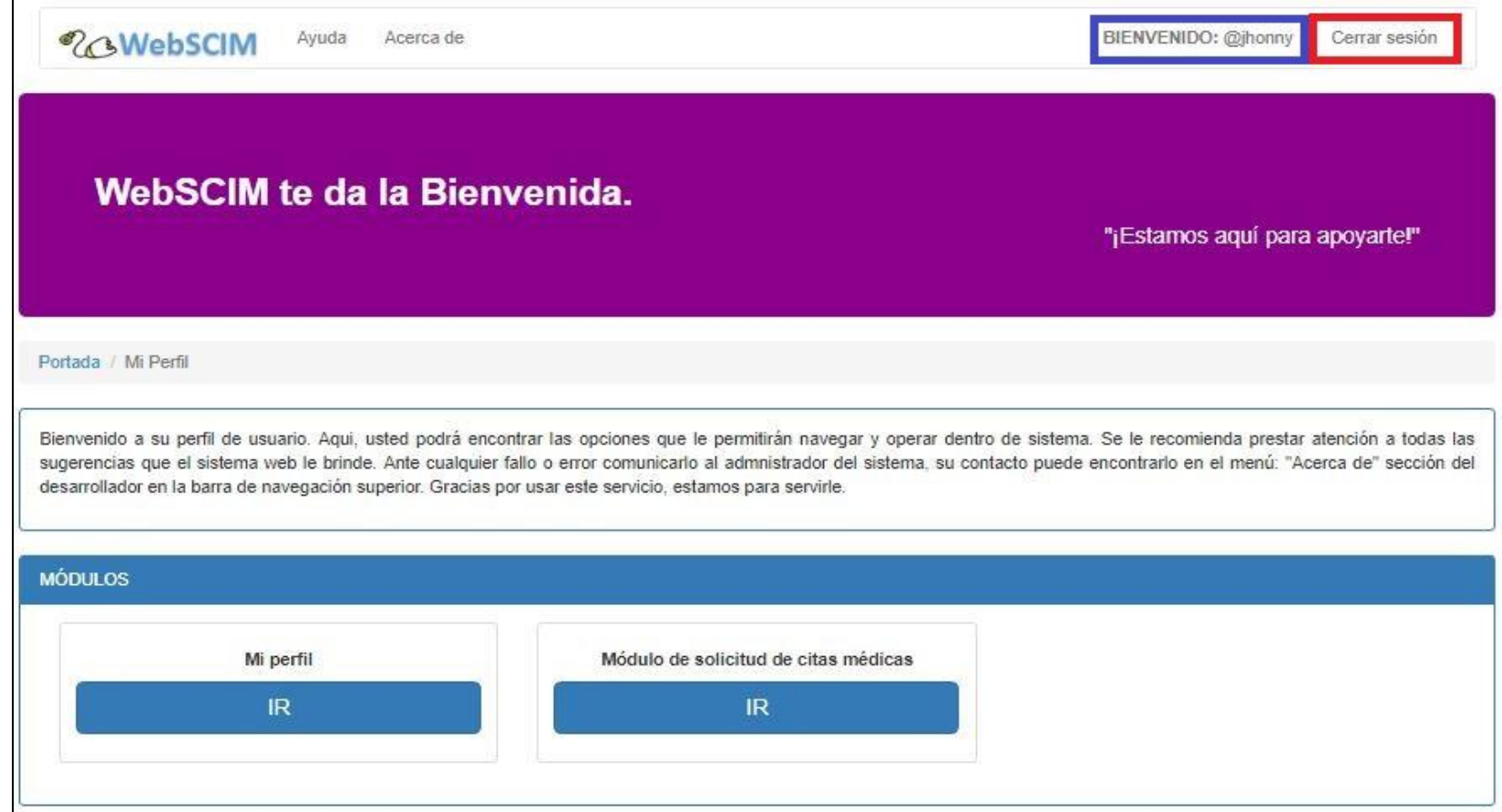

**Figura 23: Cerrar sesión en la aplicación web Webscim. Fuente: Aplicación web Webscim.**

En la opción de *acerca de* ubicada en la barra de navegación principal muestra información acerca del producto tecnológico y la información de contacto del desarrollador del aplicativo web.

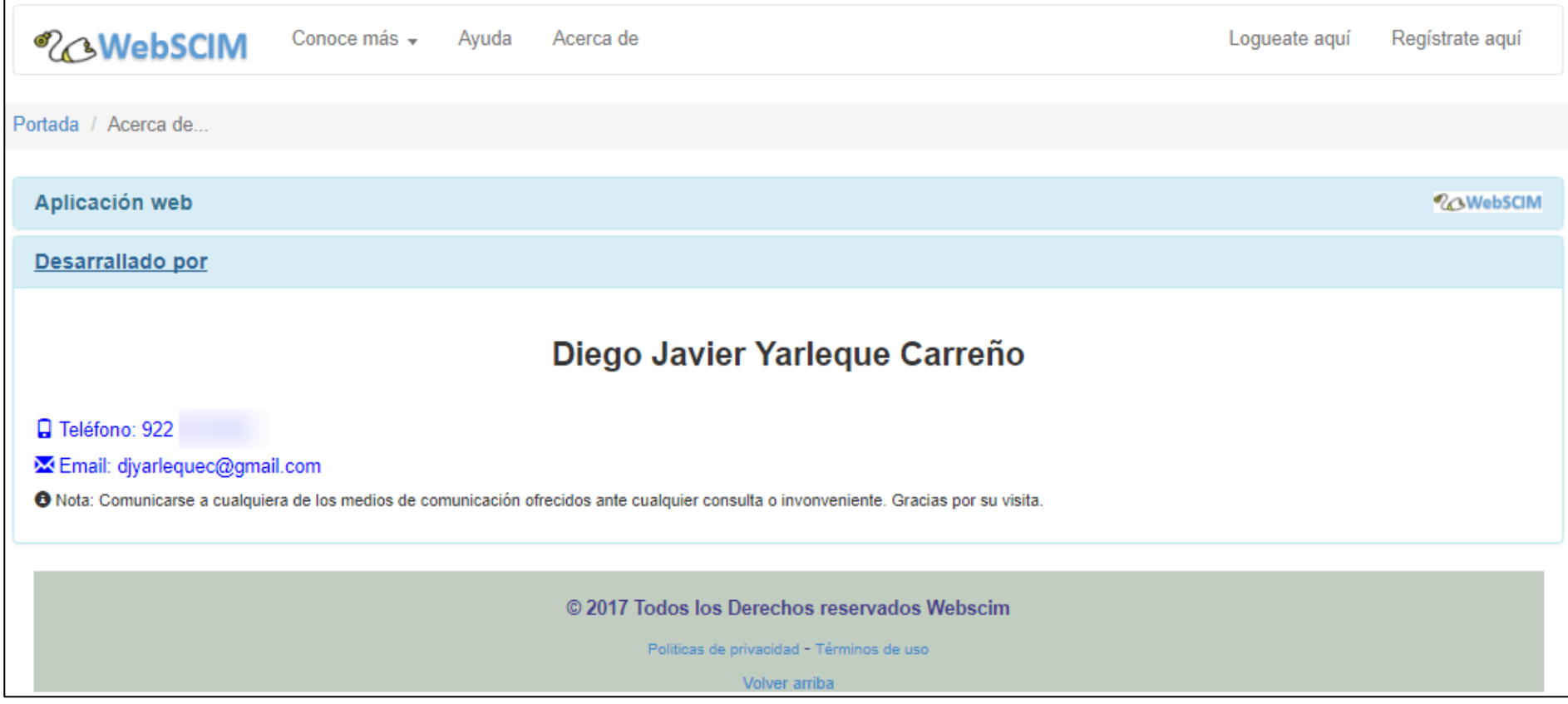

**Figura 24: Vista de "Acerca De" de la aplicación web Webscim. Fuente: Aplicación web Webscim.**

#### **ANEXO 05: Constancia de trabajo de tesis.**

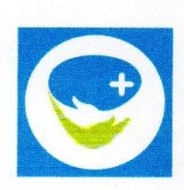

HOSPITAL EL BUEN SAMARITANO Av. Cayetano Heredia 126 Castilla, Piura. elbuensamaritanohospital@gmail.com

El médico César Manuel Revilla Villanueva, cirujano dentista, identificado con DNI 44275999 que suscribe, deja:

# **CONSTANCIA**

Que, el bachiller YARLEQUE CARREÑO, DIEGO JAVIER, identificado con DNI 70319655 usó para su investigación de tesis: "Aplicación web para la búsqueda y registro de solicitud de citas médicas en consultorios particulares de la ciudad de Piura" los datos del consultorio particular de la especialidad de estomatología del Hospital "Buen Samaritano" con dirección en: Av. Cayetano Heredia - 126 Piura, (Referencia: Ex Cine "Ramón Castilla" para su trabajo de investigación desarrollado en la Universidad César Vallejo \_ sede Piura para la obtención de su título profesional.

Se expide el presente documento, para conocimiento y fines pertinentes, en la ciudad de Piura a los veintitrés días del mes de noviembre del dos mil dieciocho.

Atentamente.:

Sar Revilla Villanueva SAT REVILLA VILLATION